# **POLITECNICO DI MILANO**

Scuola: **Scuola di Architettura e Società - MI** Corso di studi: **ARCHITETTURA**

Titolo:

**geo.Grafia(){atlante delle esplorazioni simulate: mappatura come progetto tra spazio carta e ambiente virtuale}**

> Relatore: **Prof. ANTONELLA CONTIN**

Studente: **STEFANO BOVIO 770185**

# **AA.2012/2013**

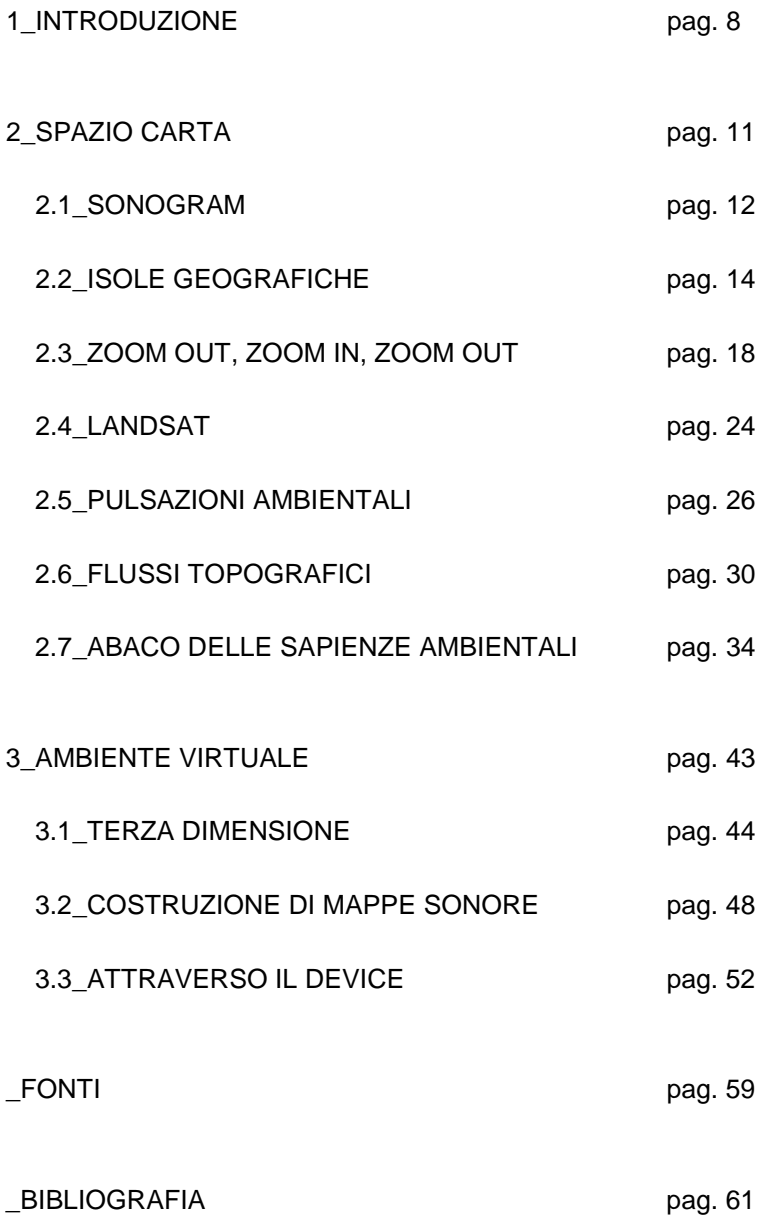

# INDICE DELLE FIGURE

1\_Sonogram\_Madrid, Spagna\_il DEM con sistema di riferimento in gradi è stato processato producendo le ombreggiature dei rilievi. pag.11

2\_Sonogram\_Cabo Delgado,Mozambico\_Il dato DEM è stato processato in software GIS con sistema di riferimento in metri (EPSG 3037). Il valore dell'elevato è stato compresso ponendo sullo stesso piano porzioni collinari e bacini idrografici evidenziando le massime pendenze. pag.12

3\_DEM\_Madrid, Spagna\_mappa DEM estratta da SRTM. pag.14

4 Landsat e Modis Cairo, Egitto sopra l'immagine satellitare estratta dal database Landsat/Nasa messa a confronto con l'immagine elaborata dal dato Modis (sotto). Si può osservare che la parte costruita, campita in nero nell'immagine Modis, differisce da quella individuabile nel telerilevamento satellitare. pag.15

5\_Isole geografiche\_Cabo Delgado, Mozambico\_Le due immagini sono state messe a confronto per evidenziare come è stato letto e selezionato lo spazio. La regione di Cabo Delgado può essere descritta da 4 grandi isole. La seconda a partire dall'alto oltre a mostrare condizioni orografiche differenti contiene tre centri urbani importanti per la regione: Mueda, Mocimboa da Praia e Palma. La struttura delle relazioni tra centri urbani è leggibile nelle prime due isole dove la parte collinare tende a concentrare il maggior numero di centri (Mueda) che diminuisce in numero fino al raggiungimento di una posizione privilegiata sulla costa (Mocimboa da Praia, Palma). pag.16-17

6\_Charles and Ray Eames, fotogramma dal film "Power of ten", (1977). pag.18

7a\_Costellazioni urbane\_Cabo Delgado, Mozambico\_ ricostruzione della costellazione di villaggi intorno alla città di Mueda. Questa composizione è la combinazione tra ridisegno vettoriale e curve di livello estratte da DEM/DTM. pag.19

7b\_Costellazioni urbane\_Cabo Delgado, Mozambico. pag.20

8\_Costellazioni urbane\_Cabo Delgado, Mozambico\_Mediante la sovrapposizione dei rilievi, curve di livello e la mappa degli insediamenti urbani è possibile ottenere la seguente carta. È evidente che il sistema urbano si distribuisce ad arcipelago adattandosi alla superficie orografica mostrando, inoltre, differenti comportamenti e tessiture in corrispondenza dell'altimetria. L'altopiano presenta una forte connessione circolare sulla quale si attestano i centri più densi disperdendosi a sfumando verso il centro. Mueda è riconoscibile per la maggiore dimensione e si pone ad intersezione tra le infrastrutture principali. La connessione tra altopiano e costa, delimitata da un'infrastruttura e da un bacino idrografico, si rastrema fino al livello del mare trovando in Mocimboa da Praia il caposaldo. Infine Mocimboa da Praia, a sud, e Palma, a nord, sottendono l'arco infrastrutturale che insieme alla linea di costa descrive la fascia geografica costiera che mostra un tessuto urbano meno denso. pag.22-23

9\_ NASA Center:Headquarters, 59-EX-16A-VI , "This is the first crude picture obtained from Explorer VI Earth satellite launched August 7, 1959", (08/14/1959). pag.24

10\_Landsat\_Cabo Delgado,Mozambico\_Composizione di immagine satellitare Landsat e rilievo orografico. Il dato satellitare viene fornito in tasselli, in questa immagine è evidente il limite di destra volutamente non completato dall'immagine limitrofa. Questa porzione di territorio mostra la fascia costiera compresa tra linea di costa, a destra, e strada di collegamento interna, a sinistra. I marroni mostrano le area più umide, i verdi la savana, il giallo/verde le aree coltivate mentre il verde acqua le variazioni di alta e bassa marea. Queste informazioni sono state ottenute tramite osservazioni a scale più ravvicinate, analisi di tipo NDVI (Normalized Difference Vegetation Index) e MODIS ricercando la corrispondenza nell'immagine satellitare. pag.25

11\_ Marcel Duchamp, fotogramma dal film Anémic Cinéma,(1926). pag.26

12\_NDVI\_Cabo Delgado, Mozambico\_Mappe NDVI disposte in sequenza da sinistra verso destra e alto verso il basso. Descrivono mensilmente l'anno 2012. I colori sono stati scelti secondo la disposizione dello spettro vibile

(rosso, arancione, giallo, verde, ciano e blu). Il colore Magenta/Rosso scuro indica un valore al di sotto dello 0.3 mentre all'altro estremo dello spettro il blu indica una presenza alta di vegetazione. Il violetto, settimo colore dello spettro, è omesso perchè utilizzato per descrivere la fascia di alta e bassa marea. pag.27

13\_Pulsazioni ambientali\_Cabo Delgado, Mozambico\_Sovrapposizione finale dei livelli valori di vegetazione e altimetrici. Il colore da rosso a blu indica la media annuale dell'indice NDVI. Il colore violetto è stato utilizzato per indicare la fascia di alta e bassa marea che si estende dal valore altimetrico di 0 a 5 m sul livello del mare (valore indicativo confrontabile con l'immagine satellitare nella porzione costiera in verde acqua). Le frecce sono state aggiunte successivamente per indicare gli angoli di massima pendenza. La dimensione della freccia indica il valore in gradi dell'angolo mentre la direzione indica la posizione del declivio. Quest'ultimo indicatore può essere utile per osservare le variazione della vegetazione riferite a cambi improvvisi di pendenza e la resistenza orografica. pag.29

14\_iso-NDVI\_Cabo Delgado, Mozambico\_mappa di sovrapposizione dei cambiamenti mensili utilizzando le curve iso-NDVI. pag.28

15\_una delle tre mappe ritrovate nel sito di Magwandui, Cina, (ca 168 a.C). pag.30

16\_Flussi topografici\_Cabo Delgado, Mozambico\_individuazione e ridisegno dei bacini idrografici e relativi canali di affluenza. Gli spessori di linea sono stati assegnati in base all'area del bacino di pertinenza mentre i gradienti di grigio indicano il versante sul quale affluiscono i diversi gruppi di canali. pag.31

17\_Flussi topografici\_Cabo Delgado, Mozambico\_La carte è composta dalla sovrapposizione di linee tracciati: idrici, di connessione tra i centri e curve di livello, e punti: edifici e quote batimetriche. In questa porzione costiera (tra Mocimboa da Praia e Palma) il tessuto connettivo presenta un'unica vera infrastruttura ad andamento nord sud (limite sinistro, solo tracciato e non costruito) mentre le altre connessioni sono costituite da solchi di camminamenti e furgoni. È evidente che le connessioni capillari interne si relazionano ai bacini idrografici che presentano maggior spessore in corrispondenza della maggior capienza del bacino afferente. pag.32

18a\_Abaco delle sapienze ambientali\_Cabo Delgado, Mozambico\_A partire dalla carta in figura n.19 sono stati suddivisi i centri e accostati per ottenere questo tipo di rappresentazione. La suddivisione avviene orizzontalmente per la tipologia di fascia ambientale in cui è contenuto il centro individuato mentre orizzontalmente è disposta secondo la posizione di latitudine geografica. In particolare si è notato in Palma (riquadro più ampio in figura n.19) un comportamento del tessuto urbano riconducibile alla posizione geografica e alla fascia ambientale. pag.35

18b\_Abaco delle sapienze ambientali\_Cabo Delgado, Mozambico. pag.37

19\_Individuazione dei centri\_Cabo Delgado, Mozambico\_Sovrapposizione delle carte precedentemente analizzate: flussi topografici, rilievo e pulsazioni ambientali. Questo allo scopo di definire ed individuare i centri necessari alla produzione di un modello. pag.34

20\_Abaco delle sapienze ambientali\_Cabo Delgado, Mozambico\_Riscrittura vettoriale della carta satellitare secondo codici predefiniti individuando: edifici con coperture naturali, edifici con coperture metalliche, palme, buche per la raccolta acqua, agricolo, paludi, linea di costa e curve di livello. pag.36

21\_PALMA \_Cabo Delgado, Mozambico\_Costruzione della carta di Palma componendo tre diverse fonti: DEM, Landsat e vettori (riscrittura dell'immagine satellitare). La riscrittura vettoriale segue le stesse regole delle mappe dell'abaco dei saperi ambientali mentre l'immagine satellitare Landsat è stata volutamente sfocata per rimandare attraverso il colore all'uso dei suoli senza aggiungere informazioni eccessive e conflittuali. pag.38-39

22 PALMA (2) Cabo Delgado, Mozambico Ridisegno della città di Palma attraverso l'utilizzo dell'abaco delle sapienze ambientali. Le diverse trame urbane, lette su tutta la fascia costiera, sono state utilizzate come pezzi di un collage: accostati e sovrapposti per associazione di comportamenti ambientali simili. Il risultato è una carta che non mostra ne uno stato attuale dei fatti ne uno futuro. Mostra, invece, la possibile struttura urbana a sostegno della

porzione geografica in analisi. Quindi diventa una dima che può essere letta attraverso i suoi vuoti o, viceversa, i suoi pieni per la composizione progettuale. pag.40-41

23\_Benoît B. Mandelbrot, Vedute di un continente immaginario, (1987).

24\_Modelli 3D\_Madrid, Spagna\_costruzione tramite nuvole di punti del modello tridimensionale della area geografica di Madrid. Nella vista in alto sono stati evidenziati i bacini idrografici mentre in quella sottostante le infrastrutture e l'altopiano. La terza dimensione è stata enfatizzata volutamente per evidenziare i caratteri orografici. pag.44

25\_Modello 3D\_Madrid, Spagna\_semplificazione del modello tridimensionale in rapporto al dettaglio del dato/pixel, all'orografia e al tipo di suolo. pag.45

26\_Markus Persson, fotogramma del videogioco Minecraft, (2011). pag.46

27\_Geoscore\_annotazioni per la costruzione di mappe sonore. pag.49

28\_Syntweet\_Tokyo, Giappone\_risultato della prima mappa sonora. Ai dati ricevuti in tempo reale da Twitter è stato assegnato un suono in relazione alle caratteristiche del singolo tweet (posizione geografica e numero follower). In questo esempio specifico sono state messe a confronto le stazioni Shinjuku e Shibuya di Tokyo. Questo primo prototipo da anche la possibilità di variare i suoni in relazione alle mappature assegnate. pag.48

29\_Geoscore\_Dar es Salaam, Tanzania\_mappa sonora interattiva costruita in concomitanza e a supporto dello sviluppo della tesi di dottorato di Raffaele Pe " Mappe Agogiche. Tecniche di trasformazione del materiale sonoro per la configurazione dello spazio pubblico.". pag.51

30\_A.R.\_\_Cabo Delgado, Mozambico\_ sperimentazioni con la realtà aumentata. In figura la carta dell'altopiano intorno alla città di Mueda con il relativo modello tridimensionale. pag.52

31\_I.V.R. \_Cairo, Egitto\_vista stereoscopica mediante l'utilizzo del visore a realtà immersiva. Nell'immagine lo scorcio di un quartiere informale del Cairo ricostruito digitalmente. pag.54-55

- 1\_SONOGRAM
- 2\_ISOLE GEOGRAFICHE
- 3\_COSTELLAZIONI URBANE
- 4\_LANDSAT
- 5\_FLUSSI TOPOGRAFICI
- 6\_PULASAZIONI AMBIENTALI
- 7\_ ABACO DELLE SAPIENZE AMBIENTALI

8\_PALMA

#### ABSTRACT

L'obbiettivo posto in questa tesi è produrre cartografie allo scopo progettuale esplorando le possibilità che fornisco i database open source e le tecnologie. La mappatura diventa progetto. La necessità di questa ricerca nasce affrontando luoghi per i quali il difficile reperimento di mappe aggiornate non permette una completa visione e comprensione del contesto. Quindi l'idea è di costruire una pre-visione, un modello del sito tale da alimentare l'immaginario nella costruzione di nuovi scenari. Nel corso dello studio di queste tecniche di rappresentazione sono state affrontate città metropolitane come Cairo, Madrid, Tacloban ma sempre per gruppi di tematiche circoscritte. Per sviluppare un processo completo si è scelto di lavorare su di una sola area geografica adattando metodi e rappresentazione utilizzati negli altri casi citati. La nuova area geografica è Cabo Delgado, provincia a nord del Mozambico. La scelta nasce dalla necessità di intervenire in questi territori a causa della futura costruzione di impianti di trasformazione del gas da parte di Eni. Gli interventi proposti consistono nella costruzione di città che diventino il nuovo fulcro di equilibrio tra la situazione attuale composta da villaggi e piccoli centri allo scenario dell'esplosione di città metropolitane. Da un punto di vista cartografico Cabo Delgado è sicuramente un caso interessante a causa della scarsa presenza di cartografia aggiornata considerando sempre il campo dell'open source. Come descritto nel titolo questa ricerca si raccoglie in quello che si può definire un atlante delle esplorazioni simulate. Esplorazione simulata (o non reale) non è solo riferita alla scoperta di un luogo al quale non posso accedere direttamente, il luogo della mia immaginazione, ma diventa anche esplorazione del mezzo che mi permette tale simulazione. Gli ambiti in cui si sviluppa la tesi sono due: lo "spazio"<sup>1</sup> carta e l'ambiente virtuale. Entrambi ormai veicolati dall'immaterialità del virtuale diventano rispettivamente la tavola misuratrice della terra e l'ambito di costruzione di nuovi modelli. Il risultato è stato sia la produzione di cartografie che utilizzano l'immagine, il colore e il segno come espressione del dato scientifico contenuto sia di cartografie interattive come mappe sonore, a realtà aumentata, a realtà immersiva che sfruttano il canale virtuale per esprimere una nuova "immagine" non solo visiva ma anche percettiva.

<sup>1</sup>Franco Farinelli, l'invenzione della terra, Sellerio, Palermo 2007, " Detto alla buona ma fino in fondo, quest'ultimo consiste nella riduzione del processo che conduce da un termine all'altro del percorso ad una serie di oggetti, dagli oggetti a segni e dalla distanza di questi segni (distanza che diventa in tal modo forma di relazione principale se non esclusiva) ad una misura lineare standard."

TESTO

geo.Grafia() \*

{atlante delle esplorazioni simulate: mappatura come progetto tra spazio carta e ambiente virtuale}

\*la costruzione:

geo.Grafia()

{ }

riporta alla scrittura dei codici (in particolare quello java che ho utilizzato con linguaggio semplificato nel software Processing) dove ogni elemento deve essere scritto secondo una sequenza ben specifica per far si che la ciclicità dell'algoritmo funzioni. Grafia diventa l'elemento costante di scrittura e geo quello variabile di posizione.

Solitamente le parentesi graffe contengono la parte più descrittiva del codice e le tonde la possibile variabile estratta dalla graffe. Quindi la construzione del titolo vuole essere solo evocativa enfatizzando l'importanza della scrittura-mappatura nelle sue diverse forme.

#### INDICE

# 1\_INTRODUZIONE

# 2\_SPAZIO CARTA

- 2.1\_SONOGRAM
- 2.2\_ISOLE GEOGRAFICHE
- 2.3\_ZOOM OUT, ZOOM IN, ZOOM OUT
- 2.4\_LANDSAT
- 2.5\_PULSAZIONI AMBIENTALI
- 2.6\_FLUSSI TOPOGRAFICI
- 2.7\_ABACO DELLE SAPIENZE AMBIENTALI

# 3\_AMBIENTE VIRTUALE

- 3.1\_TERZA DIMENSIONE
- 3.2\_COSTRUZIONE DI MAPPE SONORE
- 3.3\_ATTRAVERSO IL DEVICE

\_FONTI

\_BIBLIOGRAFIA

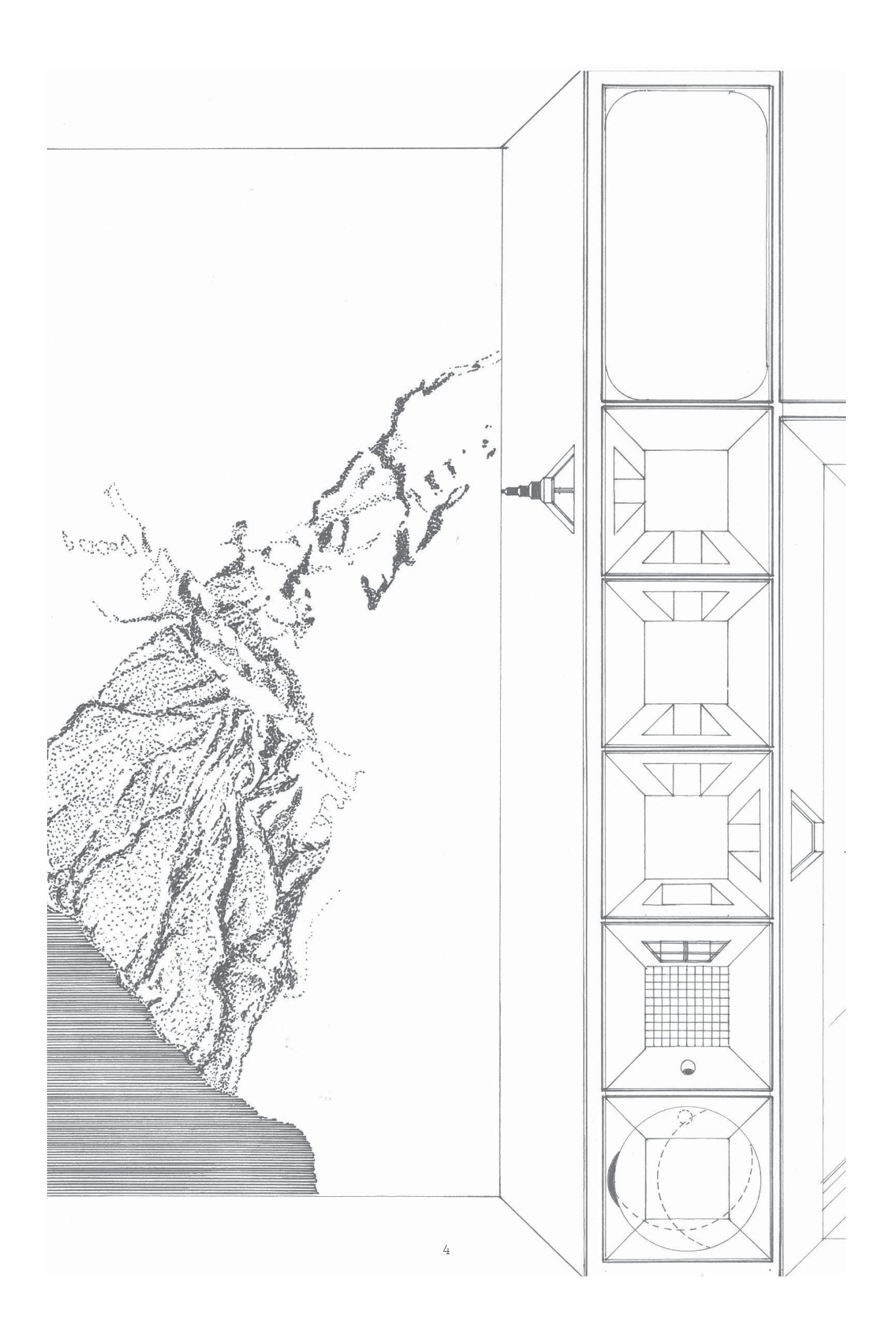

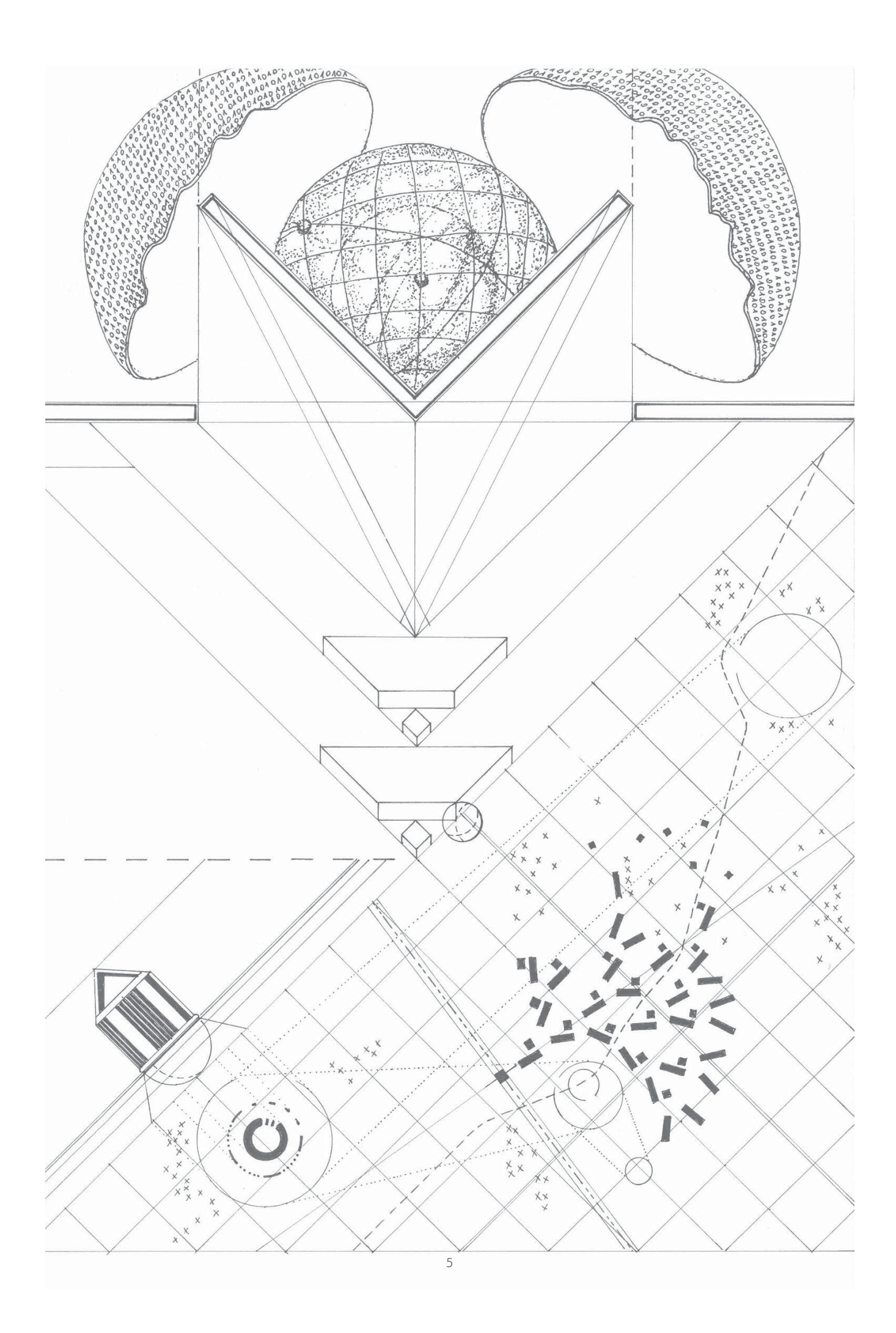

### \_INTRODUZIONE

L'obbiettivo posto in questa tesi è produrre cartografie allo scopo progettuale esplorando le possibilità che fornisco i database open source e le tecnologie. La mappatura diventa progetto. La necessità di questa ricerca nasce affrontando luoghi per i quali il difficile reperimento di mappe aggiornate non permette una completa visione e comprensione del contesto. Quindi l'idea è di costruire una pre-visione, un modello del sito tale da alimentare l'immaginario nella costruzione di nuovi scenari. Nel corso dello studio di queste tecniche di rappresentazione sono state affrontate città metropolitane come Cairo, Madrid, Tacloban ma sempre per gruppi di tematiche circoscritte. Per sviluppare un processo completo si è scelto di lavorare su di una sola area geografica adattando metodi e rappresentazione utilizzati negli altri casi citati.

La nuova area geografica è Cabo Delgado, provincia a nord del Mozambico. La scelta nasce dalla necessità di intervenire in questi territori a causa della futura costruzione di impianti di trasformazione del gas da parte di Eni. Gli interventi proposti consistono nella costruzione di città che diventino il nuovo fulcro di equilibrio tra la situazione attuale composta da villaggi e piccoli centri allo scenario dell'esplosione di città metropolitane. Da un punto di vista cartografico Cabo Delgado è sicuramente un caso interessante a causa della scarsa presenza di cartografia aggiornata considerando sempre il campo dell'open source. Come descritto nel titolo questa ricerca si raccoglie in quello che si può definire un atlante delle esplorazioni simulate. Esplorazione simulata (o non reale) non è solo riferita alla scoperta di un luogo al quale non posso accedere direttamente, il luogo della mia immaginazione, ma diventa anche esplorazione del mezzo che mi permette tale simulazione. Gli ambiti in cui si sviluppa la tesi sono due: lo "spazio"1 carta e l'ambiente virtuale. Entrambi ormai veicolati dall'immaterialità del virtuale diventano rispettivamente la tavola misuratrice della terra e l'ambito di costruzione di nuovi modelli. Il risultato è stata la produzione sia di cartografie che utilizzano l'immagine, il colore e il segno come espressione del dato scientifico contenuto sia di mappe interattive come mappe sonore,

a realtà aumentata, a realtà immersiva che sfruttano il canale virtuale per esprimere una nuova "immagine" non solo visiva ma anche percettiva.

<sup>1</sup> Franco Farinelli, l'invenzione della terra," Detto alla buona ma fino in fondo, quest'ultimo consiste nella riduzione del processo che conduce da un termine all'altro del percorso ad una serie di oggetti, dagli oggetti a segni e dalla distanza di questi segni (distanza che diventa in tal modo forma di relazione principale se non esclusiva) ad una misura lineare standard."

\_SPAZIO CARTA

### \_SONOGRAM

*"Una foglia può essere anche oggetto di esplorazione per rendere visibili relazioni nascoste. Supponiamo di fare un calco di una foglia di quercia come questa, sul calco appoggiamo un foglio di carta semitrasparente e segnamo il contorno. Su un altro foglio segnamo solo le nervature principali. Su un altro foglio solo i punti esterni. Su un altro foglio i punti interni del contorno. Su un altro foglio possiamo tracciare delle linee di relazione tra i punti esterni e... Su un altro foglio... Poi possiamo provare a sovrapporre alcuni, due o più di questi tracciati e vedremo tanti disegni diversi, nati tutti dalla stessa foglia. Ecco cosa si può vedere in una foglia. Ognuno troverà forme sue ma sempre in relazione alla foglia."* 

Bruno Munari, *Fantasia.*

Sostituendo la parola "foglia/foglia di quercia" con mappa il significato dell'affermazione di Munari non cambia. Questo definisce che l'esplorazione di un oggetto con le sue spazialità produce reazioni e quindi interpretazioni differenti derivate dall'immagine che lo descrive. Nel caso di Munari è il calco della foglia a generare diverse osservazioni. Quindi se il calco fosse volontariamente manomesso e quindi ne mostrassimo alcune venature e altre no produrremmo una visione distorta dell'oggetto. Trasferendo queste considerazioni alla mappa (e quindi alla cartografia) diventa fondamentale appropriarsi di capacità di manipolazione degli ambienti geografici in modo da produrre interpretazioni coerenti all'ambito di lavoro. Nelle prime sperimentazioni osservabili nelle carte n.1-2 la superficie terrestre è stata volontariamente scorticata producendo immagini inconsuete. Le prime osservazioni di queste carte portano a definirle con appellativi del tipo "pelle d'elefante", "venature del tavolo della cucina", "bistecca", "radiografia"... . La dimensione geografica si riduce ad un oggetto sempre più piccolo, più precisamente alla sua texture provocando una sensazione tattile. Mappe di questo tipo sono utili ad un primo approccio geografico perché nella loro rappresentazioni mostrano caratteri orografici e geometrici descrivendoli come venature.

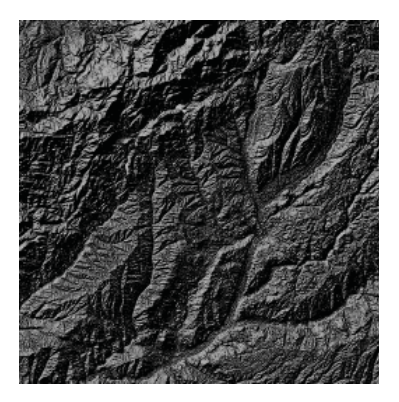

1\_Sonogram\_Madrid, Spagna\_il DEM con sistema di riferimento in gradi è stato processato producendo le ombreggiature dei rilievi.

2\_Sonogram

\_Cabo Delgado,Mozambico \_Il dato DEM è stato processato in software GIS con sistema di riferimento in metri (EPSG 3037). Il valore dell'elevato è stato compresso ponendo sullo stesso piano porzioni collinari e bacini idrografici evidenziando le massime pendenze.

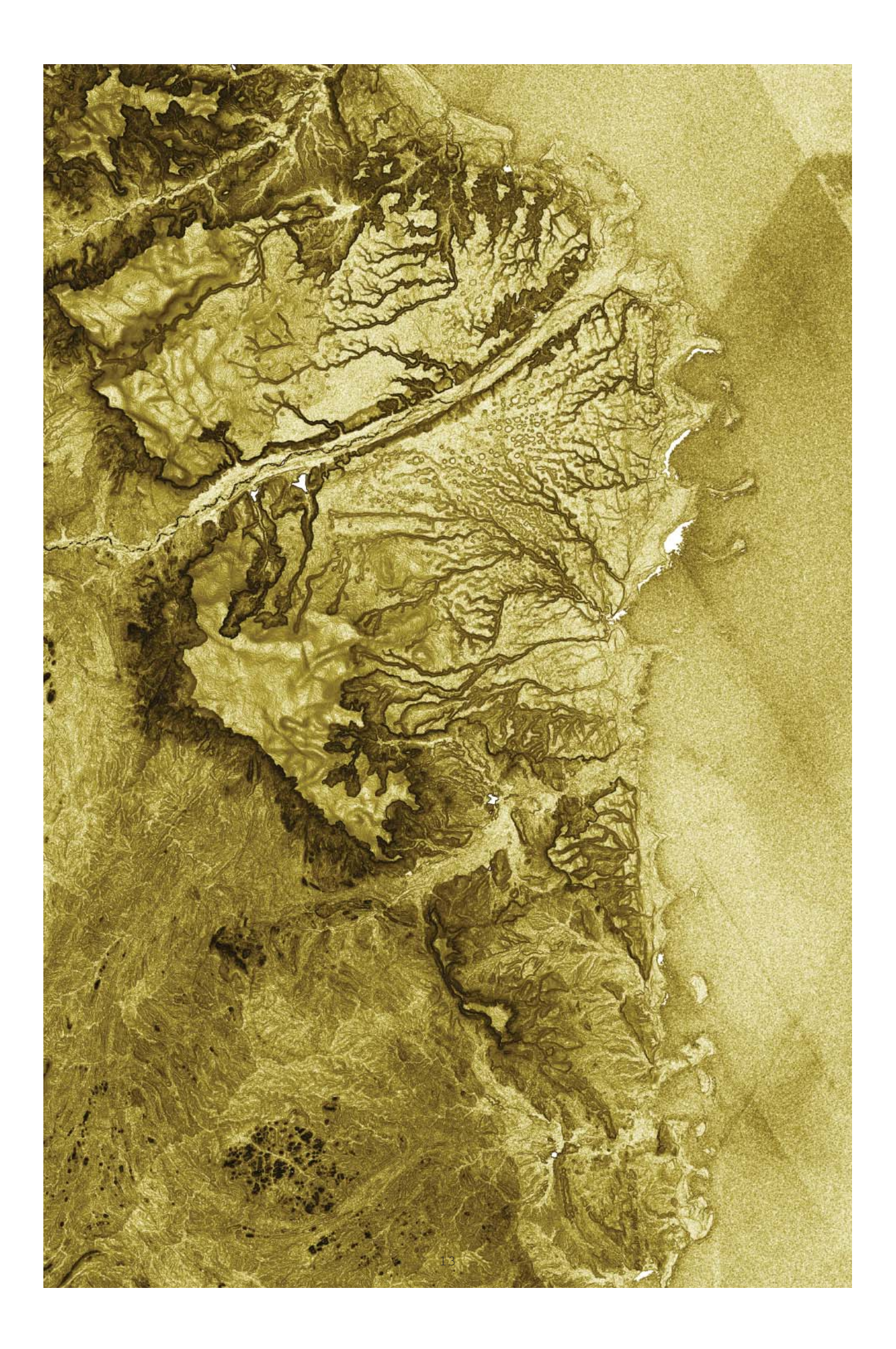

### \_ISOLE GEOGRAFICHE

In questa prima rappresentazione la geografia viene descritta come un arcipelago di sistemi isolati nel quale gli insediamenti si confrontano con situazioni di tipo orografico, idrografico, urbano e vegetativo che ne descrivono il "paesaggio originario". A differenza del termine regione il termine isola cerca di definire dei limiti visibili riconoscibili su di una carta e riferiti a caratteristiche fisiche della geografia.

Lo scopo è di riconoscere il maggior numero di casi differenti all'interno di un unico insieme e determinare analogie con sistemi affini.

Le fonti di partenza per la costruzione di questa carta sono di due tipi:

- SRTM: utilizzato per la descrizione dei rilievi (orografica e idrografia) e per il dato altimetrico;

- MODIS: utilizzato per il riconoscimento dell'uso dei suoli in questo caso specifico per evidenziare le aree urbane.

Il metadato SRTM (shuttle radar topography mission) elaborato attraverso software GIS (geographic information system) da la possibilità di ottenere immagini di tipo DEM/DTM (digital elevation model/digital terrain model), che attraverso un gradiente bianco/nero descrivono i punti altimetrici più alti (pixel bianchi) e bassi (pixel neri). Questo è il primo livello osservabile nella mappa dove le aree collinari o montane sono evidenziate dal colore nero. Una successiva elaborazione del dato ci consente di ottenere la rappresentazione dei rilievi che permette di osservare la consistenza della superficie. Nel comporre carte a questa scala il dato viene volontariamente enfatizzato per rendere più visibili le differenze di dislivello.

Il secondo metadato utilizzato è MODIS (moderate-resolution imaging spectroradiometer), questo è stato utilizzato per estrarre le aree definite costruite o urbane e riconoscibili a livello satellitare. Il dato è fornito per approssimazione di superficie di 500 e 1000 m a seguito di elaborazioni su medie annuali.

Il dato anche se facile da estrarre e utilizzare presenta delle incongruità con l'immagine satellitare. Come osservabile nella carta della città del Cairo, l'immagine

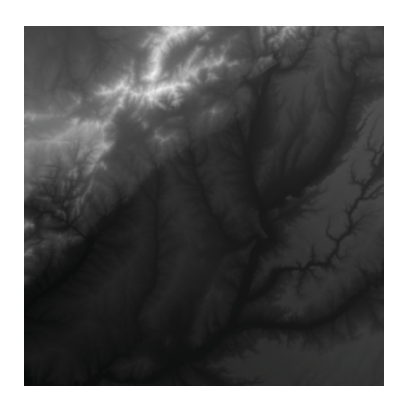

3\_DEM\_Madrid, Spagna\_mappa DEM estratta da SRTM.

Modis sembra mancare della porzione di città costruita nel deserto questo sembrerebbe riconducibile al rapporto dell'ambiente urbano con il territorio circostante, più è sparso più il dato urbano non viene rilevato. Questo determina un dato in parte già interpretato dal satellite dove urbano e territorio mostrano la loro relazione. Dall'unione dei livelli precedentemente descritti si ottiene la carta n.5.

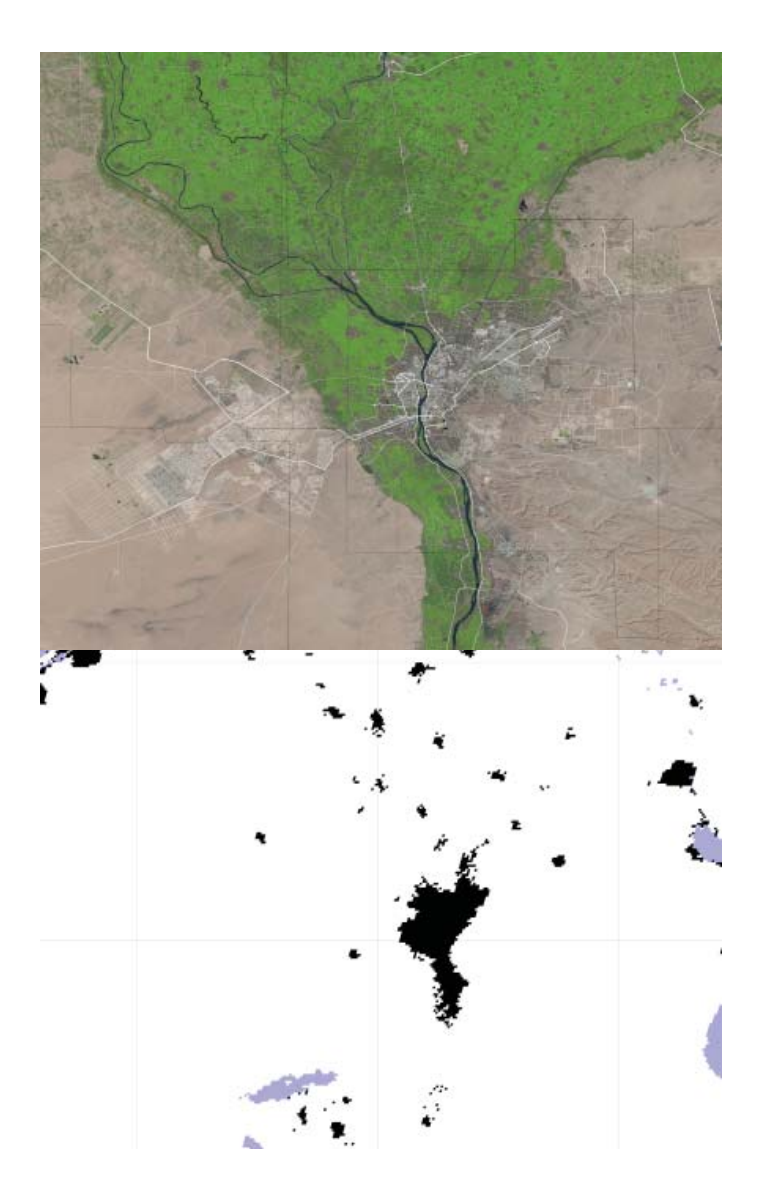

4\_Landsat e Modis\_Cairo, Egitto\_sopra l'immagine satellitare estratta dal database Landsat/Nasa messa a confronto con l'immagine elaborata dal dato Modis (sotto). Si può osservare che la parte costruita, campita in nero nell'immagine Modis, differisce da quella individuabile nel telerilevamento satellitare.

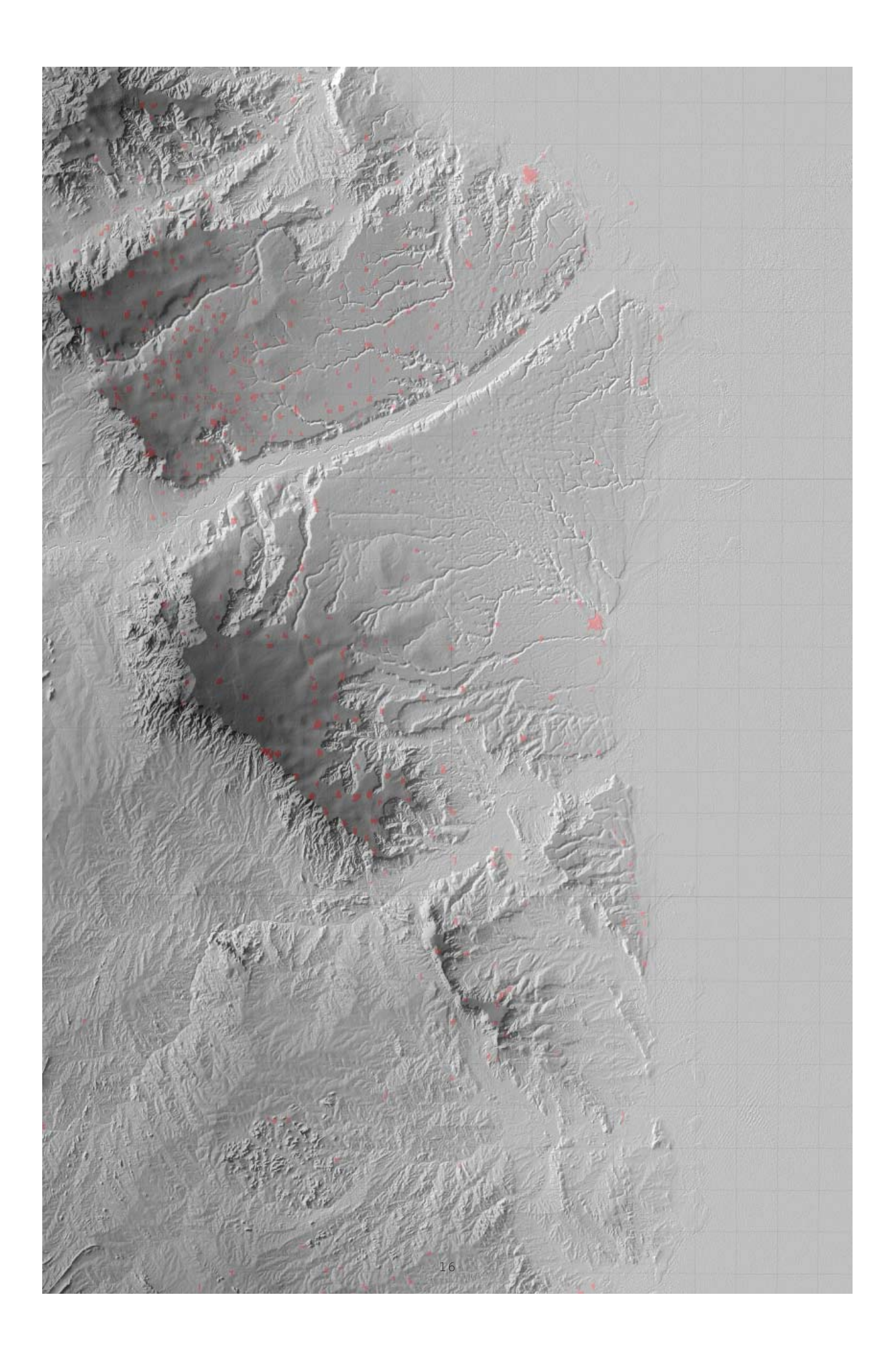

5\_Isole geografiche \_Cabo Delgado, Mozambico \_Le due immagini sono state messe a confronto per evidenziare come è stato letto e selezionato lo spazio. La regione di Cabo Delgado può essere descritta da 4 grandi isole. La seconda a partire dall'alto oltre a mostrare condizioni orografiche differenti contiene tre centri urbani importanti per la regione: Mueda, Mocimboa da Praia e Palma. La struttura delle relazioni tra centri urbani è leggibile nelle prime due isole dove la parte collinare tende a concentrare il maggior numero di centri (Mueda) che diminuisce in numero fino al raggiungimento di una posizione previlegiata sulla costa (Mocimboa da Praia, Palma).

### \_ZOOM OUT, ZOOM IN, ZOOM OUT

*"The picnic by a lakeside in Chicago is the start of a lazy afternoon early one October… We begin with a scene one meter wide which we view from just one meter away. Now, every ten seconds we will from ten times farther away, and our field of view will be ten times wider. This square is ten meters wide, and in ten seconds the next square will be ten times as wide. Our picture will center on the picnickers, even after they've been lost to sight. ..."*

Charles and Ray Eames, dal film "*Power of ten"*.

Dopo aver selezionato dalla carta delle isole geografiche l'ambiente su cui approfondire la lettura cartografica è necessario definire l'unità spaziale con cui la geografia dovrà confrontarsi. In questo studio l'unità che verrà presa in esame è l'abitazione in relazione alla sua capacità di comporre il tessuto urbano. Il dato MODIS come osservato in precedenza localizza i centri urbani mostrandoli per pixel di superficie di 500 x 500 m, questo non è sufficiente per la nuova scala affrontata (1:100000) perciò si opterà per un ridisegno vettoriale. Nell'operazione di ridisegno è necessario utilizzare immagini satellitari che forniscano una visualizzazione dei centri urbani fino 50 metri d'altezza. In questo caso si potrà utilizzare software come JOSM (java open street map) editor di openstreetmap che permette di utilizzare basi satellitari a buona risoluzione (es. Bing map) su cui è possibile disegnare direttamente con vettori georeferenziati. Zoom out, zoom in, zoom out diventano quindi le operazioni necessarie per lavorare in questi editor virtuali dove la mappa non è mai unica ma varia ad ogni grado di avvicinamento o allontanamento. L'ambiente multi-scalare ci riporta al film degli Eames "Power of Ten" del 1977 dove a partire da 10^0 si esplora il macro e micro cosmo. La potenza 10^0 che nel film è rappresentato da una coppia di persone che fa un picnic diventa l'origine e punto d'arrivo dell'esplorazione. L'abitazione che per gli Eames si pone ad una potenza di 10^1 diventa in questo caso origine per la costruzione della mappa.

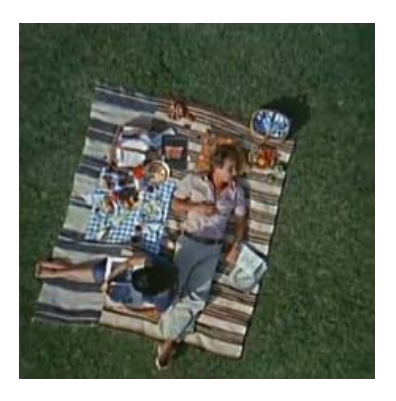

6\_Charles and Ray Eames, fotogramma dal film "Power of ten", (1977).

7a\_Costellazioni urbane Cabo Delgado, Mozambico ricostruzione della costellazione di villaggi intorno alla città di Mueda. Questa composizione è la combinazione tra ridisegno vettoriale e curve di livello estratte da DEM/DTM.

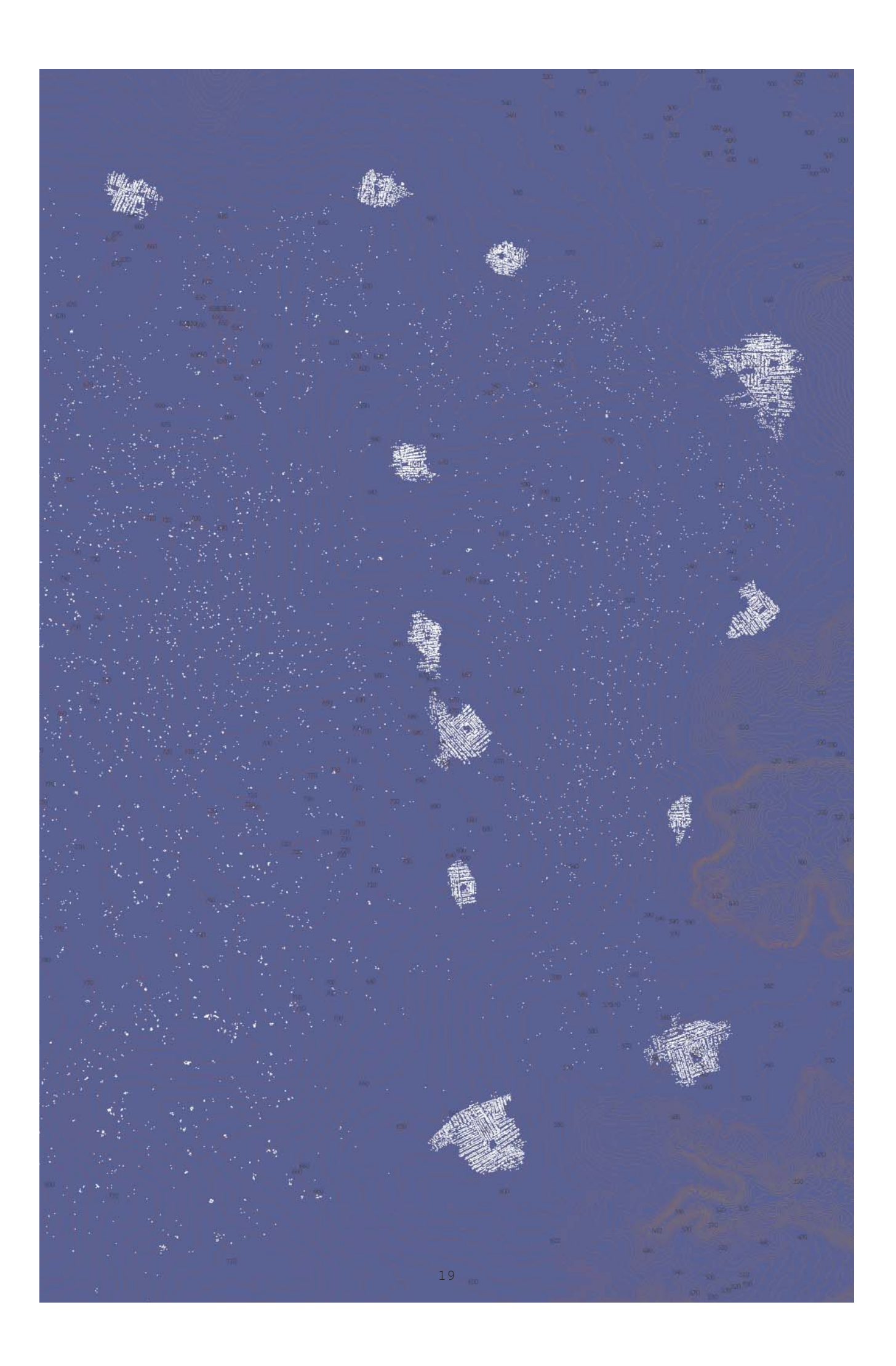

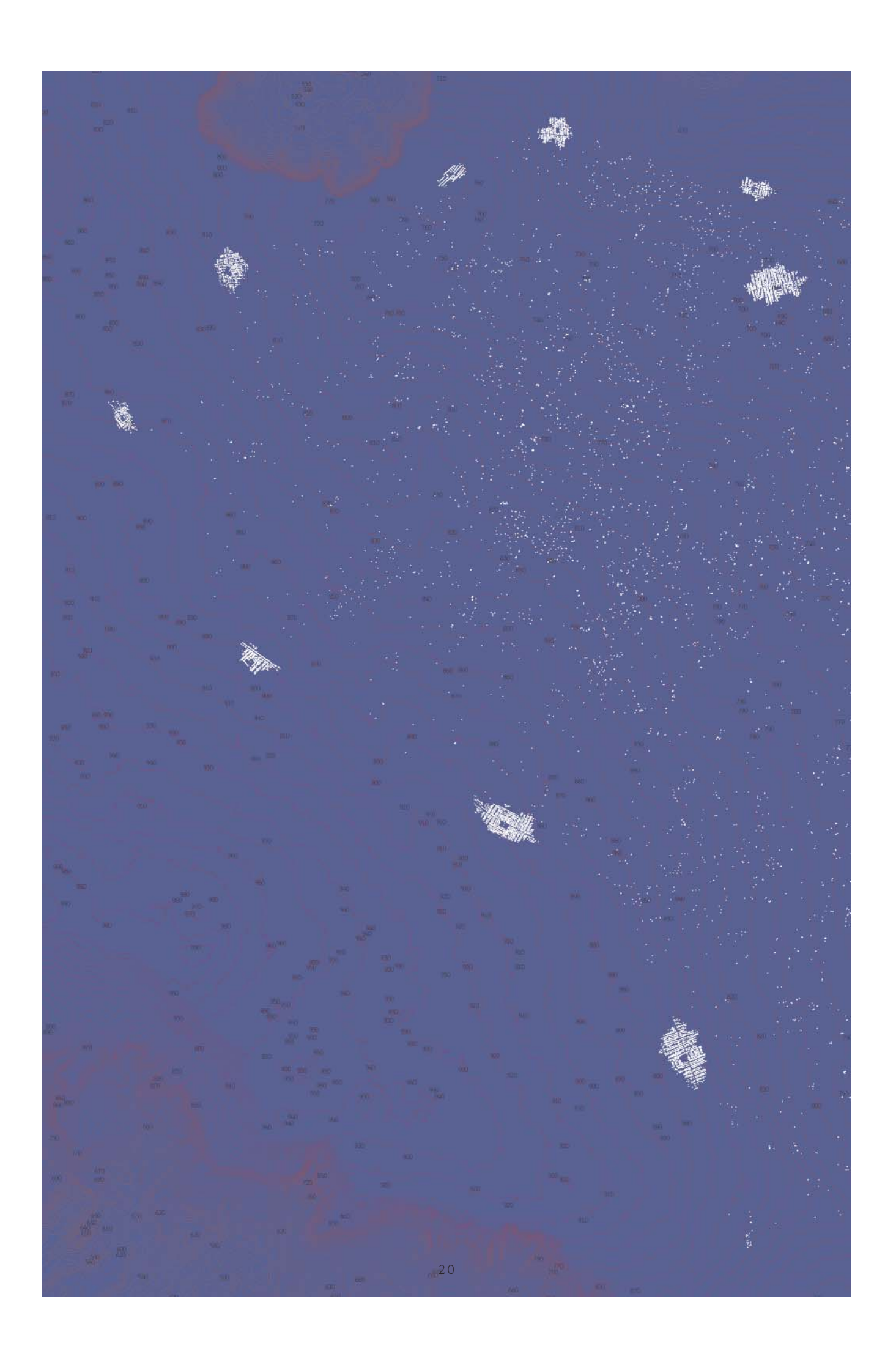

7b\_Costellazioni urbane Cabo Delgado, Mozambico.

\_Zoom out

La prima operazione da fare è determinare le aree nelle quali si procederà con una mappatura più approfondita. Questo è necessario per evitare di dover mappare l'intera area focalizzando sin da subito l'attenzione sulla rete urbana utile allo sviluppo progettuale. Come già individuato precedentemente i tre ambienti costituenti il territorio di Cabo Delgado sono l'altopiano, la costa e la connessione trasversale costaaltopiano. I confini individuati per queste aree sono principalmente di due tipo: infrastrutturali e naturali.

#### \_Zoom in

Individuati i confini sarà necessario capire come mappare la singola unità, la potenza 10^1. l'obbiettivo di ottenere una carta con scala 1:50000/1:100000 ci permette di rappresentare l'unità con un punto. Il punto o centroide ci garantisce di mappare velocemente e immagazzinare due dati utili, le posizioni di latitudine e longitudine di ogni singola abitazione utilizzabili per altre sperimentazioni in ambienti virtuali. Punto dopo punto sarà ricostruita l'immagine dei tessuti urbani che risulterà simile ad una costellazione. Ovviamente l'utilizzo di sistemi GIS garantisce aggiornamenti successivi del dato come ad esempio, i materiali dell'edificio, l'orientamento, le dimensioni, la funzione,.. .

#### \_Zoom out

Infine ricomponendo l'immagine formata da rilievi, abitazioni e curve di livello si otterrà un sistema di costellazioni urbane che in base alla localizzazione e alla scelta dei limiti mostreranno le diverse morfologie e comportamenti. Quest'ultima operazione mette inoltre in evidenza quelle abitazioni sparse che non erano visualizzabili su immagini satellitari alla stessa scala.

#### 8\_Costellazioni urbane \_Cabo Delgado, Mozambico

\_Mediante la sovrapposizione dei rilievi, curve di livello e la mappa deglli insediamenti urbani è possipile ottenere la seguente carta. È evidente che il sistema urbano si distribuisce ad arcipelago adattandosi alla superficie orografica mostrando, inoltre, differenti comportamenti e tessiture in corrispondenza dell'altimetria. L'altopiano presenta una forte connessione circolare sulla quale si attestano i centri più densi disperdendosi a sfumando verso il centro. Mueda è riconoscibile per la maggiore dimensione e si pone ad intersezione tra le infrastrutture principali. La connessione tra altopiano e costa, delimitata da un'infrastruttura e da un bacino idrografico, si rastrema fino al livello del mare trovando in Mocimboa da Praia il caposaldo. Infine Mocimboa da Praia, a sud, e Palma, a nord, sottendono l'arco infrastrutturale che insieme alla linea di costa descrive la fascia geografica costiera che mostra un tessuto urbano meno denso.

22

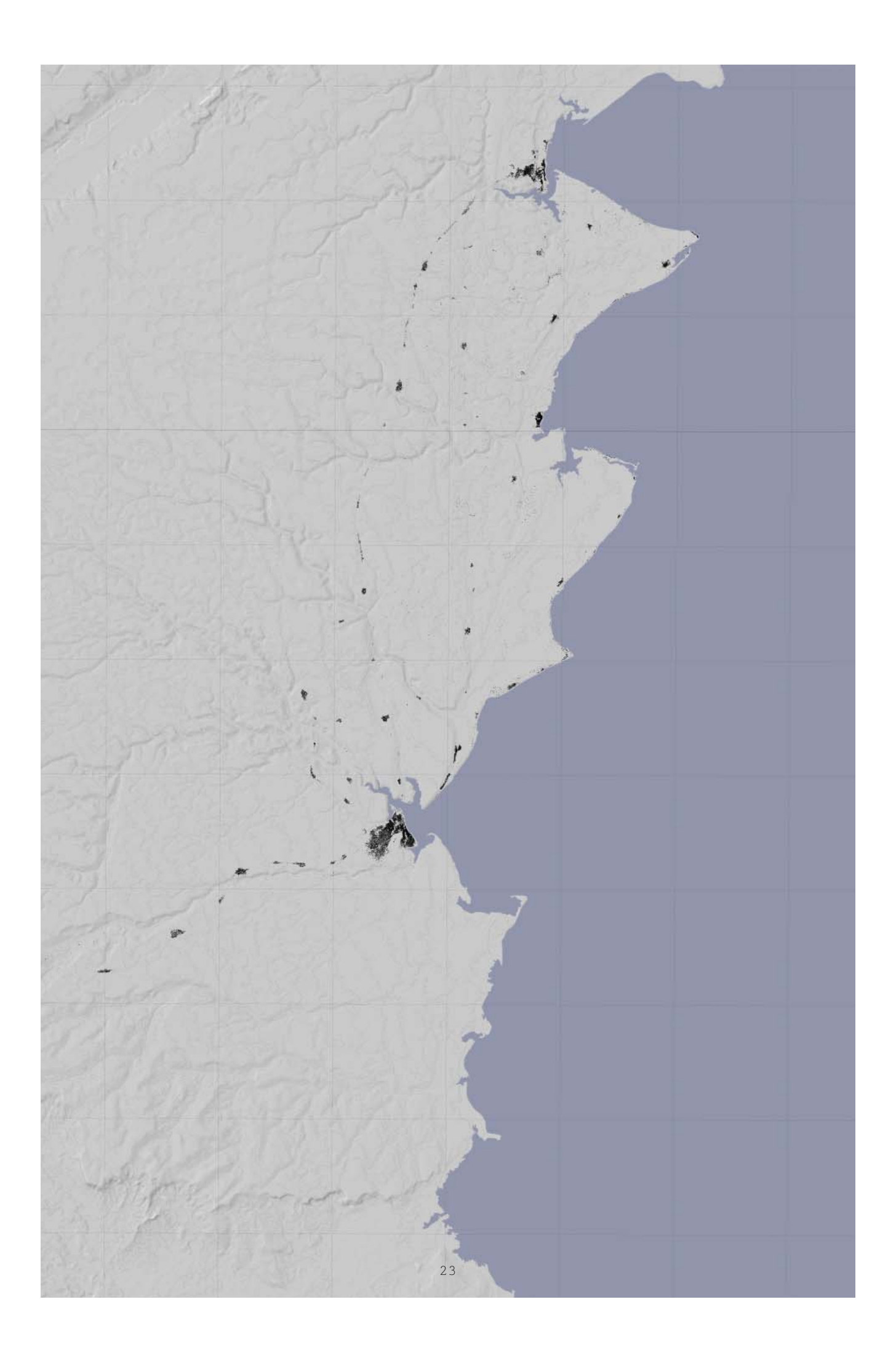

### \_LANDSAT

*"Nature is full of ideas about colour. The world of plants and animals, mineralogy, the composition that we call the landscape; all give us something to think about and to be thankful for."* 

Paul Klee, *Notebooks Volume 1 The thinking eye.*

L'aerofotogramma satellitare fornisce informazioni importanti per la lettura geografiche e rappresenta l'immagine consolidata che siamo abituati ad utilizzare nelle quotidianità. La possibilità di accedere a piattaforme come Google maps, Bing maps, Geoportali, Nasa... rendono questo strumento alla portata di tutti e adatto a diversi utilizzi e interpretazioni. Quindi è necessario capire l'utilizzo della carta al fine di trarne maggiori informazioni. In questa ricerca è fondamentale avere uno sguardo ad una scala che garantisca l'osservazione di ampie porzioni territoriali con la possibilità di estrarne un dato qualitativo. Il colore è il primo dato che l'immagine satellitare ci fornisce e ci aiuta, intuitivamente, a differenziare gli usi di suolo. Le immagini satellitari fornite dal database Nasa ottenute dal telerilevamento del satellite Landsat diventano uno strumento d'analisi adatto alla ricerca.

 "Landsat represents the world's longest continuously acquired collection of spacebased moderate-resolution land remote sensing data. Four decades of imagery provides a unique resource for those who work in agriculture, geology, forestry, regional planning, education, mapping, and global change research. Landsat images are also invaluable for emergency response and disaster relief."

Dal 1972, anno del primo lancio del satellite Landsat, la raccolta di immagini e stata catalogata e raccolta in database che permettono di estrapolare il dato digitale e georeferenziato. La possibilità di lavorare sulle bande dei colori e sulle bande ad infrarossi a reso possibile costruire nuovi dati a partire da questa prima immagine (ad esempio NDVI). L'utilizzo dell'immagine satellitare è possibile fino a scale al 1:50000 questo a causa della qualità del dato che garantisce letture regionale mostrando infrastrutture e grandi centri.

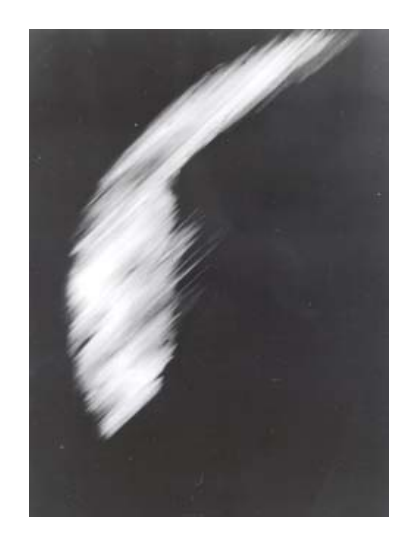

9\_ NASA Center:Headquarters, 59-EX-16A-VI , *"This is the first crude picture obtained from Explorer VI Earth satellite launched August 7, 1959"*, (08/14/1959)

10\_Landsat

\_Cabo Delgado,Mozambico \_Composizione di immagine satellitare Landsat e rilievo orografico. Il dato satellitare viene fornito in tasselli, in questa immagine è evidente il limite di destra volutamente non completato dall'immagine limitrofa. Questa porzione di territorio mostra la fascia costiera compresa tra linea di costa, a destra, e strada di collegamento interna, a sinistra.

I marroni mostrano le area più umide, i verdi la savana, il giallo/verde le aree coltivate mentre il verde acqua le variazioni di alta e bassa marea. Queste informazioni sono state ottonute tramite osservazioni a scale più ravvicinate, analisi di tipo NDVI (Normalized Difference Vegetation Index) e MODIS ricercando la corrispondenza nell'immagine satellitare.

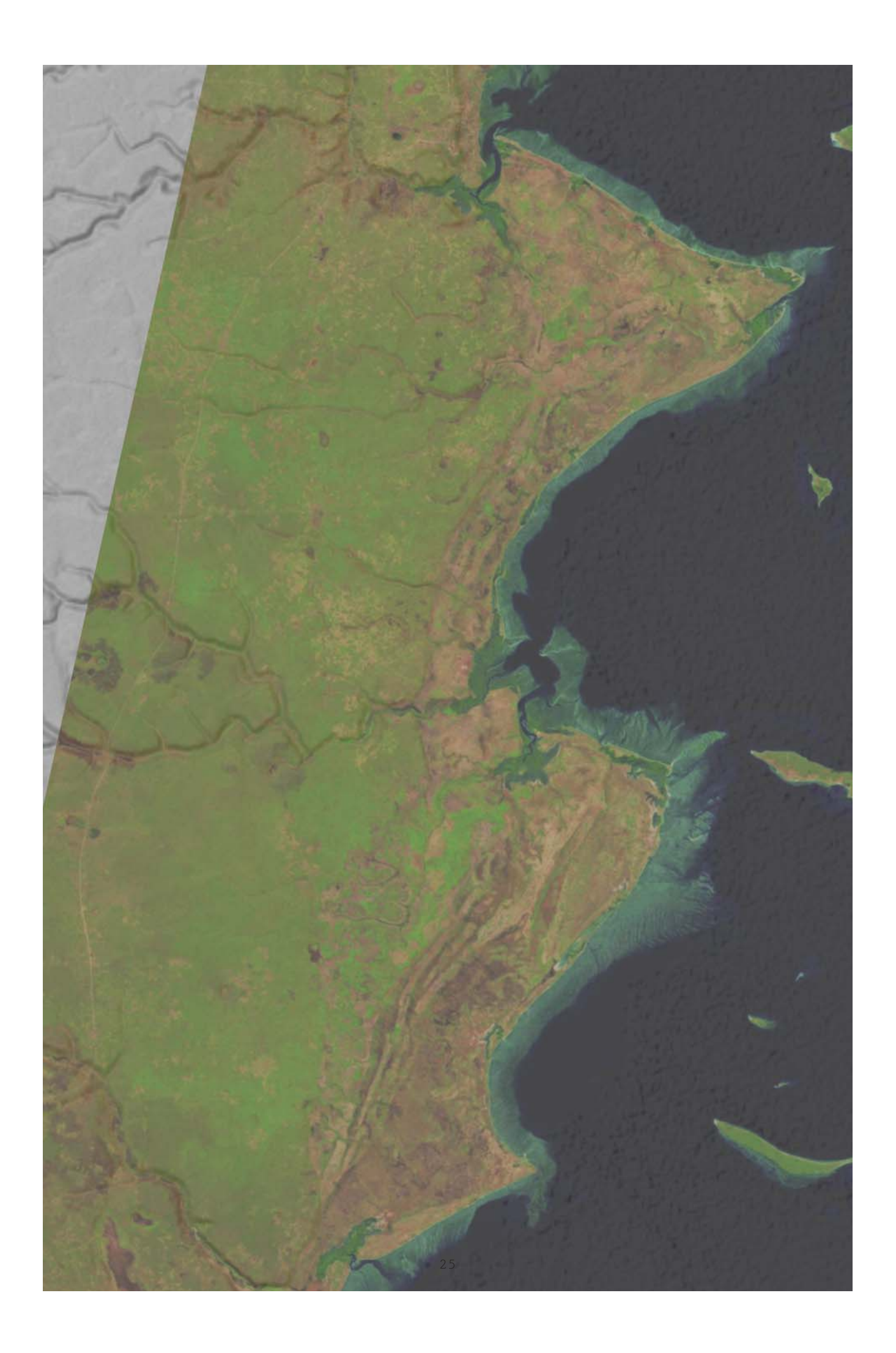

### \_PULSAZIONI AMBIENTALI

*"Il motore della cinepresa fa girare la pellicola del film a una velocità costante (registrando un numero determinato di immagini al secondo), calcolata per dare in seguito l'illusione di un movimento continuo, dato che il protrarsi dell'immagine sulla retina (la sua "persistenza, come dice il fisiologo) assicura la sua fusione con quella che la segue.*

*Ma questa continuità del movimento che fa le delizie tanto dello spettatore che del regista - l'entrata del treno in stazione, o la planata del ballerino attraverso la scena - è insieme riconosciuta e contraddetta da Anémic Cinéma. Perché Duchamp non ci mostra la fluidità del saltatore con l'asta che decolla da terra per saltare la sbarra, in un movimento che passa da un punto dello spazio e del tempo a un altro. Ci obbliga invece a fissare un oggetto che, se pur gira, gira sul posto."*  Yve - Alain Bois, Rosalind Krauss, *L'informe.*

I *Rotoreliefs* di Duchamp, dischi con stampe a spirali che ruotano nel film *Anemic Cinema*, mostrano come un oggetto osservato nella sua ciclicità definisce periodicità differenti ritornando ad una condizione primaria alla fine di ogni ciclo. Questa condizione di ciclicità e contemporaneamente di centralità spaziale e riscontrabile nelle carte geografiche che tentano di riprodurre condizioni ambientali nel tempo. Nel tentativo di rappresentare questi cambiamenti temporali verrà utilizzato il dato NDVI (Normalized Difference Vegetation Index) accompagnato dal dato SRTM per definire condizioni indicative di alta e bassa marea. Il dato NDVI può essere ottenuto sia attraverso l'elaborazione dell'immagine Landsat oppure direttamente dal database Modis dove viene così descritto:

*"MODIS core mission, standard VI products include the normalize difference vegetation index (NDVI) and the enhanced vegetation index (EVI) to effectively characterize bio-physical/ biochemical states and processes from vegetated surfaces. There exists a com-plete, global time series record of 6 VI products from each of the Terra and Aqua MODIS sensors, at varying spatial (250m, 1km, 0.05 degree) and tempo ral (16 day, monthly) resolutions to meet the needs of the research and application communities. The VI prod-ucts are validated with* 

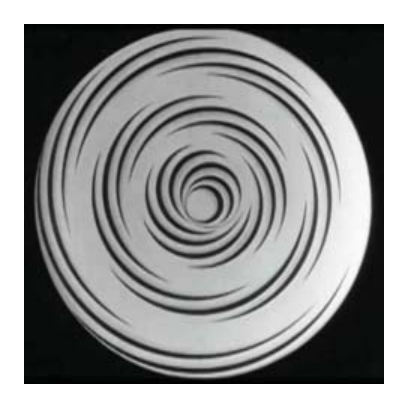

11\_ Marcel Duchamp, fotogramma dal film Anémic Cinéma,(1926).

12\_NDVT

\_Cabo Delgado, Mozambico \_Mappe NDVI disposte in sequenza da sinistra verso destra e alto verso il basso. Descrivono mensilmente l'anno 2012. I colori sono stati scelti secondo la disposizione dello spettro vibile (rosso, arancione, giallo, verde, ciano e blu). Il colore Magenta/Rosso scuro indica un valore al di sotto dello 0.3 mentre all'altro estremo dello spettro il blu indica una presenza alta di vegetazione. Il violetto, settimo colore dello spettro, è omesso perchè utilizzato per descrivere la fascia di alta e bassa marea.

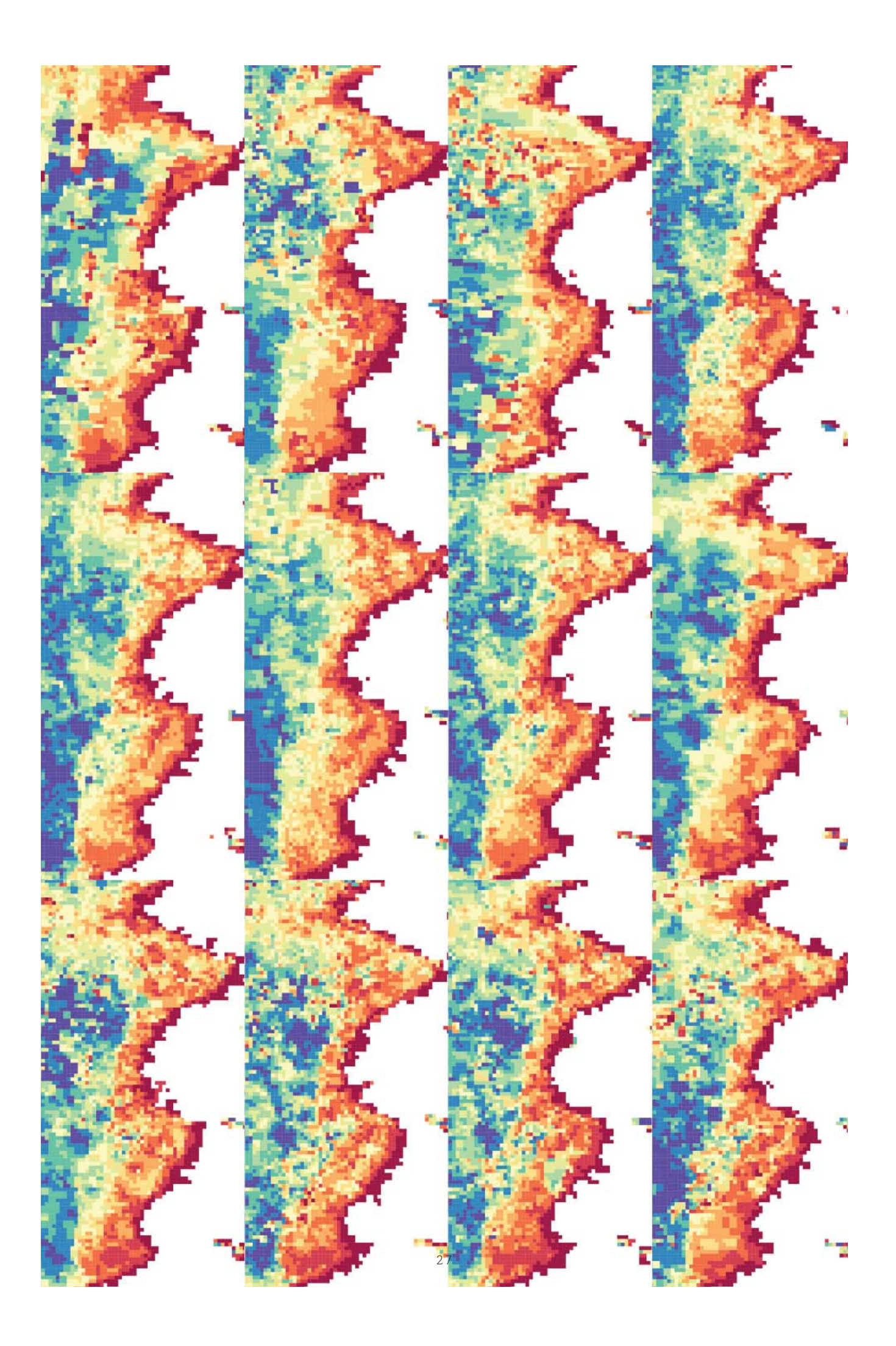

*accuracies depicted by a pixel reliability flag and with globally av-eraged uncertainties of 0.015 units."*

Il dato vegetativo fornito in forma di indice (valori da -0.2 a +1, dove +0.3 rappresenta il valore minimo di presenza vegetativa) può essere acquisito mensilmente per superfici dimensioni minime di 250 x 250 m. Ricostruendo una sequenza annuale come nell'immagine n.12 è possibile osservare come le variazioni leggibili in successione ricostruiscano la ricorsività del disco a spirale. A questo punto calcolando una media annuale è possibile ottenere l'immagine statica e descrivere questo valore con il colore. Per non tralasciare la condizione temporale verrà costruito un nuovo livello che descriva le sovrapposizione sequenziali. Questo livello è formato da iso-NDVI, costruite estrapolando dalla immagine NDVI le linee rappresentative dei valori di massima variazione di vegetazione, che visualizzate come curve di livello e sovrapposte per i 12 mesi mostrano la persistenza di limiti vegetativi durante l'anno. Infine dall'unione di colore e linea si otterrà un'immagine che descriva la pulsazione ambientale del luogo di riferimento.

13\_Pulsazioni ambientali \_Cabo Delgado, Mozambico \_Sovrapposizione finale dei livelli valori di vegetazione e altimetrici. Il colore da rosso a blu indica la media annuale dell'indice NDVI. Il colore violetto è stato utilizzato per indicare la fascia di alta e bassa marea che si estende dal valore altimetrico di 0 a 5 m sul livello del mare (valore indicativo confrontabile con l'immagine satellitare nella porzione costiera in verde acqua). Le frecce sono state aggiunte successivamente per indicare gli angoli di massima pendenza. La dimensione della freccia indica il valore in gradi dell'angolo mentre la direzione indica la posizione del declivio. Quest'ultimo indicatore può essere utile per osservare le variazione della vegetazione riferite a cambi improvvisi di pendenza e la resistenza orografica.

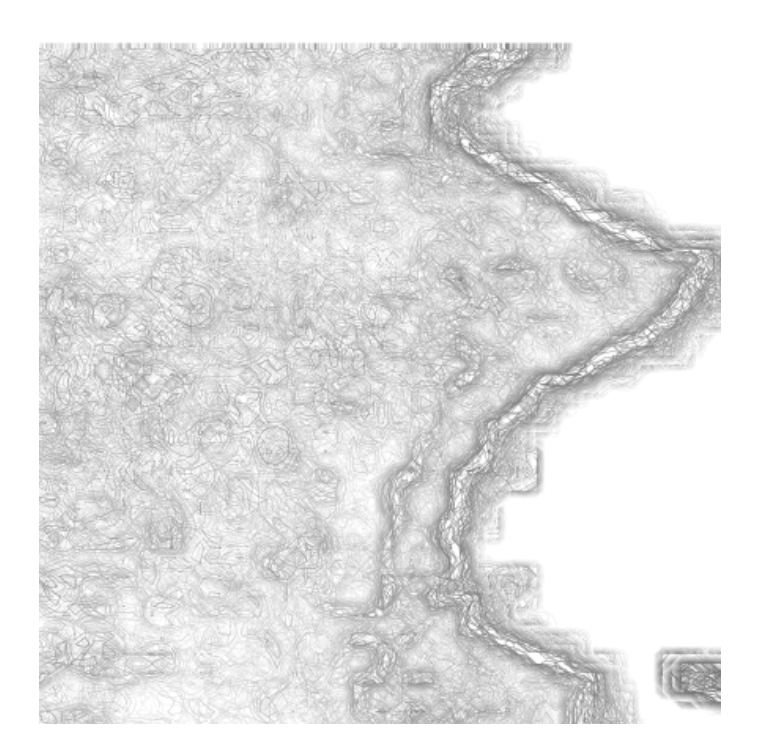

14 iso-NDVI Cabo Delgado, Mozambico\_mappa di sovrapposizione dei cambiamenti mensili utilizzando le curve iso-NDVI.
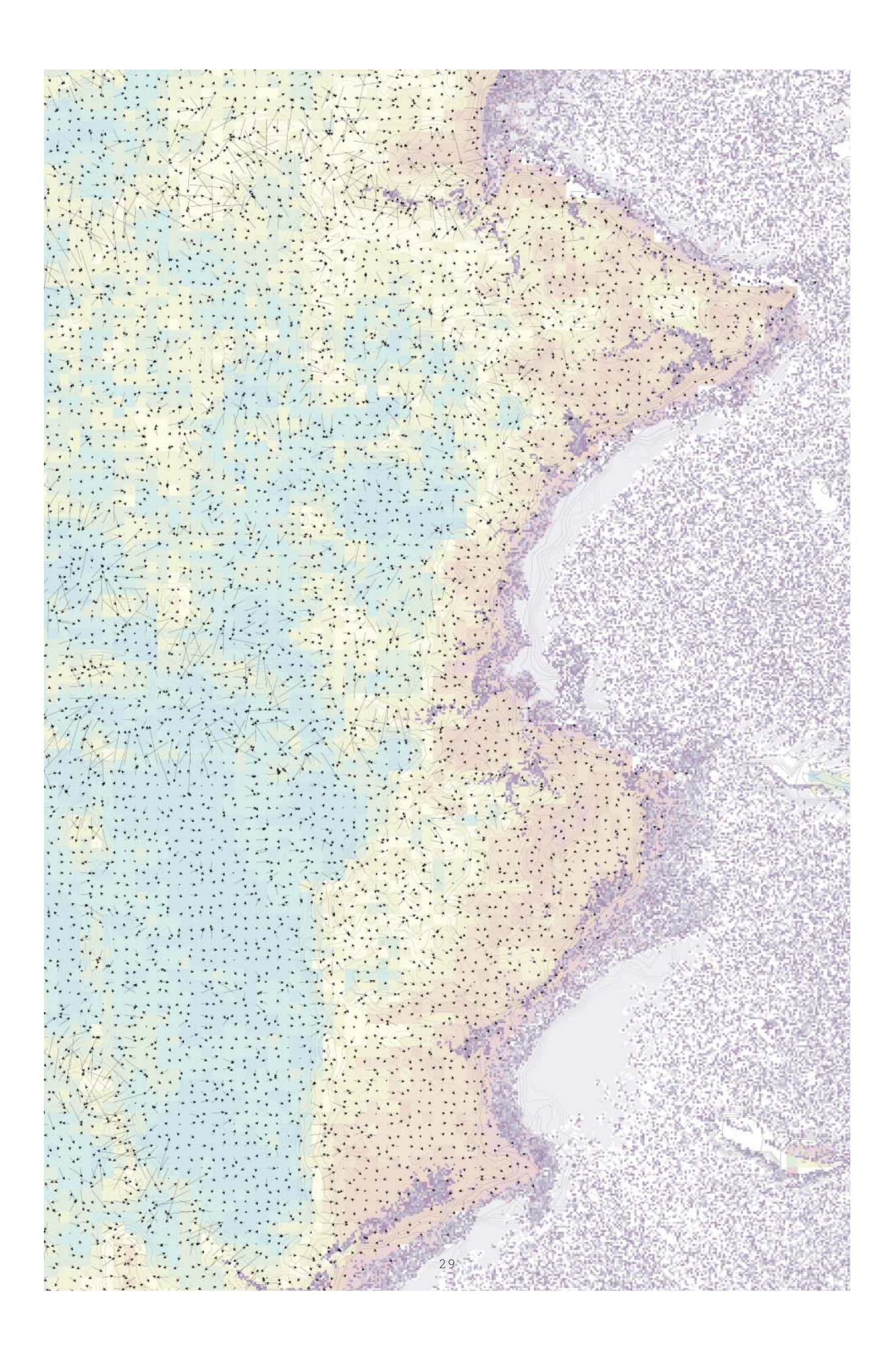

### \_FLUSSI TOPOGRAFICI

Lo spazio geografico può essere disegnato attraverso l'utilizzo di linee e punti per mostrare relazione sottese tra luoghi differenti.

Le tre mappe rinvenute nel sito archeologico di Mawangdui risalenti a prime del 168 a.C. (una delle quali riportata nella figura n.25) presentano caratteri di rappresentazione interessanti per l'utilizzo di codici essenziali per la scrittura geografica. Osservandoli colpisce l'immagine e la semplicità nel descrivere il tracciato dei fiumi che appaiono come linee sinuose con le loro variazioni di spessore e diramazioni capillari diventando elementi misuratori dello spazio. Sembrano contenere la stessa eleganza della scrittura ideogrammatica orientale dove ogni tratto segue regole di sequenza e direzione ben precise. Quindi un elemento topografico complesso può essere descritto dal "semplice" tratto.

Oggigiorno, nel ridisegnare le cartografie con approccio vettoriale/digitale rende complessa la scelta dei caratteri essenziali per la descrizione topografica. Le cause principali sono la sovrabbondanza di informazioni (le immagini satellitare diventano fondamentali in questa riscrittura) e l'utilizzo della macchina computer. Quindi in questa fase della mappatura si pone l'attenzione su due elementi per descrivere i flussi topografici: i tracciati e i bacini idrografici. Con tracciati intendo tutte le connessioni tra i centri urbani riconoscibili sulla carta in relazione all'andamento orografico. La riscrittura di questi elementi genera spessori di flusso urbano simili a matasse che definiscono attraverso le quantità e lunghezza, l'intensità ed il ritmo. La possibilità di reperire dati GPS (Global Positioning System) rende e renderà sempre più completa l'immagine cartografica urbana, Nel caso specifico del Mozambico la scarsa presenza di dati GPS è stata risolta applicando il ridisegno delle tracce con l'utilizzo di software come JOSM, editor di open street map, grazie al quale si possono ottenere tracciati georeferenziati e vettoriali.

I bacini idrografici sono stati ricavati direttamente dall'elaborazione del dato SRTM dal quale è possibile ricavare le superfici dei bacini e le linee indicatrici del flusso di raccolta.

Diversamente dalla linea, il punto viene

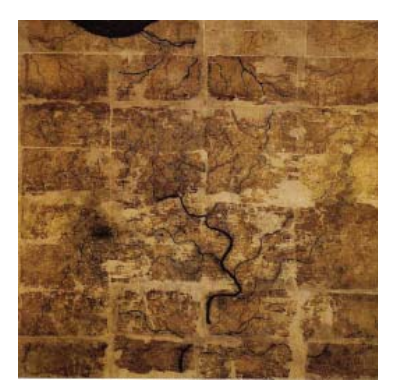

15\_una delle tre mappe ritrovate nel sito di Magwandui, Cina, (ca 168 a.C).

utilizzato per definire posizioni esatte e statiche. In questo processo di mappatura gli edifici e le quote batimetriche diventano punti. Questa rappresentazione letta insieme alle linee di flusso completa l'immagine relazionale dei vari centri rappresentati da nuvole di punti.

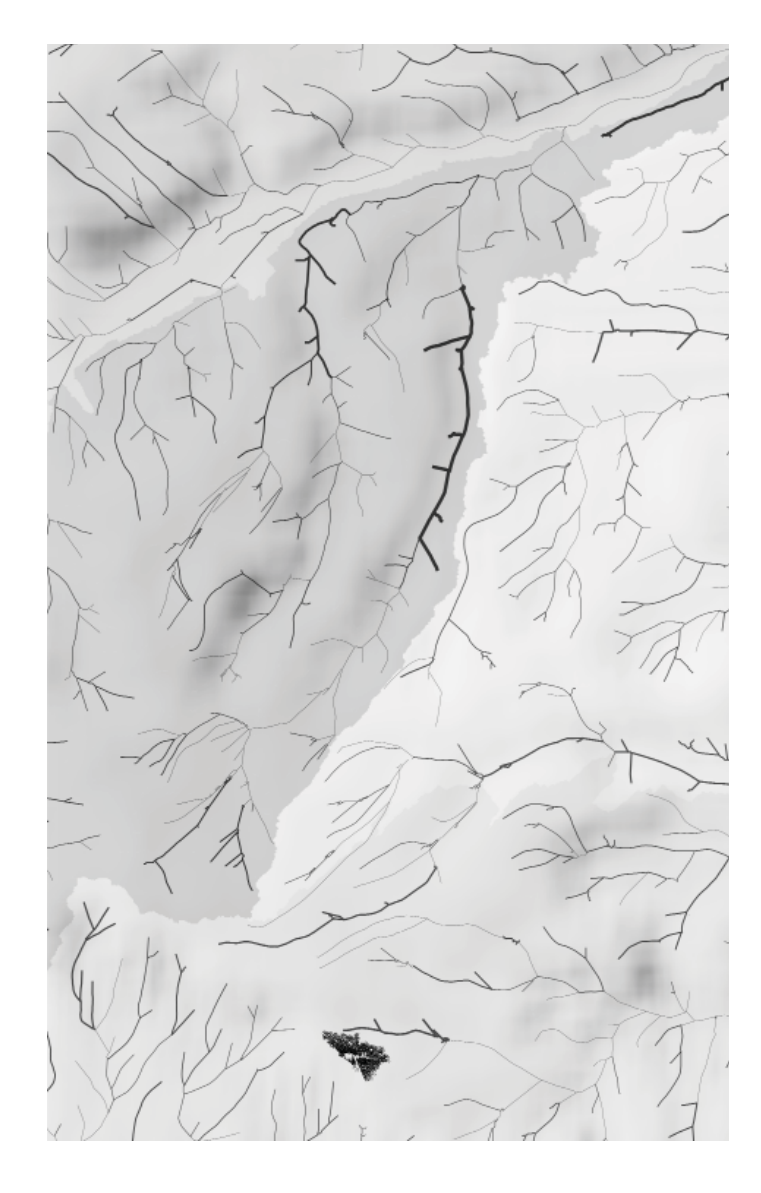

16\_Flussi topografici \_Cabo Delgado, Mozambico \_individuazione e ridisegno dei bacini idrografici e relativi canali di affluenza. Gli spessori di linea sono stati assegnati in base all'area del bacino di pertinenza mentre i gradienti di grigio indicano il versante sul quale affluiscono i diversi gruppi di canali.

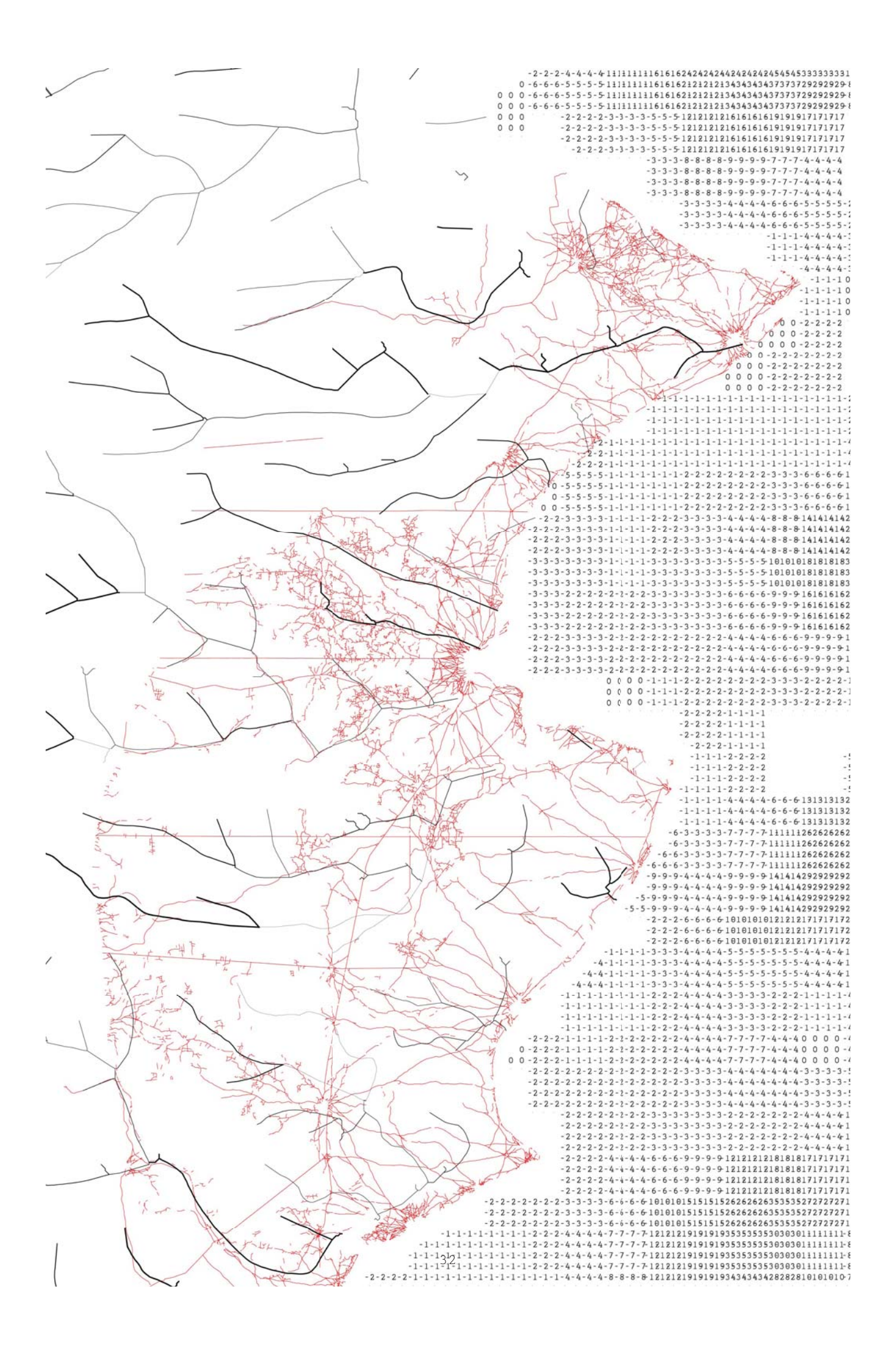

17\_Flussi topografici \_Cabo Delgado, Mozambico \_La carte è composta dalla sovrapposizione di linee tracciati: idrici, di connessione tra i centri e curve di livello, e punti: edifici e quote batimetriche. In questa porzione costiera (tra Mocimboa da Praia e Palma) il tessuto connettivo presenta un'unica vera infrastruttura ad andamento nord sud (limite sinistro, solo tracciato e non costruito) mentre le altre connessioni sono costituite da solchi di camminamenti e furgoni. È evidente che le connessioni capillari interne si relazionano ai bacini idrografici che presentano maggior spessore in corrispondenza della maggior capienza del bacino afferente.

### \_ABACO DEI SAPERI AMBIENTALI

*"il fascino d'una collezione sta in quel tanto che rivela e quel tanto che nasconde della spinta segreta che ha portato a crearla."*

Italo Calvino, *Collezione di sabbia.*

L'abaco dei saperi ambientali nasce dalla scomposizione delle carte precedentemente descritte in porzioni scelte sulla base del comportamento del tessuto urbano in relazione al contesto . La riscrittura di questi territori consente di ottenere una visione completa dei caratteri urbani. La selezione degli elementi, che andranno a comporre il singolo tassello, è parte di un'interpretazione necessaria ad indirizzare la composizione di nuovi tessuti. La mappa diventa quindi progetto. Come in

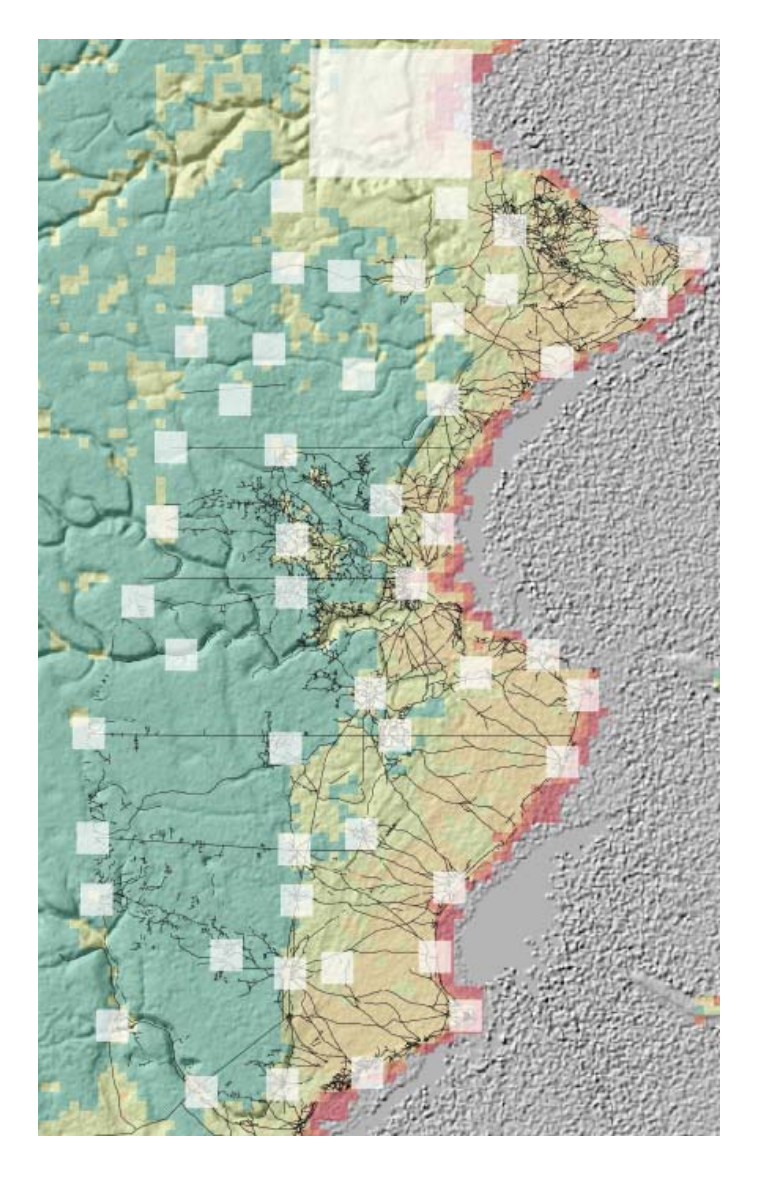

18a\_Abaco delle sapienze ambientali

\_Cabo Delgado, Mozambico \_A partire dalla carta in figura n.19 sono stati suddivisi i centri e accostati per ottenere questo tipo di rappresentazione. La suddivisione avviene orizzontalmente per la tipologia di fascia ambientale in cui è contenuto il centro individuato mentre orizzontalmente è disposta secondo la posizione di latitudine geografica. In particolare si è notato in Palma (riquadro più ampio in figura n.19) un comportamento del tessuto urbano riconducibile alla posizione geografica e alla fascia ambientale.

19\_Individuazione dei centri \_Cabo Delgado, Mozambico \_Sovrapposizione delle carte precedentemente analizzate: flussi topografici, rilievo e pulsazioni ambientali. Questo allo scopo di definire ed individuare i centri necessari alla produzione di un modello.

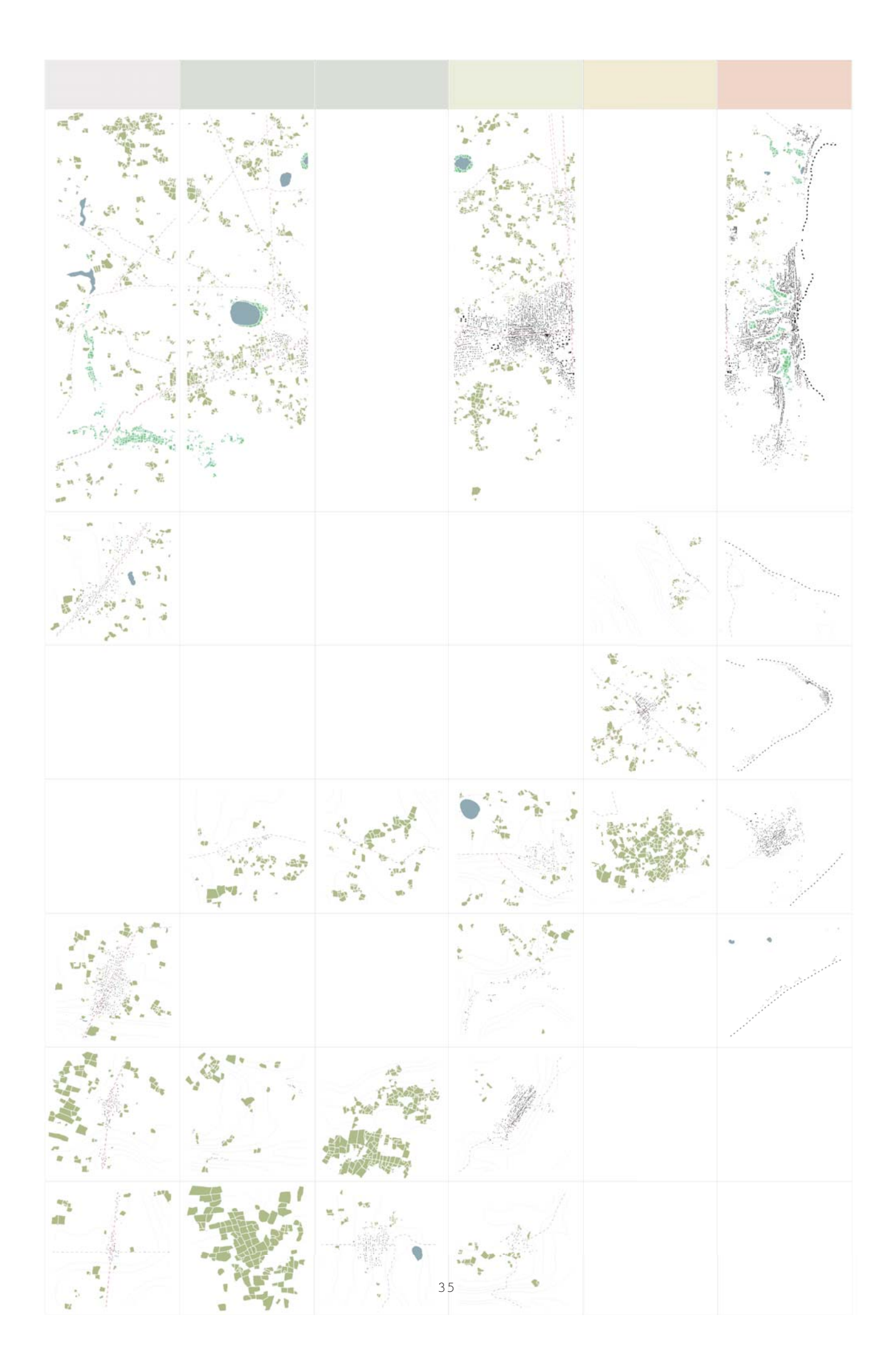

una collezione di oggetti simili, gli ambienti urbani mostrano attraverso il confronto quelle caratteristiche che determinano il modello urbano in relazione al contesto. Nell'approccio costruttivo di tale mappa si è optato per un ridisegno vettoriale che permette aggiornamenti successivi dell'elaborato. Il dato costruito risulterà così georeferenziato permettendo un confronto con rilievi analogici successivi. Oltre ad essere strumento di analisi l'abaco diventa anche mezzo di esplorazione di tipo virtuale. Un'esplorazione che deve avvenire prima del raggiungimento del luogo tale da prefigurare un immaginario complessivo dei casi portando alla selezione del sito adatto al rilievo analogico.

Nell'immagine n.19 si può osservare come vengono selezionati i centri sovrapponendo flussi topografici, pulsazioni ambientali e rilievo riportati successivamente in una matrice (immagine n.18a e 18b) ponendo le fasce vegetative verticali in relazione ai diversi centri. Ne risulta un rapporto diretto tra localizzazione geografica e tessuto. Ogni tassello sarà ridisegnato secondo codici di segno determinati a seguito di questa prima selezione. Ad esempio, nel caso Mozambico dove in figura n.20 è osservabile un quadrante, ho scelto di suddividere i codici che andranno a determinare la legenda in: edifici in tetto naturale, edifici in tetto metallico, palme, campi agricoli, tracciati principali, curve di livello e linea di costa. Dopo aver raccolto insieme tutti questi quadranti è stato possibile confrontare le strutture labili dei piccoli centri con le città di dimensioni maggiori come ad esempio Palma. Questo confronto a reso possibile leggere in Palma una struttura ad arcipelago che risponde in modo preciso alle condizioni orografiche ed ambientali, mostrandoci tessuti simili già riscontrati nell'abaco. Questo ha portato ad una sperimentazione sulla carta nel tentativo di aumentare le dimensioni della struttura urbana di Palma. I tasselli dell'abaco sono stati sovrapposti all'area geografica di Palma, come in un collage, mostrando attraverso la mappa un possibile comportamento del tessuto nell'occupare parte del suolo. Quest'ultima vuole essere una mappatura che determina semplicemente una variazione di densità urbana inquadrando aree di possibile intervento senza definire un impianto urbano futuro.

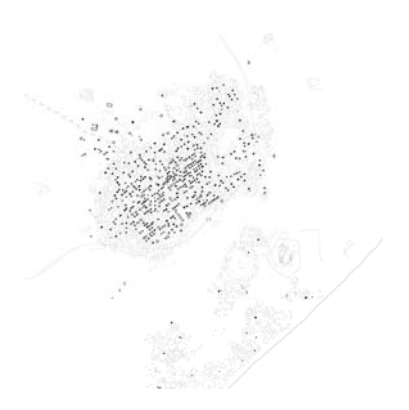

20\_Abaco delle sapienze ambientali

\_Cabo Delgado, Mozambico \_Riscrittura vettoriale della carta setellitare secondo codici predefiniti individuando: edifici con coperture naturali, edifici con coperture metalliche, palme, buche per la raccolta acqua, agricolo, paludi, linea di costa e curve di livello.

18b\_Abaco delle sapienze ambientali \_Cabo Delgado, Mozambico

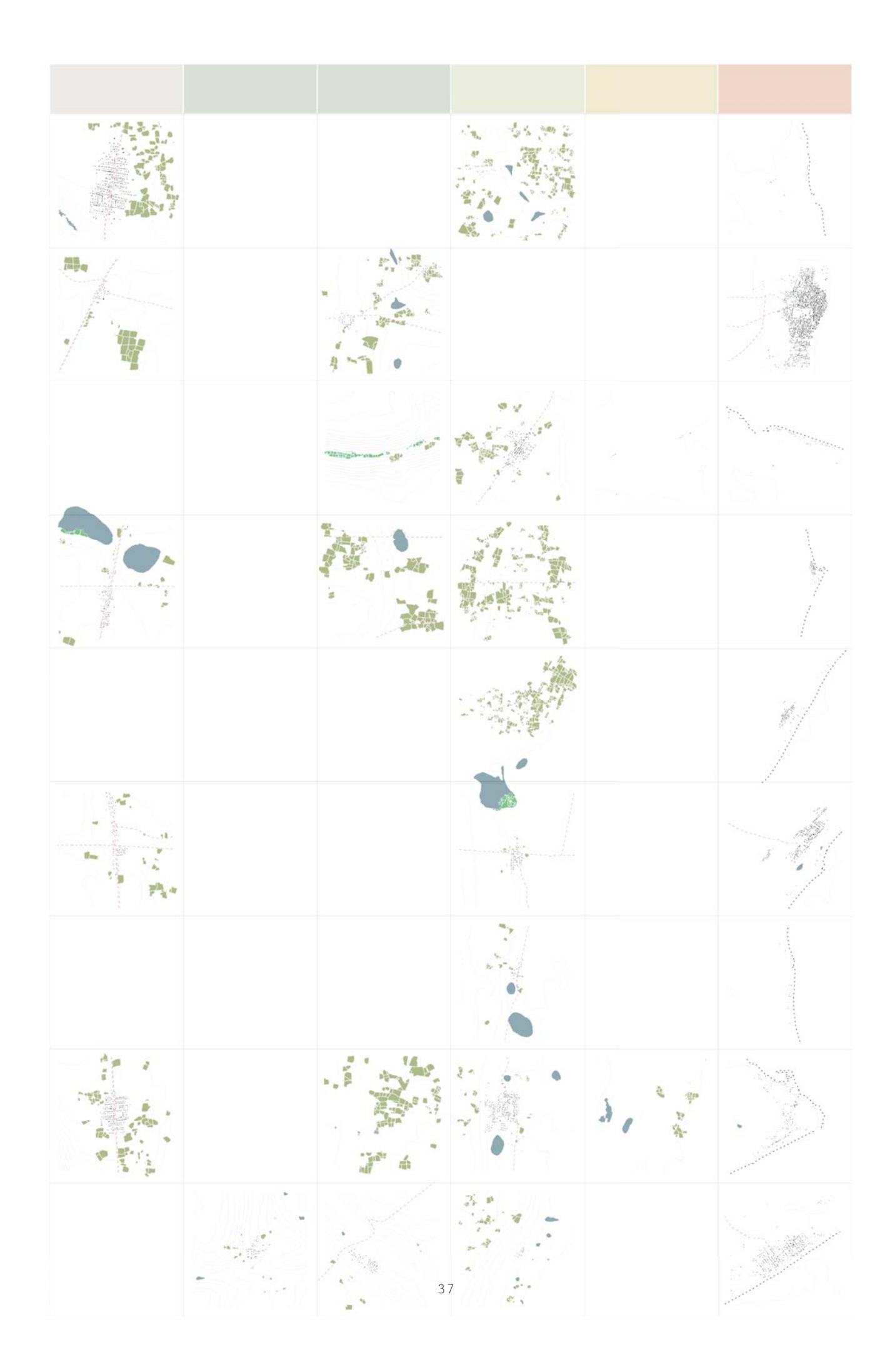

21\_PALMA<br>\_Cabo Delgado, Mozambico \_Cabo Delgado, Mozambico

\_Costruzione della carta di Palma componendo tre diverse fonti: DEM, Landsat e vettori (riscrittura dell'immagine satellitare). La riscrittura vettoriale segue le stesse regole delle mappe dell'abaco dei saperi ambientali mentre l'immagine satellitare Landsat è stata volutamente sfocata per rimandare attraverso il colore all'uso dei suoli senza aggiungere informazioni eccessive e conflittuali.

38

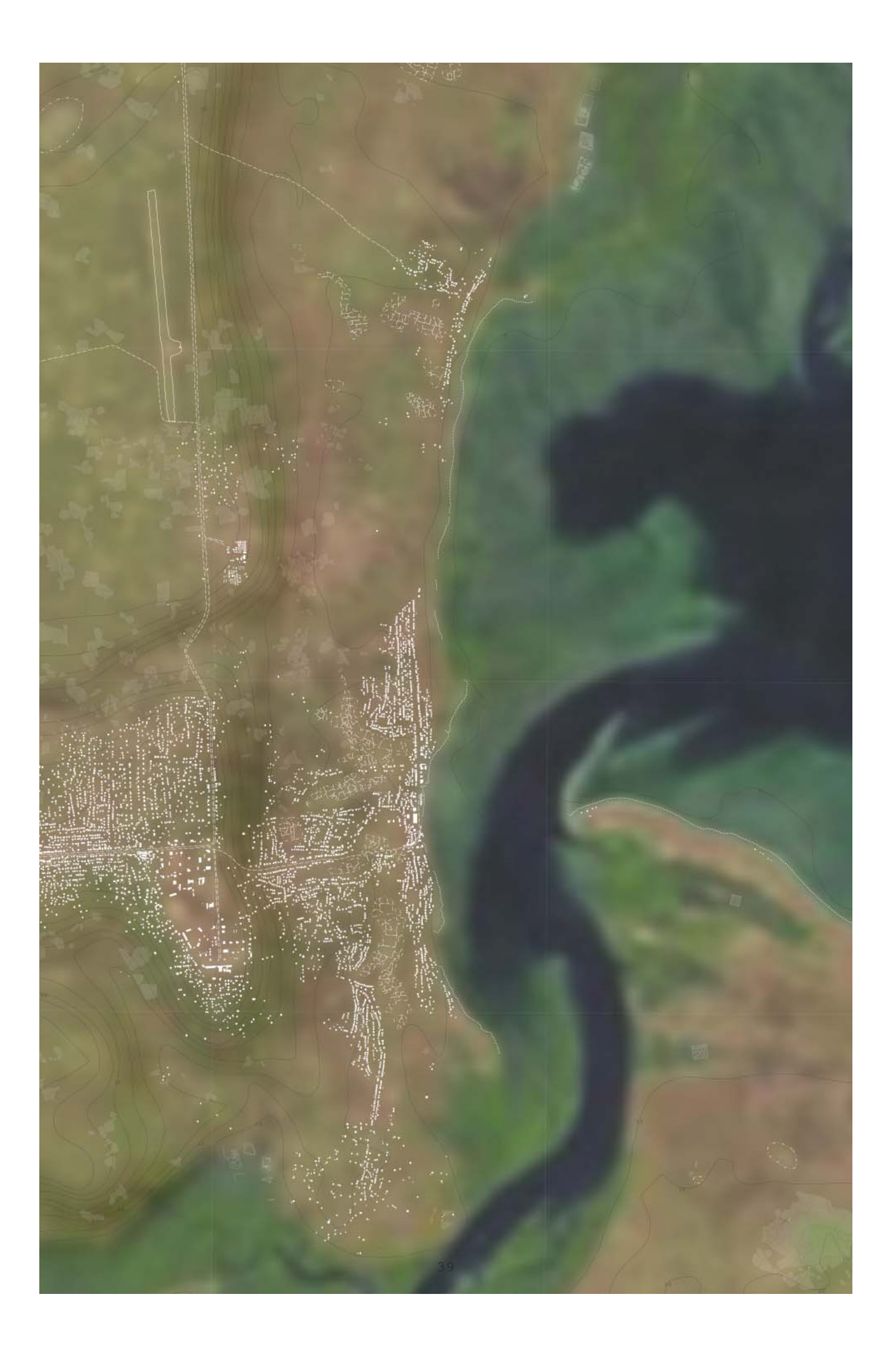

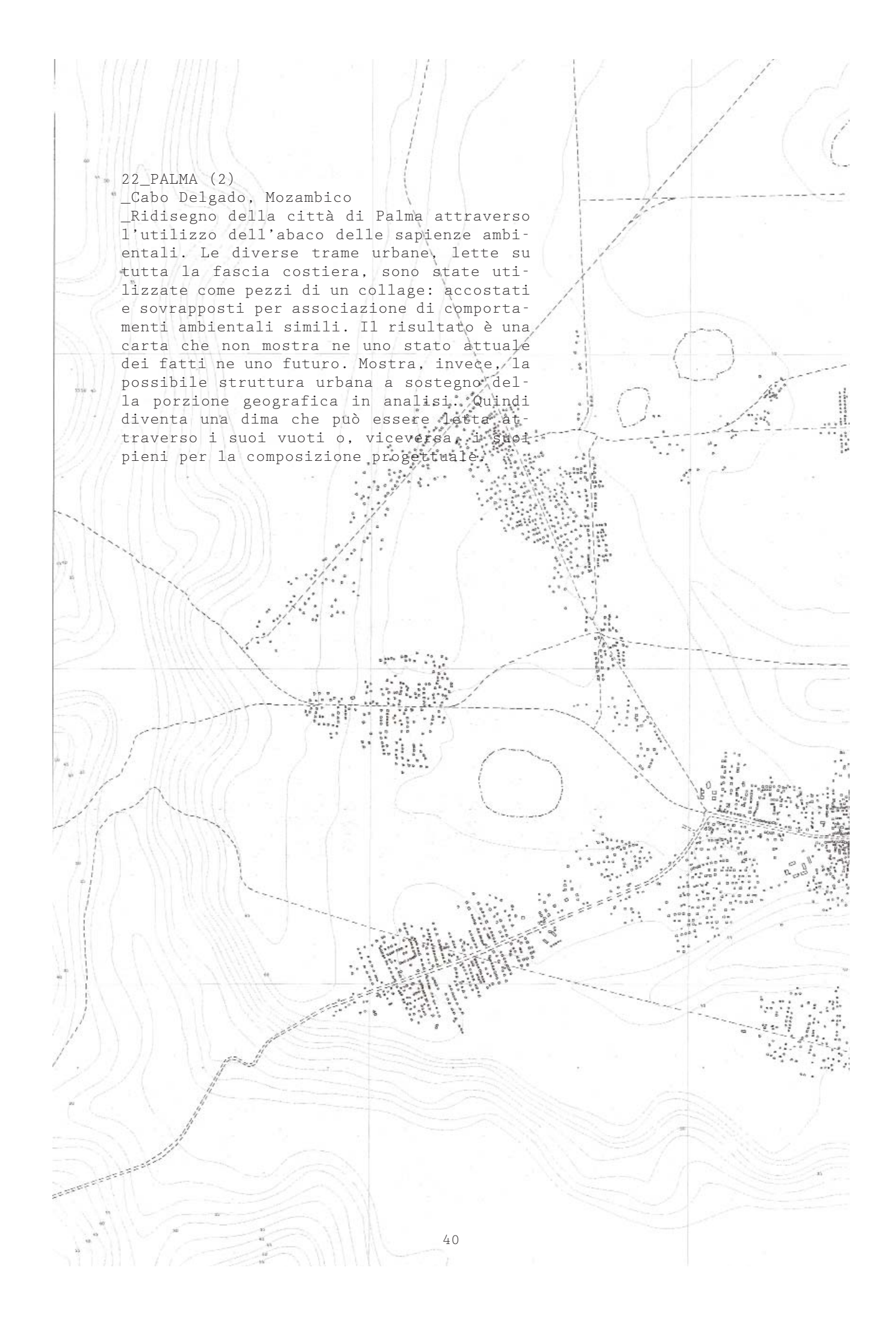

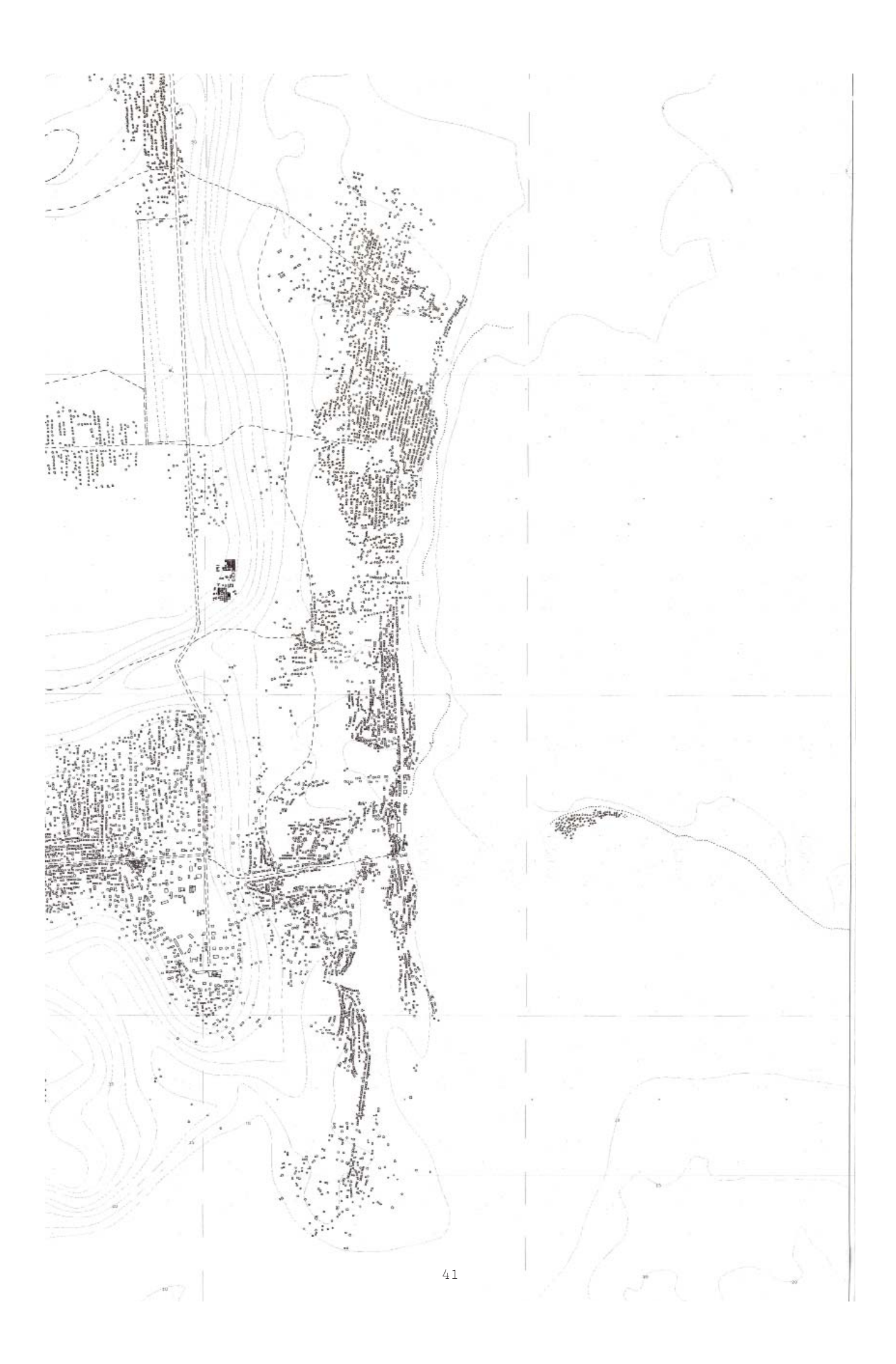

## \_AMBIENTE VIRTUALE

*"Sedetevi. Vi promisi il grande segreto e non vi deluderò. Questa è la fine della nostra avventura? No, niente ha fine. Venimmo alla ricerca del segreto dell'immortalità per essere Dei ed eccoci qui, mortali, più umani che mai. Se non trovammo l'immortalità almeno trovammo la realtà, incominciammo in una favola, abbiamo trovato la vita ma questa vita è realtà? No, è un film. ZOOM INDIETRO! Non siamo che immagini, sogni, fotografie non dobbiamo restare qui prigionieri romperemo l'illusione questa è magia. La vita reale ci attende."* Alejandro Jodorowsky, dal film "*The Holy Mountain".*

### \_TERZA DIMENSIONE

Le Vedute di continenti immaginari di Mandelbrot ci mostrano delle superfici che a seguito di processi di trasformazione costruiscono il modello di un continente. Nell'osservare l'immagine si può notare come il modello virtuale sia costruito da linee di sezioni accostate l'una all'altra in entrambe le direzioni. L'interpolazione tra le due direzioni ortogonali genera l'illusione di una superficie. Quindi costruire la terza dimensione in un ambiente virtuale significa trovare quella soluzione illusoria e matematica che ricostruisca lo spazio e la misura con la quale abbiamo generato il modello della realtà. Oggigiorno mesh poligonali e nurbs (non uniform rational basis-splines) utilizzati in software di computer grafica 3D ci permettono di ottenere le illusioni desiderate per costruire oggetti, edifici, paesaggi, continenti,... . Ma se osservati nella struttura più piccola lavorano come per Mandelbrot per punti e linee, le mesh con triangoli/poligoni e le nurbs con splines e punti di controllo. Scomponendo ulteriormente vedremo che è il punto in entrambi i casi a controllare la posizione attraverso il suo valore.

Il punto se costruito in un sistema cartesiano tridimensionale deve ovviamente definire le sue tre coordinate x, y, z. In campo geografico x e y diventano longitudine e latitudine mentre z (se consideriamo la fisicità del globo) diventa l'altimetria. Su questo principio di raccolta dati lavorano i sistemi GIS (Geographic information system) che attraverso tabulazioni permettono di assegnare ad un punto un immagine e la sua posizione nello spazio. Nell'immagine n.24 si possono osservare due esperimenti nei quali le superfici sono state generate da un'immagine DEM/DTM utilizzando solamente punti (elaborato in software Processing). Diventa una nuvola dove più la dimensione del pixel diminuisce più il modello si densifica e genera l'illusione di superficie. Questo significa che riportato ad un confronto con l'informazione geografica più questa sarà dettagliata più il modello costruito potrà rappresentare oltre la superficie anche la sua densità. Ovviamente ricostruire un immagine così dettagliata, rispecchiando la realtà, sarebbe complesso e probabilmente inutile. Quello che rimane è il punto è la sua posizione che generano l'illusione dello spazio. Per enfatizzare

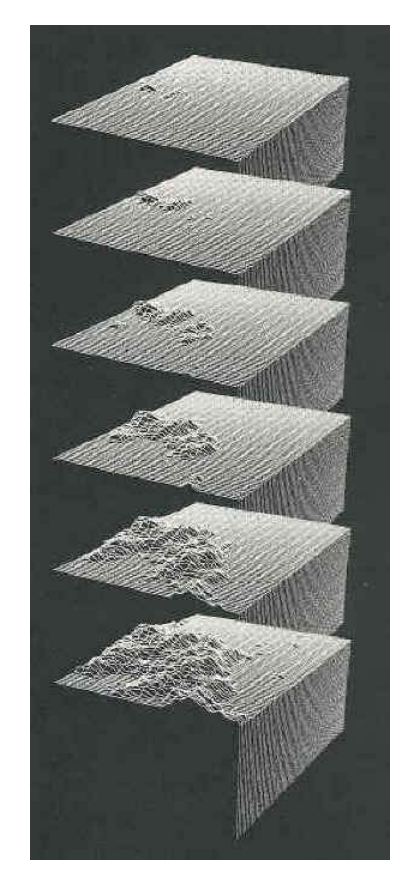

23\_Benoît B. Mandelbrot, Vedute di un continente immaginario, (1987).

24\_Modelli 3D\_Madrid, Spagna\_costruzione tramite nuovole di punti del modello tridimensionale della area geografica di madrid. Nella vista in alto sono stati evidenziati i bacini idrografici mentre in quella sottostante le infrastrutture e l'altopiano. La terza dimensione è stata enfatizzata volutamente per evidenziare i caratteri orografici.

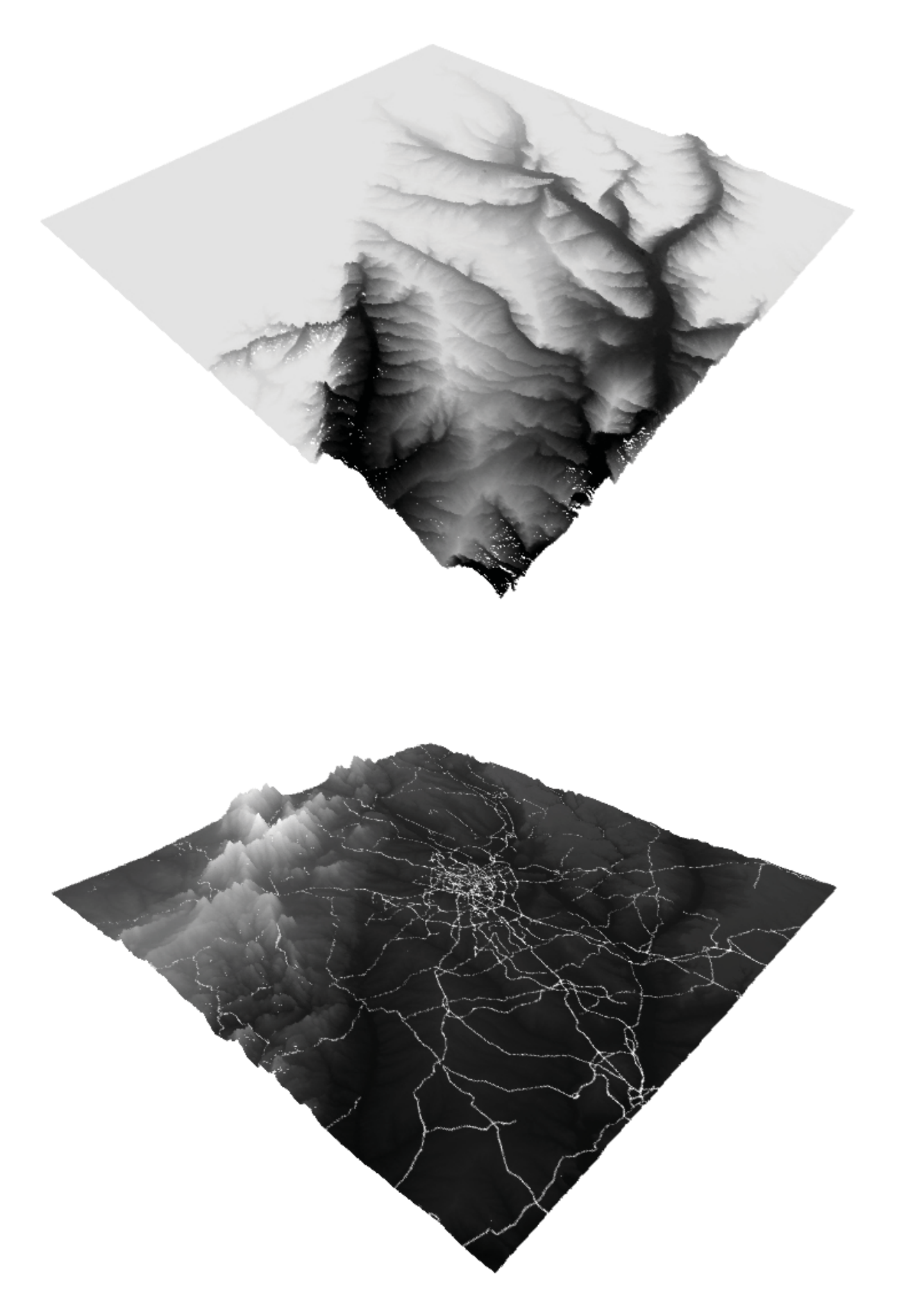

il valore del punto e riuscire a definire le misure mentre ci si muove nell'ambiente virtuale è stato fatto un ulteriore esperimento.

Il landscape ricostruito nel videogioco Minecraft (sviluppato tra il 2009 e 2011) è un esempio di come la semplificazione e stilizzazione di elementi geografici non alteri la percezione di ciò che noi riconosciamo come luogo anzi ciò che manca viene ricostruito dalla nostra capacità di immaginare. Altra qualità di questo tipo di ricostruzione e la possibilità di riconoscere misure e valori degli oggetti sulla superficie solo attraverso la vista (tutto è costruito sulla stessa unità e riconoscibile grazie alle texture poste sui vari elementi). Il landscape diventa informato: info-landscape. Nella sperimentazione di questa ricerca questo tipo di rappresentazione può essere applicato all'ambito geografico per visualizzare contemporaneamente la posizione del punto con i suoi valori, la misura/unità tra i punti e la qualità della superficie attraverso il colore.

*"Ma il vero problema su cui riflettere è: quale tipo di conoscenza aggiungono le immagini elettroniche? Bisogno di 'vedere di più' - nel senso delle scoperta di dimensioni non ancora esplorate dunque - e 'visioni impossibili'"* Rossella Salerno, *Paesaggi Forme Immagini.*

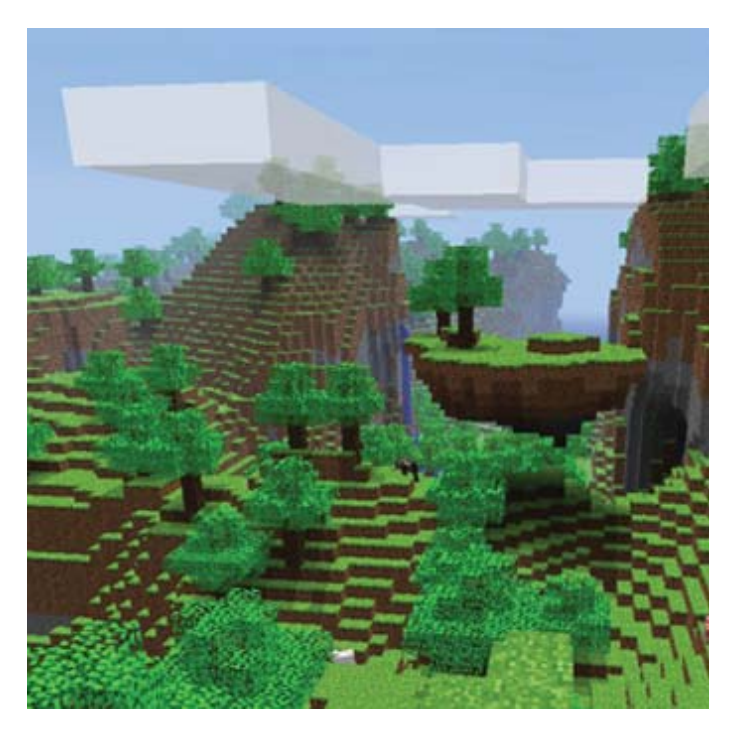

25\_Modello 3D\_Madrid, Spagna\_semplificazione del modello tridimensionale in rapporto al dettaglio del dato/ pixel, all'orografia e al tipo di suolo.

26\_Markus Persson, fotogramma del videogioco Minecraft, (2011).

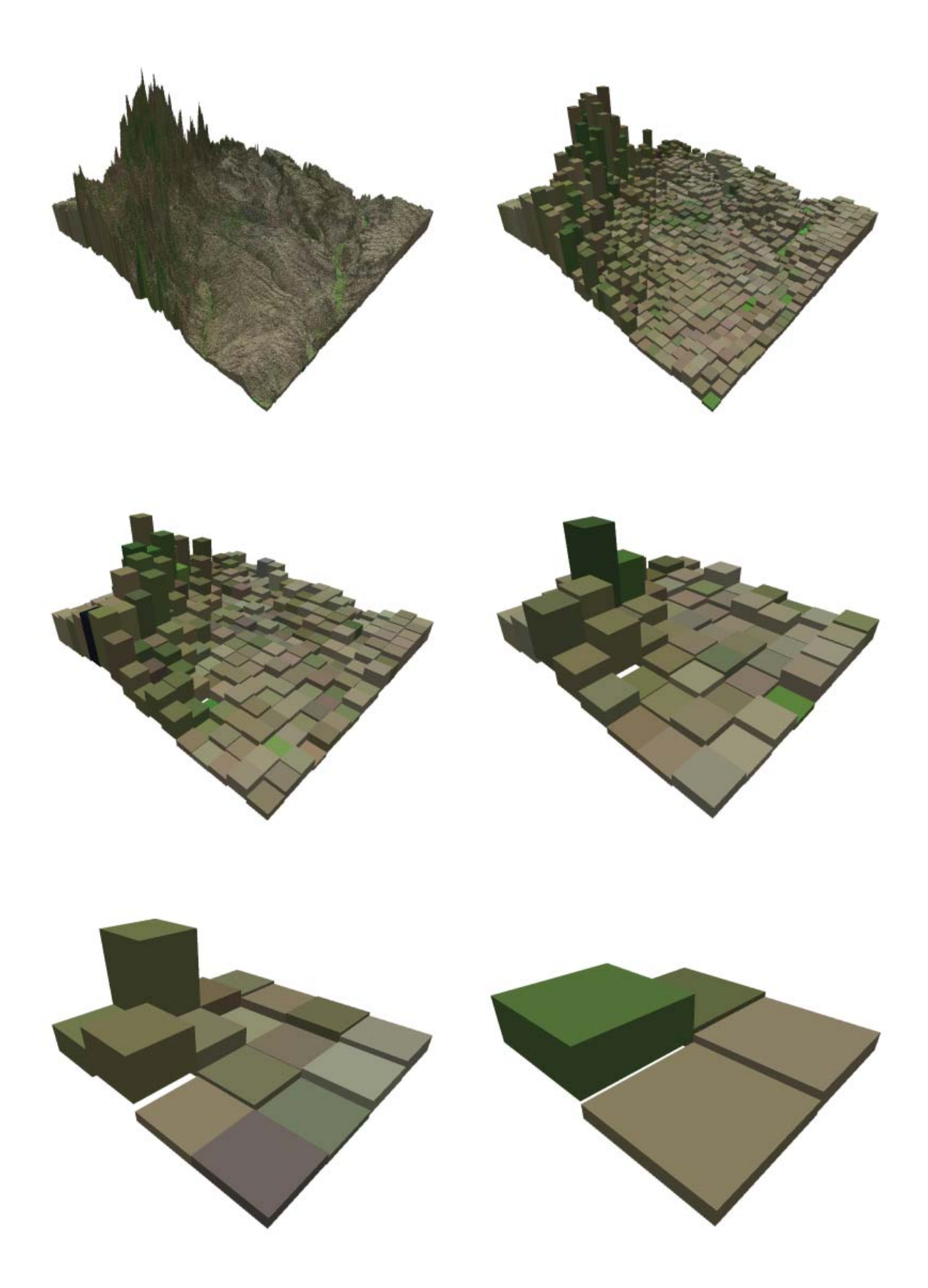

### \_COSTRUZIONE DI MAPPE SONORE

*"¶Composition does not terminate with the construction of the graph but continues orally through the dramaturgic transmutation of the visual into sound. Sydney Wallace Stegall.¶"* John Cage, *Notation.*

Costruire una mappa sonora significa definire notazioni che andranno a comporre uno spazio, successivamente l'esecutore/ esploratore in base al suo comportamento definirà i piano, i forte, i moderato, gli andante, il tono, il ritmo,... in relazione alla posizione e al movimento. Prendendo in considerazione la sola costru-

zione della mappa/spartito si possono riconoscere 3 fasi:

- costruzione delle notazioni sonore/spaziali;

- riconoscimento di un modello cartografico;

- adattamento delle notazioni al modello.

In figura n.24 è possibile osservare le prime serie di notazioni che ho utilizzato per descrivere lo spazio bidimensionale attraverso il suono. Si dividono in quattro figure geometriche principali: quadrato, rettangolo, cerchio e linea. Queste quattro figure rappresentano modi differenti di interagire con il suono. Il quadrato attiva

27\_Geoscore\_annotazioni per la costruzione di mappe sonore.

28\_Syntweet\_Tokyo, Giappone\_ risultato della prima mappa sonora. Ai dati ricevuti in tempo reale da Twitter è stato assegnato un suono in relazione alle caratteristiche del singolo tweet (posizione geografica e numero follower). In questo esempio specifico sono state messe a confronto le stazioni Shinjuku e Shibuya di Tokyo. Questo primo prototipo da anche la possibilità di variare i suoni in relazione alle mappature assegnate.

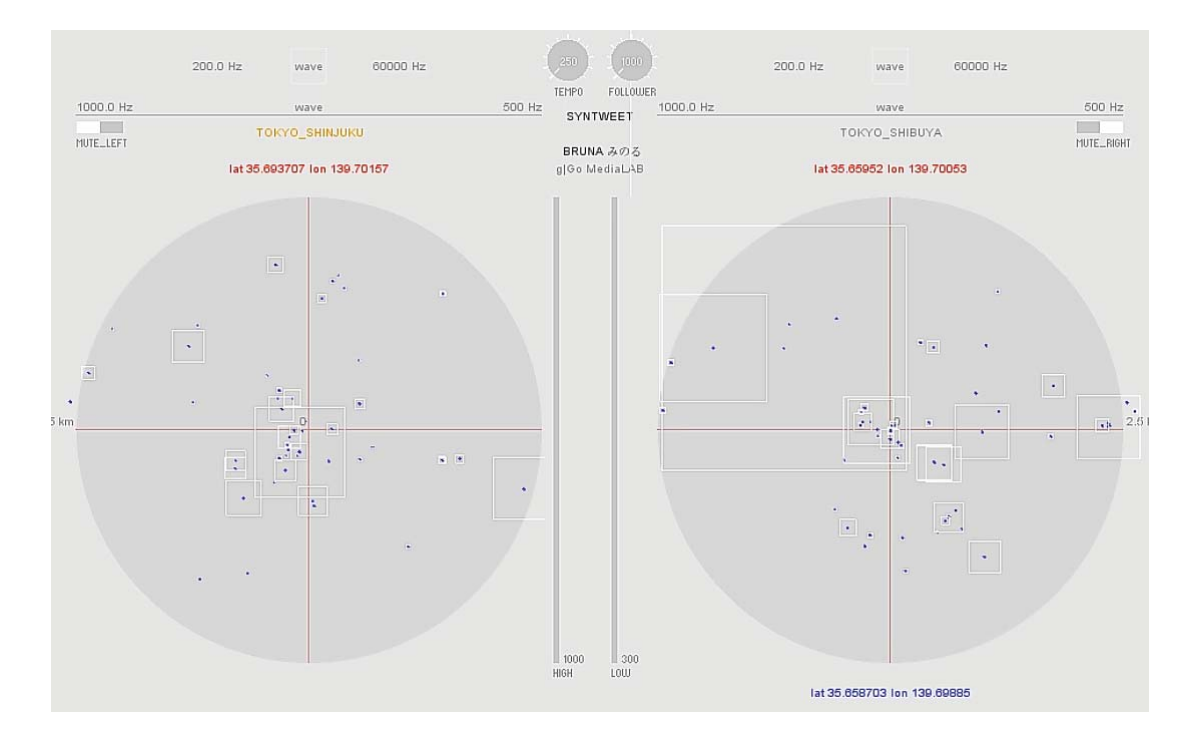

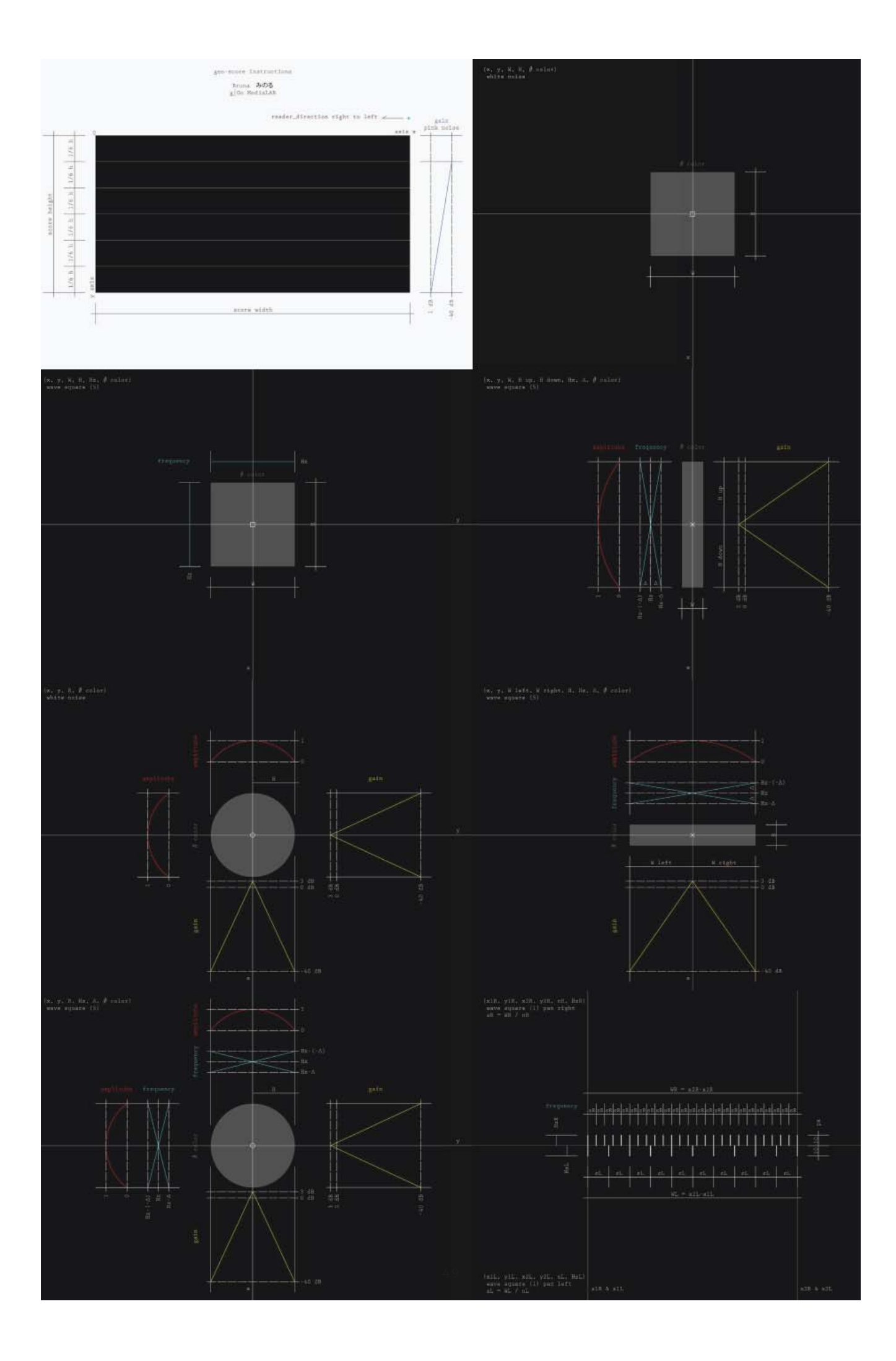

il suono appena entrati nella sua area, il rettangolo aumenta gradualmente il volume percorrendolo per il lato più lungo, il cerchio definisce le dinamiche attraverso la distanza dal centro e la linea diventa input per descrivere i passi di un percorso. Questo primo esperimento chiamato Geoscore, nel quale su sfondo nero si vedono figure geometriche che suonano e cambiano colore interagendo con il movimento del mouse, è stato costruito senza definire un luogo e di conseguenza senza modello cartografico. Con modello cartografico intendo l'analisi, database o ridisegno con il quale è possibile ottenere il dato spaziale. Ad esempio nella costruzione della prima carta sonora in figura n.28 il modello cartografico è generato dalle API (Application Programming Interface) di Twitter che consentono di ottenere in tempo reale dati geo-spazializzati, in sostanza il modello è di tipo tabulare. Nel secondo caso in figura n.29 lo studio parte da analisi effettuate sulla città di Dar es Salaam risultano quindi modelli di tipo grafico ai quali ogni punto, linee e area è stato assegnato un valore. Ottenute le notazioni e il modello resta la terza fase con l'operazione di adattamento. L'adattamento della notazione al modello deve definire le posizioni, la geometra e il suono. Le posizioni vengono definite dai punti che dovranno risuonare nel modello cartografico, perciò si dovrà riconoscere e distinguere le centralità o emergenza a cui assegnare un tono. La scelta della posizione è imprescindibile dalla geometria da utilizzare, infatti, come descritto precedentemente, il suono interviene sulle aree perciò le coordinate che ne descrivono il centro determinano l'espressione massima del suono. La geometria scelta quindi determinerà la dinamica, ad esempio sceglierò un rettangolo per enfatizzare un andamento monodirezionale, un cerchio per andamento pluridirezionale, un quadrato per avere un impatto immediato di densità sonora. La scelta di geometrie è stata utilizzata per riconoscere ad una visualizzazione grafica l'area di pertinenza del suono. Infine rimane la scelta del suono che risulta essere la parte fondamentale di questo lavoro. La sorgente sonora determina fin dal principio della scelta una suddivisione: audio sintetizzato o registrazione ambientale. Per i primi lavori sperimentati è stato utilizzato l'audio sintetizzato per motivi di praticità e versatilità. Più semplice da gestire l'audio sintetizzato (li-

29\_Geoscore\_Dar es Salaam, Tanzania\_mappa sonora interattiva costruita in concomitanza e a supporto dello sviluppo della tesi di dottorato di Raffaele Pe *" Mappe Agogiche. Tecniche di trasformazione del materiale sonoro per la configurazione dello spazio pubblico."*.

breria minim su Processing) ha consentito la gestione di frequenza, ampiezza, gain, volume, tipo di onda e noise (quest'ultimo utilizzato per rappresentare elementi più naturali). Assegnando diverse frequenze ai punti precedentemente riconosciuti si inizia a comporre lo spartito geografico lavorando ad esempio su intonazioni e dissonanze. L'introduzione di registrazione ambientali porta con se la possibilità di rappresentare l'evento localizzato che intrecciandosi con i suoni sintetizzati amplifica la percezione ambientale. Un gruppo di persone che parla, un treno, bambini che saltano la corda, il mercato sono suono in un luogo e luogo in un suono. Navigare ed esplorare queste mappe significa quindi aumentare le possibilità dell'immaginario che non essendo più vincolato da un solo senso, la vista, è obbligato a ricostruire "l'immagine".

*"Sound take place in space. Where will the flute player sit?"* John Cage, *Notation.* 

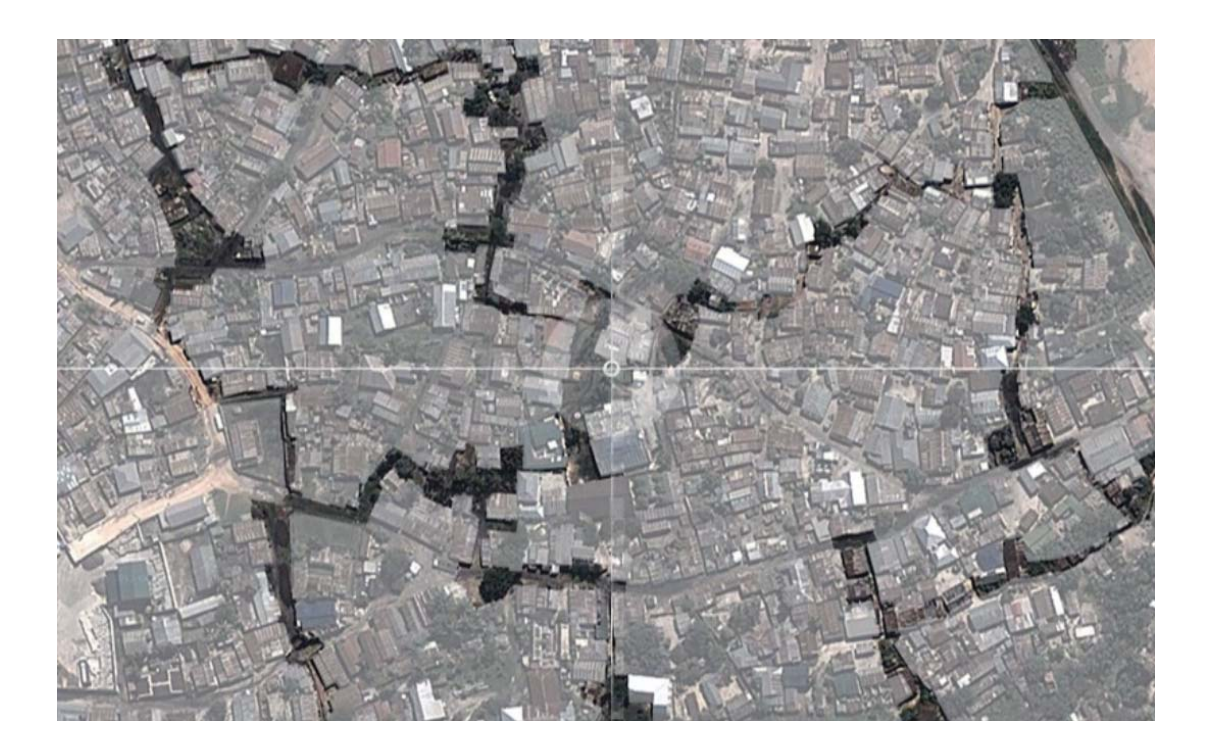

### \_ATTRAVERSO IL DEVICE

*"...quella distesa da cui tutto principia, con Anassimandro è diventato un hardware, qualcosa di solido, un modello concreto, materiale, che non viene sovraimposto alla Terra, adattato ad essa come un mantello, ma cui la Terra deve al contrario adattarsi, perché è il modello che la sorregge."* Franco Farinelli, *l'invenzione della terra.*

L'hardware che viene descritto da Farinelli è costituito da un modello della Terra che è stato utilizzato da Anassimandro per mostrarne la rappresentazione fisica, per sentirla e vederla. Se dovessimo trasferire il concetto di hardware e di cosa è un modello geografico della terra in questo momento storico è obbligatorio confrontarsi con il computer. L'hardware se pensato in ambito informatico rappresenta la parte fisica del computer ma non ciò che noi possiamo sentire, vedere o elaborare, è quindi più simile ad un organo che permette il funzionamento in relazione al sistema di cui è composto. Quindi è solo quando noi vediamo attraverso lo schermo o ascoltiamo attraverso le cuffie che riconosciamo il computer come modello della Terra. La necessità di vedere e sentire porta a prendere in analisi lo strumento che ci consente queste possibilità, permettendo di interfacciare il nostro corpo con l'ambiente virtuale: il device.

30\_A.R.\_\_Cabo Delgado, Mozambico\_ sperimentazioni con la realtà aumentata. In figura la carta dell'altopiano intorno alla città di Mueda con il relativo modello tridimensionale.

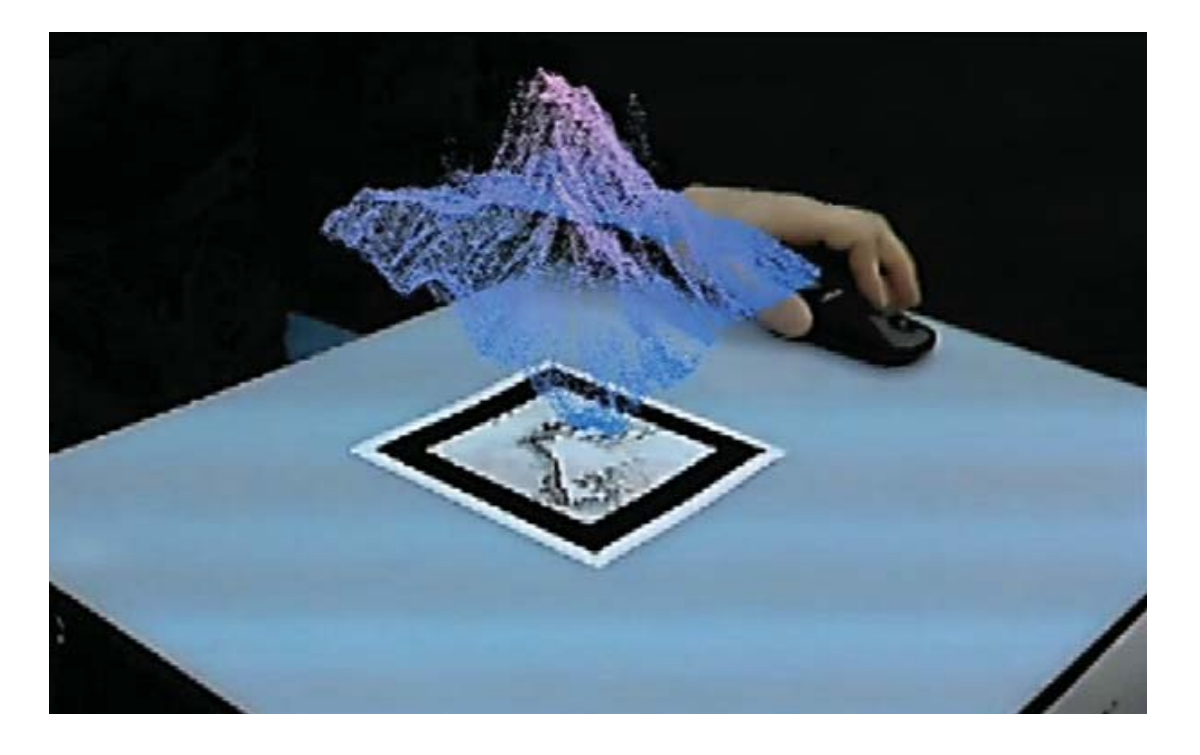

Cuffie, schermo, mouse, tastiera,... sono strumenti che amplificano le capacità del nostro corpo, diventano estensioni, protesi fisiche in ambienti virtuali.

A.R. (augmented reality) e I.V.R. (immersive virtual reality) sono acronimi che descrivono due tipi diversi di distorsione della realtà, il primo sovraimpone lo spazio simulato sullo spazio reale, il secondo immerge l'uomo in un nuovo ambiente illusorio. Entrambi questi sistemi per essere vissuti necessitano di adattatori.

Nelle sperimentazioni effettuate i due sistemi sono stati esplorati sulla base della possibilità di ottenere nuovi modelli, visioni, rappresentazioni della geografia e l'ambiente urbano. Nel caso della A.R. si è cercato di mettere in relazione la cartografia fisica di un luogo con il modello virtuale dello stesso permettendo attraverso semplici azioni di intervenire sull'oggetto reale/virtuale. Questa interazione, possibile solo attraverso l'ausilio di uno schermo o appositi occhiali, apre scenari sulla manipolazione diretta di oggetti virtuali e quindi nuovi modi, più fisici, di intervenire su questo ambiente impalpabile.

La I.V.R. rappresenta tra i due casi quello più affascinante in relazione al dispositivo e al grado di distacco dalla realtà. Rappresenta la possibilità di costruire o recuperare dal passato dispositivi in grado di illudere i sensi portandoci a percepire ciò che non è reale come realtà. In figura n. 31 è possibile osservare come il visore riproduce l'ambiente virtuale utilizzando un'immagine stereoscopica. Ma l'illusione non è data dalla sola immagine infatti per rendere i movimenti della testa corrispondenti allo spazio percepito intervengono accellerometri che leggendo le posizioni x, y, e z determinano la direzioni in cui stiamo guardando. Se dovessimo aggiungere al visore delle cuffie per ascoltare i suoni ambientali, dei guanti che rispondano con il tatto alle superfici di oggetti virtuali e sistemi che ci permettano di odorare ciò che è stato simulato renderemo, forse, totale l'illusione di questi luoghi.

*"la fantasia l'invenzione la creatività pensano, l'immaginazione vede."* Bruno Munari, *Fantasia.*

# $31\_I.V.R.$ \_Cairo, Egitto

\_vista stereoscopica mediante l'utilizzo del visore a realtà immersiva. Nell'immagine lo scorcio di un quartiere informale del Cairo ricostruito digitalmente.

54

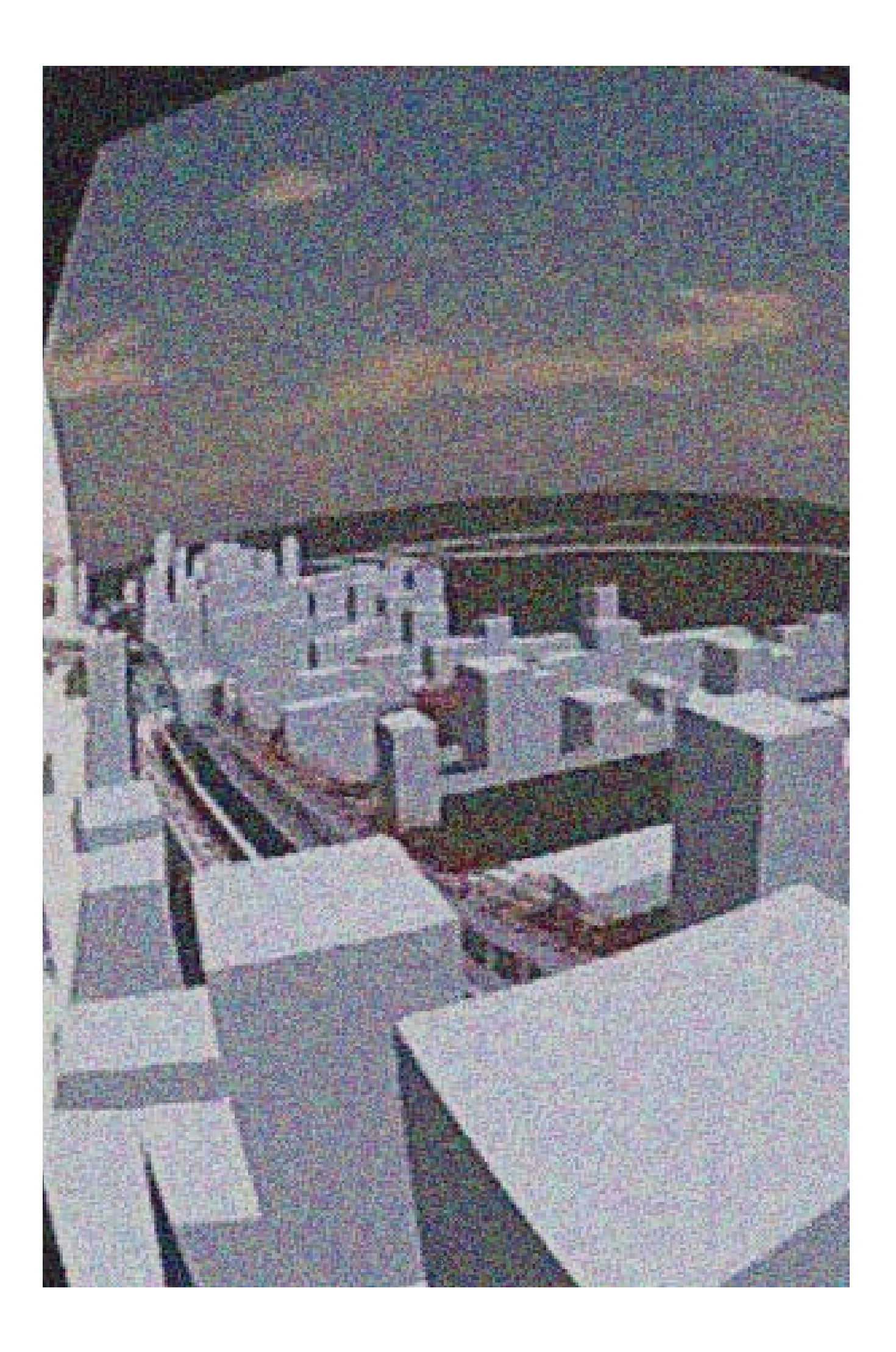

*"Il Padiglione d'oro, di cui avevo tanto sognato, mi si rivelò nella sua interezza. E mi lasciò assolutamente insoddisfatto. [...]*

*Mio padre ed io salimmo poi alla galleria esterna dell'Hosui-in. Notai subito, conservato in una teca, un elegante modellino del Padiglione d'oro. Mi piacque. Assomigliava di più al Padiglione che avevo sognato. Esaminando quella piccola, fedelissima riproduzione stando dentro al Padiglione stesso, fui portato a considerare per un istante l'infinita serie di corrispondenze fra i piccoli universi e quello più grande che li contiene tutti. Quello che fino a quel momento non avevo capito, ora mi era chiaro: potevo immaginarmi un piccolo ma perfetto Padiglione d'oro che fosse ancor più piccolo del modellino, e un altro, infinitamente più grande di quello reale tanto grande da poter quasi comprendere il mondo intero."*

Yukio Mishima, *Il padiglione d'oro.*

# \_FONTI

http://www2.jpl.nasa.gov/srtm/

http://landsatlook.usgs.gov/

http://modis.gsfc.nasa.gov/

reverb.echo.nasa.gov/

http://www.usgs.gov/

http://www.ngdc.noaa.gov/mgg/global/global.html

http://earthobservatory.nasa.gov/Features/MeasuringVegetation/

http://www.qgis.org/it/site/

http://www.processing.org/

https://josm.openstreetmap.de/

## \_BIBLIOGRAFIA

Bruno Munari, *Fantasia*, Editori Laterza, Bari 2013.

Daniel Shiffman, *The nature of code*, 2012 (http://natureofcode.com/book/).

Edward R. Tufte, *Envisioning Information*, Graphics Press, Connecticut 1998.

Franco Farinelli, *l'invenzione della terra*, Sellerio, Palermo 2007.

Italo Calvino, *Collezione di sabbia*, Mondadori, Milano 2011.

John Cage, *Notation*, Something else Press, New York 1969.

Paul Klee, *Notebooks Volume 1 The thinking eye*, Lund Humphries, Londra 1973.

Pier Luigi Dall'Aglio, *La topografia antica*, CLUEB, Bologna 2000.

Rossella Salerno, *Intorno ai paesaggi urbani sguardi e topografie*, Edizioni Nuova Cultura, Roma 2012.

Rossella Salerno, *Paesaggi Forme Immagini*, Libreria Clup, Milano 2006.

Schuyler Erle, Rich Gibson and Jo Walsh, M*apping Hacks Tips & Tools for Electronic Cartography*, O'Reilly, 2005.

Yve - Alain Bois, Rosalind Krauss, *L'informe*, Bruno Mondadori, Milano 2003.
### BIBLIOGRAFIA

Bruno Munari, *Fantasia*, Editori Laterza, Bari 2013. Daniel Shiffman, *The nature of code,* 2012 (http://natureofcode.com/book/). Edward R. Tufte, *Envisioning Information*, Graphics Press, Connecticut 1998. Franco Farinelli, *l'invenzione della terra*, Sellerio, Palermo 2007. Italo Calvino, *Collezione di sabbia*, Mondadori, Milano 2011. John Cage, *Notation*, Something else Press, New York 1969. Paul Klee, Notebooks Volume 1 The thinking eye, Lund Humphries, Londra 1973. Pier Luigi Dall'Aglio, *La topografia antica*, CLUEB, Bologna 2000. Rossella Salerno, *Intorno ai paesaggi urbani sguardi e topografie*, Edizioni Nuova Cultura, Roma 2012. Rossella Salerno, *Paesaggi Forme Immagini*, Libreria Clup, Milano 2006. Schuyler Erle, Rich Gibson and Jo Walsh, *Mapping Hacks Tips & Tools for Electronic Cartography*, O'Reilly, 2005. Yve - Alain Bois, Rosalind Krauss, *L'informe*, Bruno Mondadori, Milano 2003.

## **SITOGRAFIA**

http://www2.jpl.nasa.gov/srtm/

http://landsatlook.usgs.gov/ http://modis.gsfc.nasa.gov/ reverb.echo.nasa.gov/ http://www.usgs.gov/ http://www.ngdc.noaa.gov/mgg/global/global.html http://earthobservatory.nasa.gov/Features/MeasuringVegetation/ http://www.qgis.org/it/site/ http://www.processing.org/ https://josm.openstreetmap.de/

Politecnico di Milano Scuola di Architettura e Società - Architettura

geo.Grafia() {atlante delle esplorazioni simulate: mappatura come progetto tra spazio carta e ambiente virtuale}

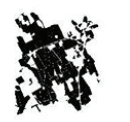

Relatore: Prof. Antonella Contin

Studente: Stefano Bovio 770185

AA 2012/2013

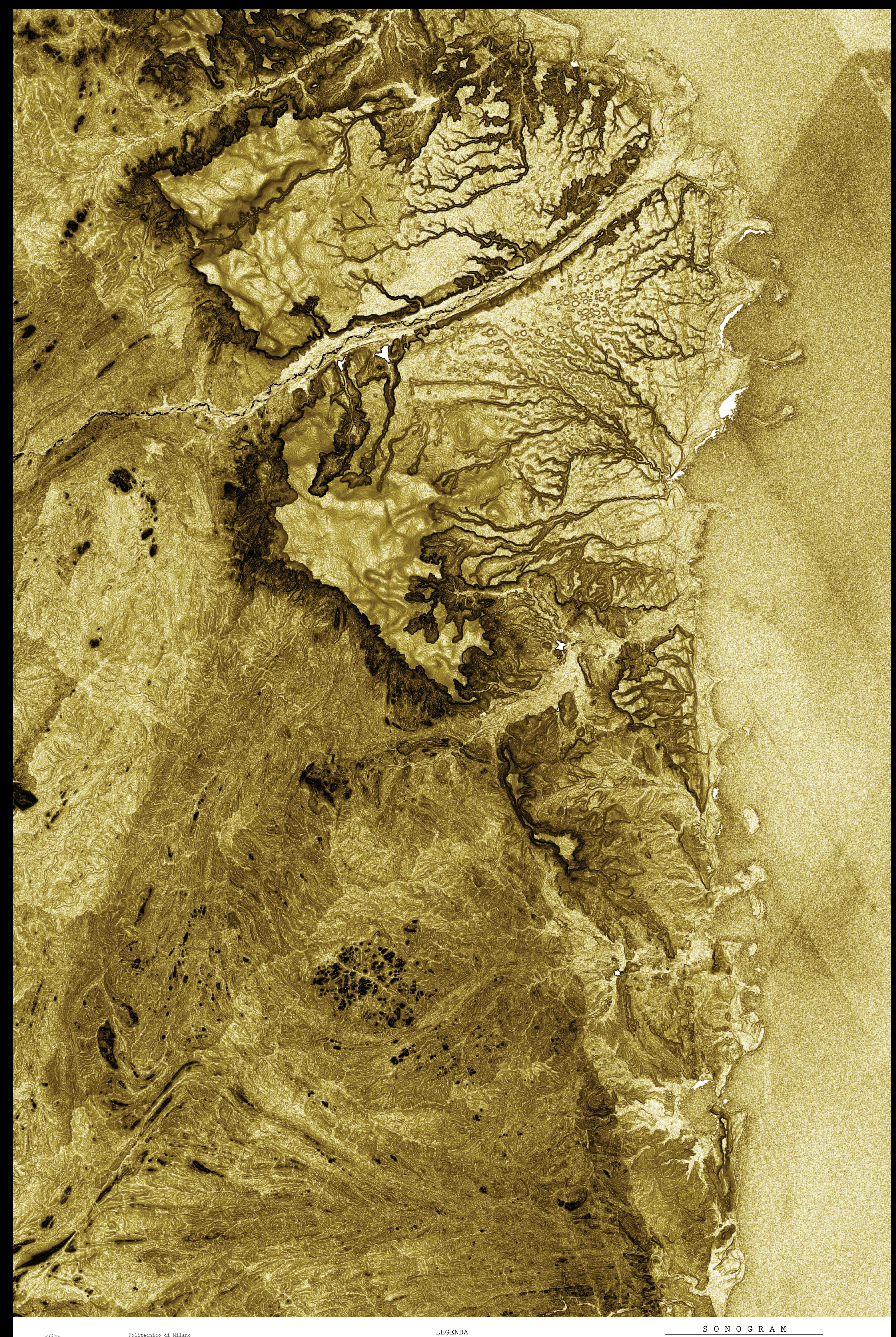

![](_page_73_Figure_1.jpeg)

scale 1 : 500000

EPSG:3037\_MOZNET/UTM zone 30S

elaborazione dato: USGS (2004), Shuttle Radar Topography Mission, 3 Arc Second scene S11E039-S11E040-S12E039-S12E040-S13E040-S13E040-S14E039-S14E040, Version 2.1, http://www2.jpl.nasa.gov/srtm/, February 2000.ry 2000.

![](_page_73_Figure_8.jpeg)

1

N

![](_page_74_Figure_1.jpeg)

elaborazione dato: USGS (2004), Shuttle Radar Topography Mission, 3 Arc Second scene S11E039-S11E040-S12E039-S12E040-S13E039-S13E040-S14E039-S14E040, Version 2.1, http://www2.jpl.nasa.gov/srtm/, February 2000.

NASA (2012), MODIS Terra 16-day , MCD12Q1.A2012001.h21v10.051.2013178170236,http://ladsweb.nascom.nasa.gov/.

![](_page_74_Figure_0.jpeg)

![](_page_75_Picture_0.jpeg)

elaborazione dato: USGS (2004), Shuttle Radar Topography Mission, 3 Arc Second scene S11E040-S12E040, Version 2.1, http://www2.jpl.nasa.gov/srtm/, February 2000.ry 2000. NASA Landsat Program, Landsat scene LT51640682008246MLK00, http://landsatlook.usgs.gov/.

![](_page_76_Picture_120.jpeg)

![](_page_76_Picture_0.jpeg)

![](_page_77_Picture_297.jpeg)

![](_page_77_Picture_2.jpeg)

![](_page_77_Figure_0.jpeg)

Politecnico di Milano Scuola di Architettura e Società - Architettura

geo.Grafia() {atlante delle esplorazioni simulate: mappatura come progetto tra spazio carta e ambiente virtuale}

![](_page_77_Picture_5.jpeg)

Relatore: Prof. Antonella Contin

Studente: Stefano Bovio 770185

AA 2012/2013

F L U S S I T O P O G R A F I C I

LEGENDA

elaborazione dato: USGS (2004), Shuttle Radar Topography Mission, 3 Arc Second scene S11E040-S12E040, Version 2.1, http://www2.jpl.nasa.gov/srtm/, February 2000.ry 2000. Amante, C. and B. W. Eakins, ETOPO1 1 Arc-Minute Global Relief Model: Procedures, Data Sources and Analysis. NOAA Technical Memorandum NESDIS N

# scale 1 : 75000

EPSG:3037\_MOZNET/UTM zone 30S

5

N

- edificio con copertura naturale  $\bullet$  .
- edificio con copertura metallica  $\bullet$  .
- $\frac{-1}{\cdot}$ quote batimetriche (m)

tracciati connettivi

 $-5$ 

cruve di livelllo (ogni 5 m)

![](_page_78_Picture_0.jpeg)

![](_page_78_Picture_1.jpeg)

![](_page_78_Picture_182.jpeg)

elaborazione dato: USGS (2004), Shuttle Radar Topography Mission, 3 Arc Second scene S11E040-S12E040, Version 2.1, http://www2.jpl.nasa.gov/srtm/, February 2000.

NASA (2012), MODIS Terra 16-day , da gennaio MOD13A1.A2012001.h21v10.005.2012019101521 a dicembre MOD13A1.A2012337.h21v10.005.2012355095638,http://ladsweb.nascom.nasa.gov/.

## ABACO DELLE SAPIENZE AMBIENTALI

![](_page_79_Figure_1.jpeg)

7

![](_page_80_Picture_0.jpeg)

![](_page_81_Picture_0.jpeg)

![](_page_82_Picture_0.jpeg)

![](_page_83_Figure_0.jpeg)

![](_page_84_Picture_0.jpeg)

![](_page_85_Picture_0.jpeg)

![](_page_86_Picture_0.jpeg)

![](_page_87_Picture_0.jpeg)

![](_page_88_Picture_0.jpeg)

![](_page_89_Picture_0.jpeg)

![](_page_90_Picture_0.jpeg)

![](_page_91_Figure_0.jpeg)

![](_page_92_Picture_0.jpeg)

![](_page_93_Picture_0.jpeg)

![](_page_94_Picture_0.jpeg)

![](_page_95_Picture_0.jpeg)

![](_page_96_Picture_0.jpeg)

![](_page_97_Picture_0.jpeg)

![](_page_98_Picture_0.jpeg)

![](_page_99_Picture_0.jpeg)

![](_page_100_Figure_0.jpeg)

![](_page_101_Picture_0.jpeg)

![](_page_102_Picture_0.jpeg)

![](_page_103_Figure_0.jpeg)

![](_page_104_Picture_0.jpeg)

![](_page_105_Picture_0.jpeg)

![](_page_106_Picture_0.jpeg)

![](_page_107_Figure_0.jpeg)
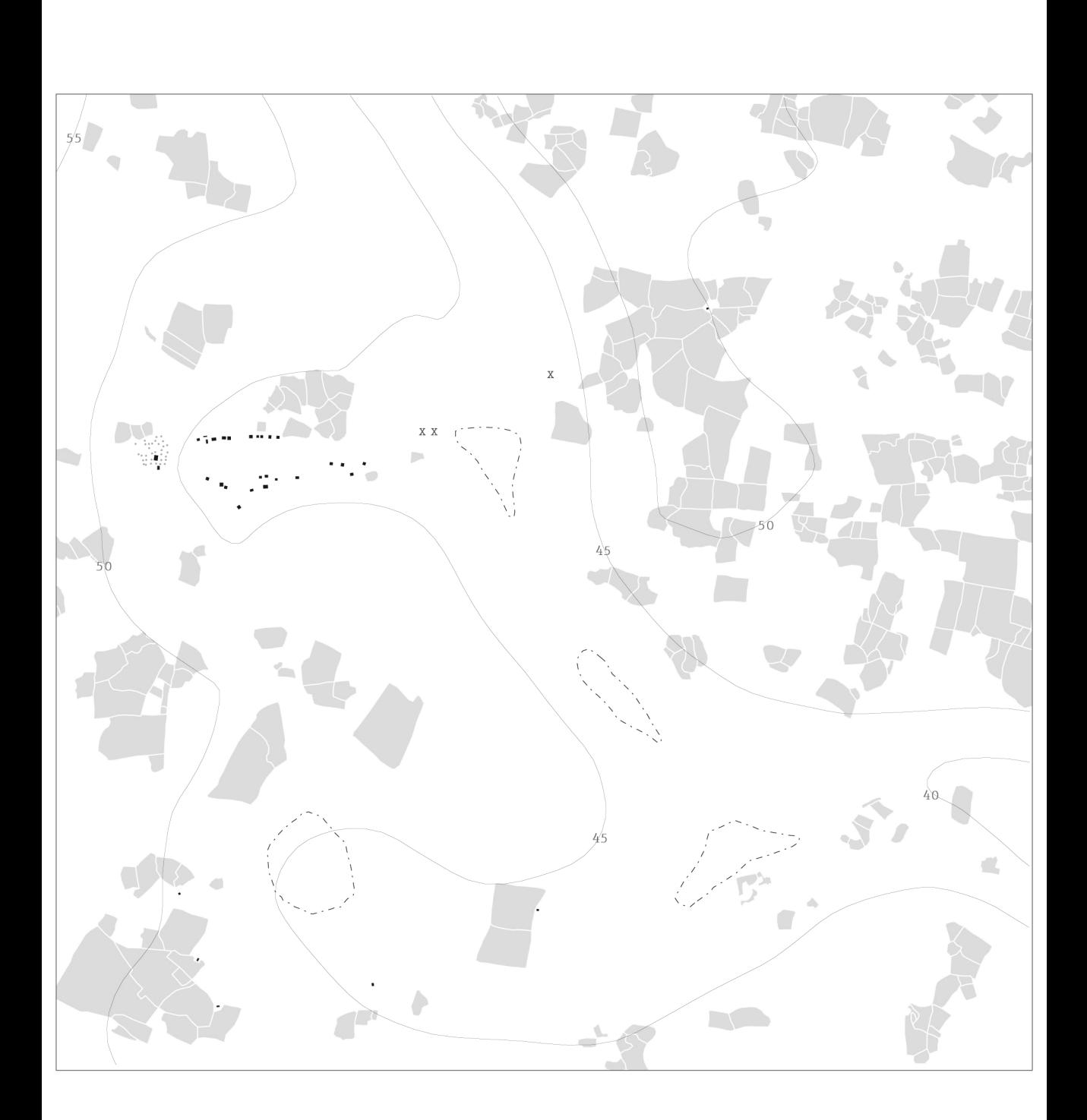

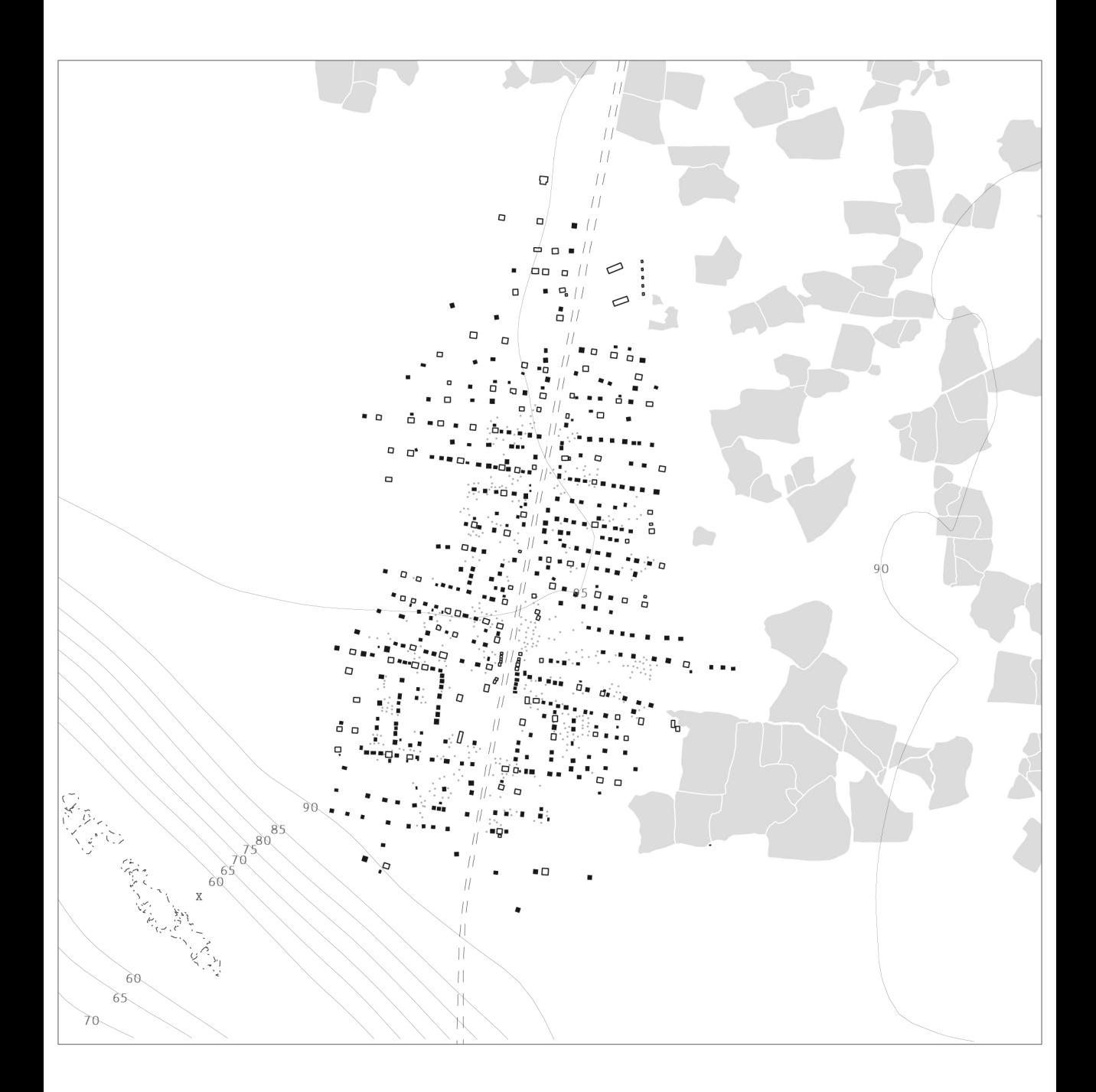

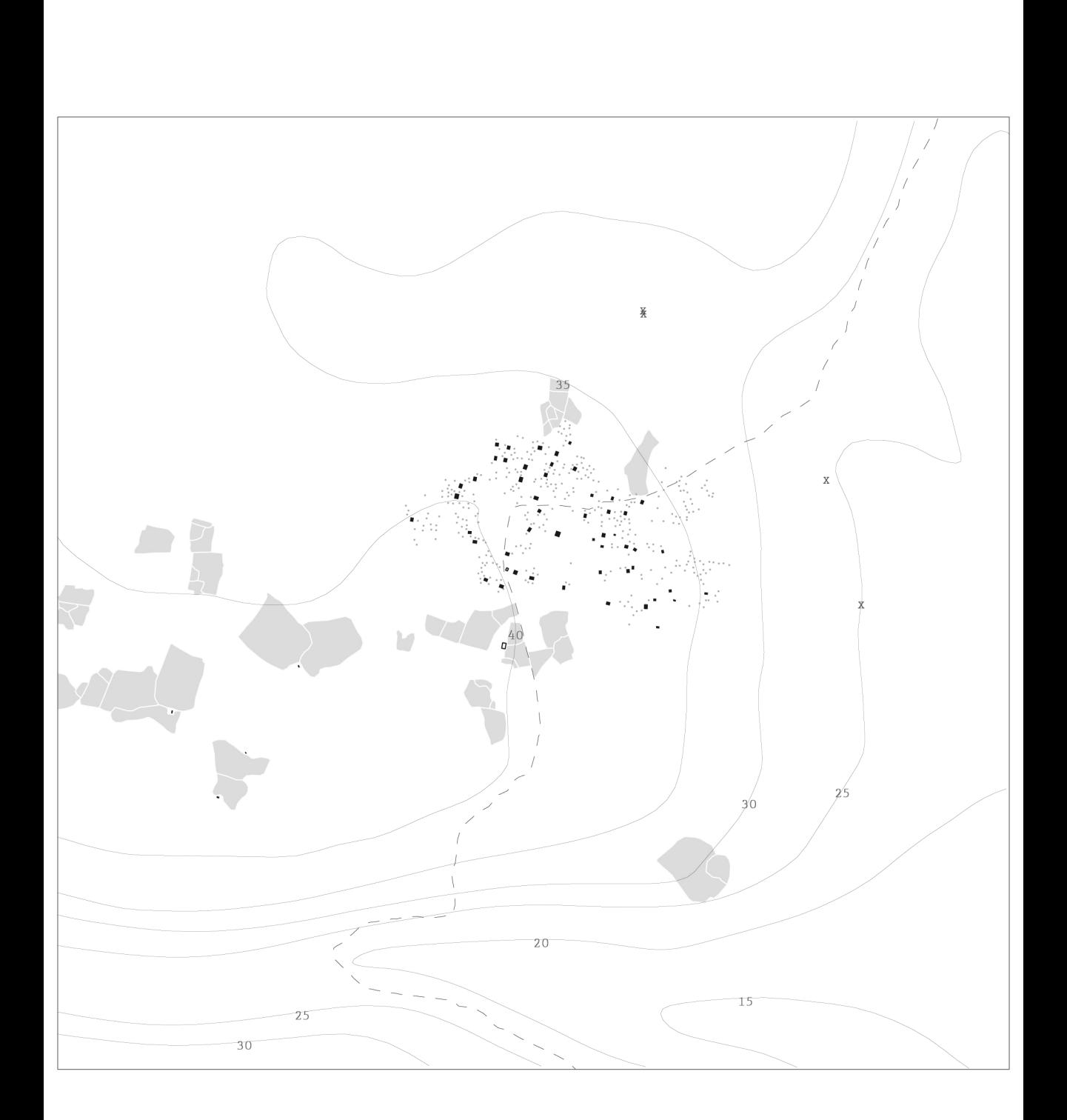

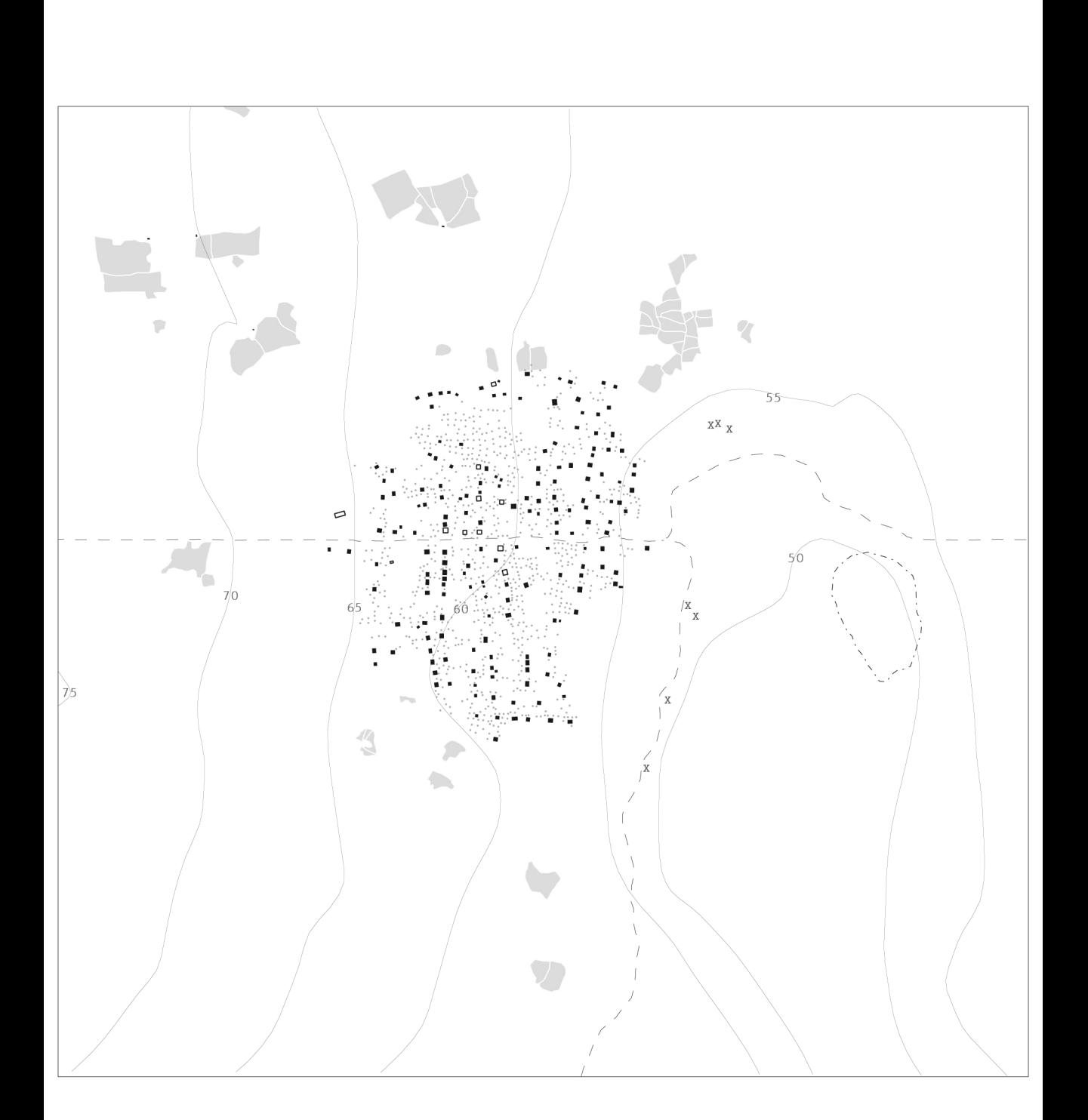

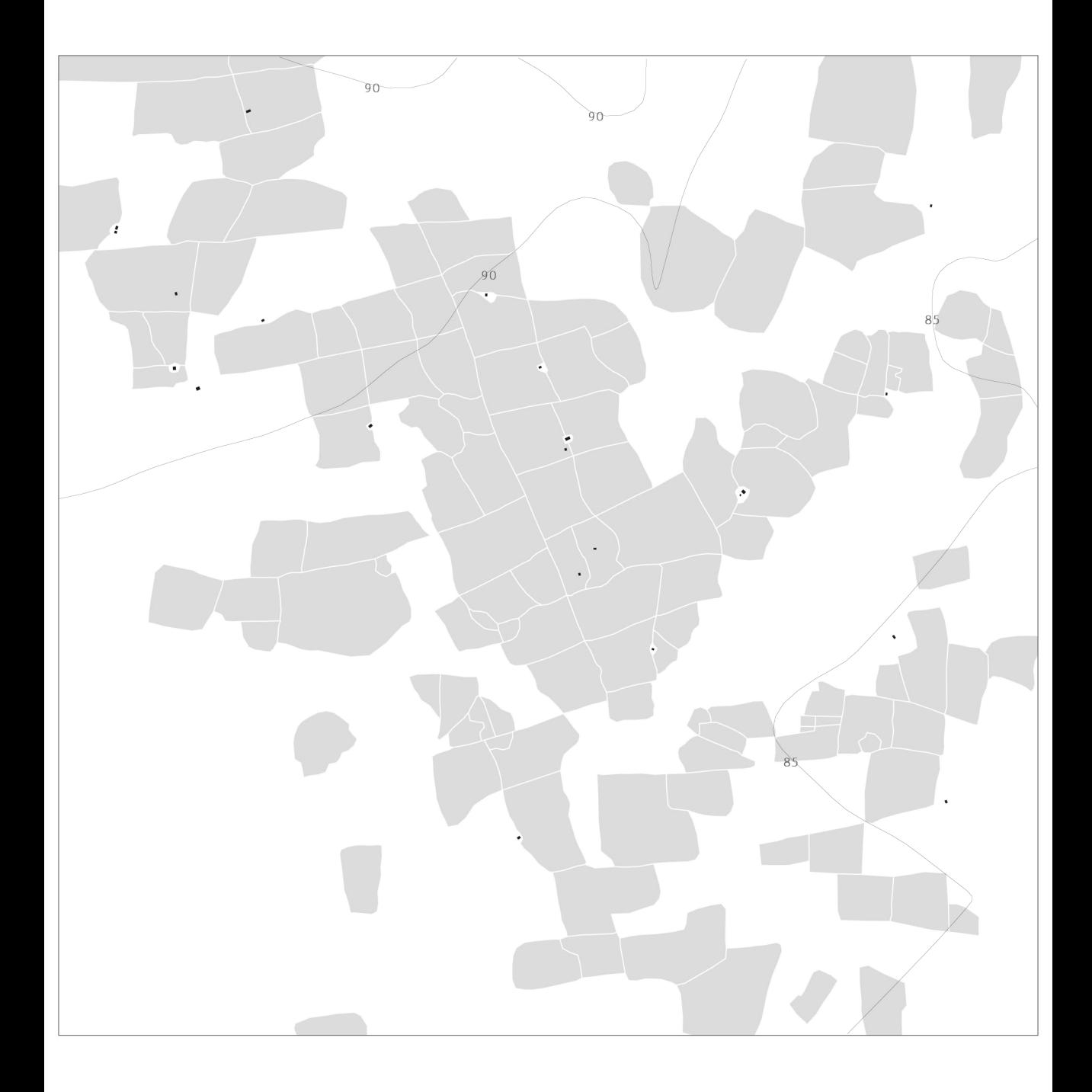

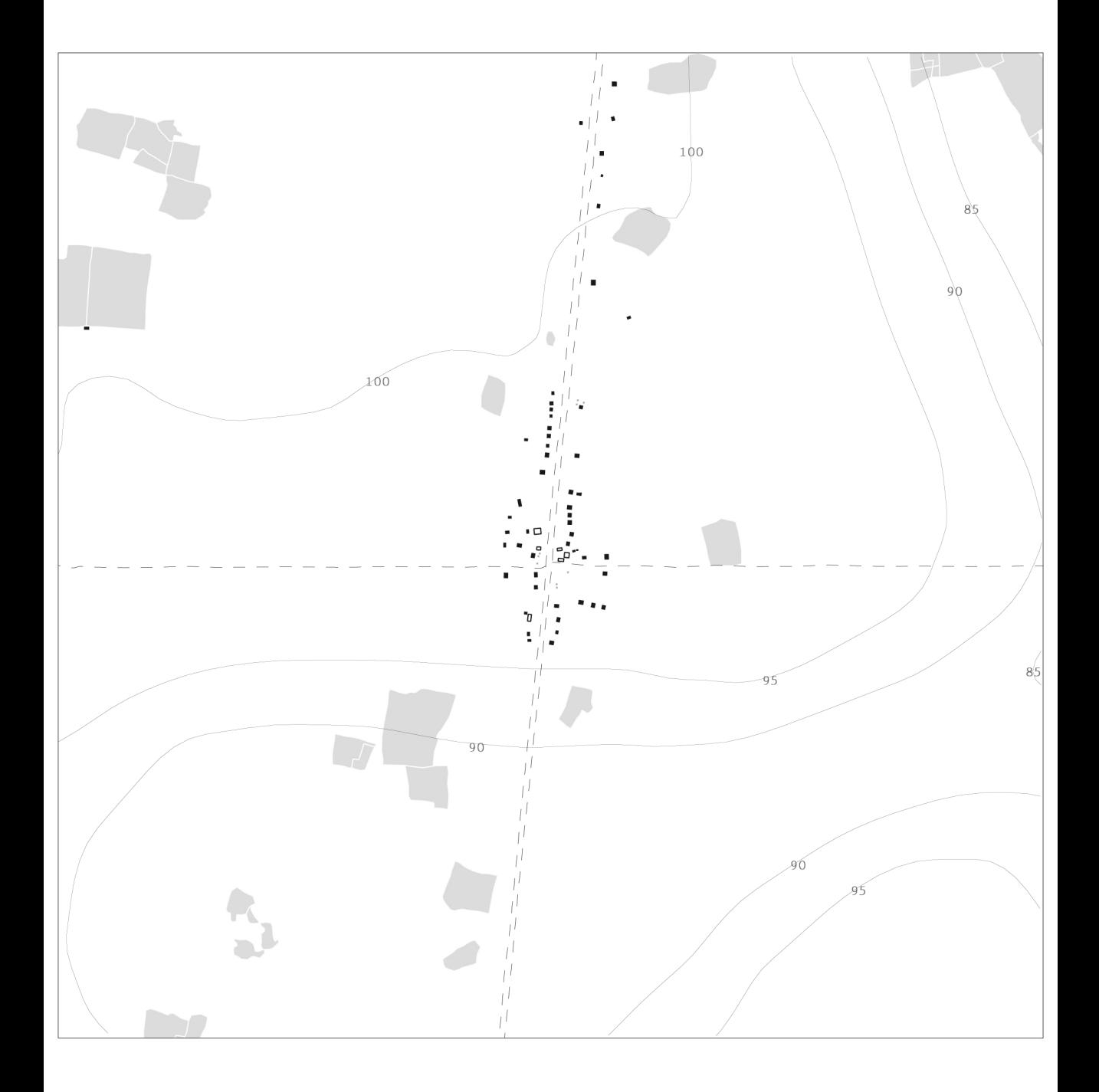

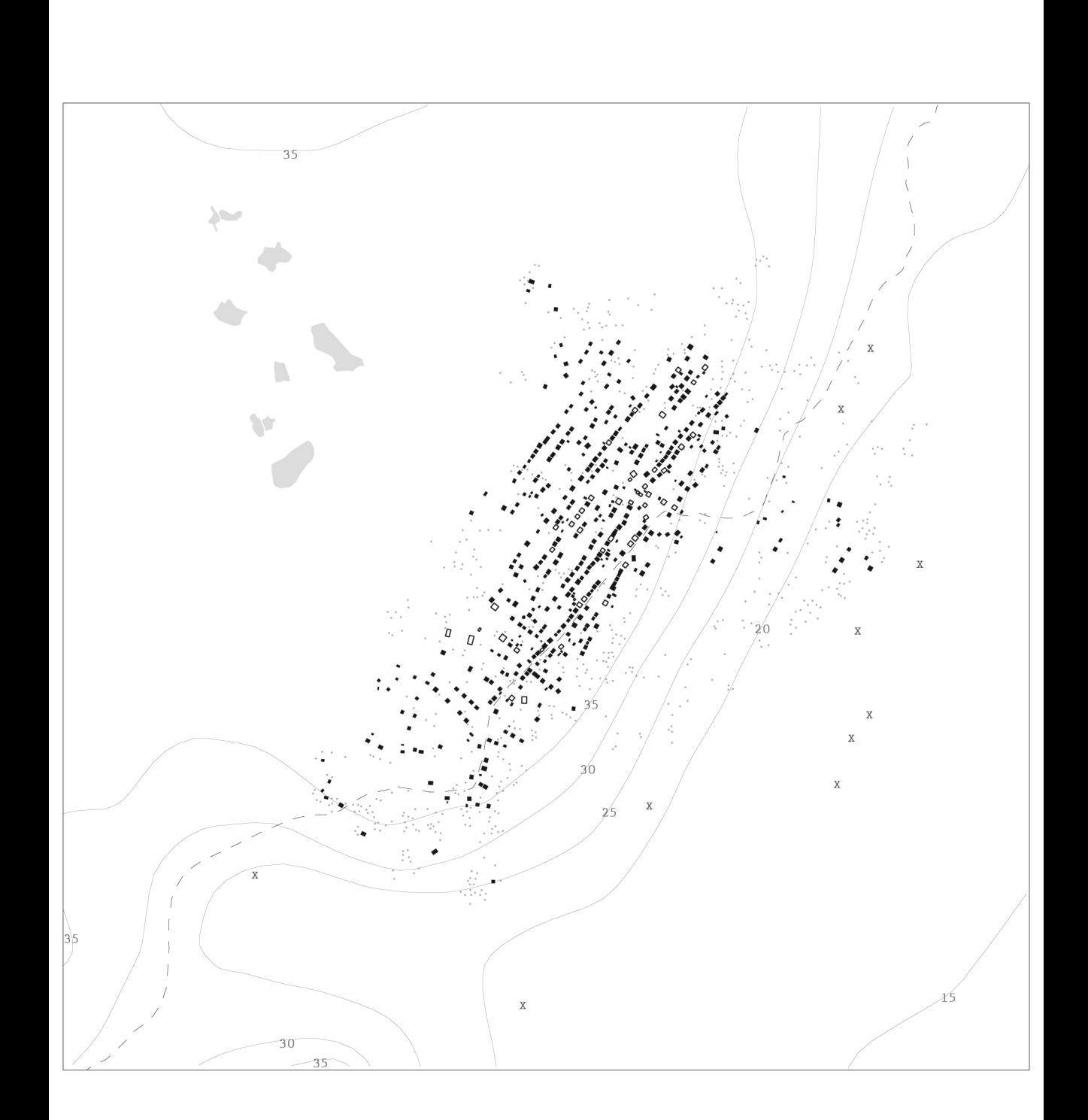

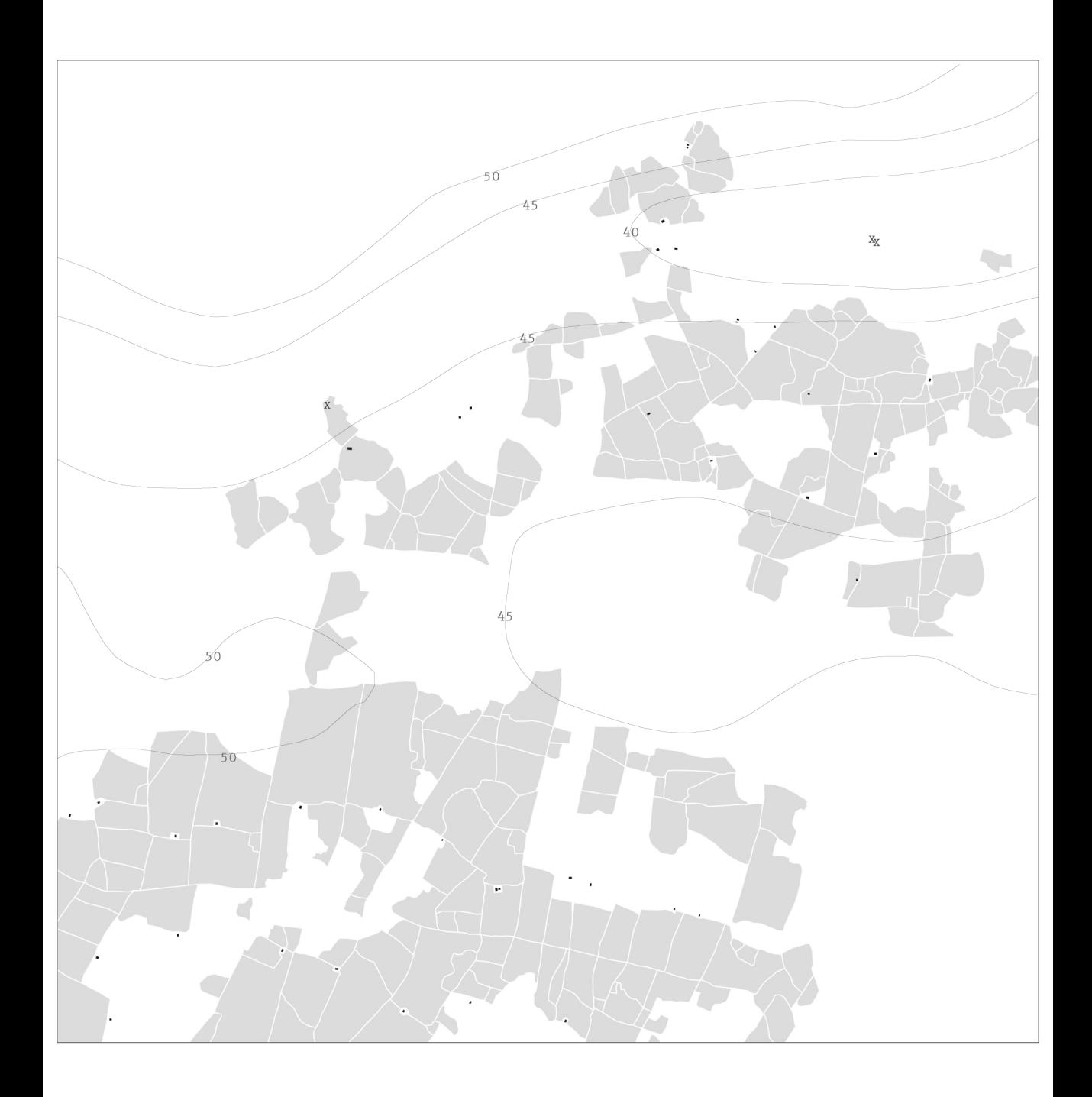

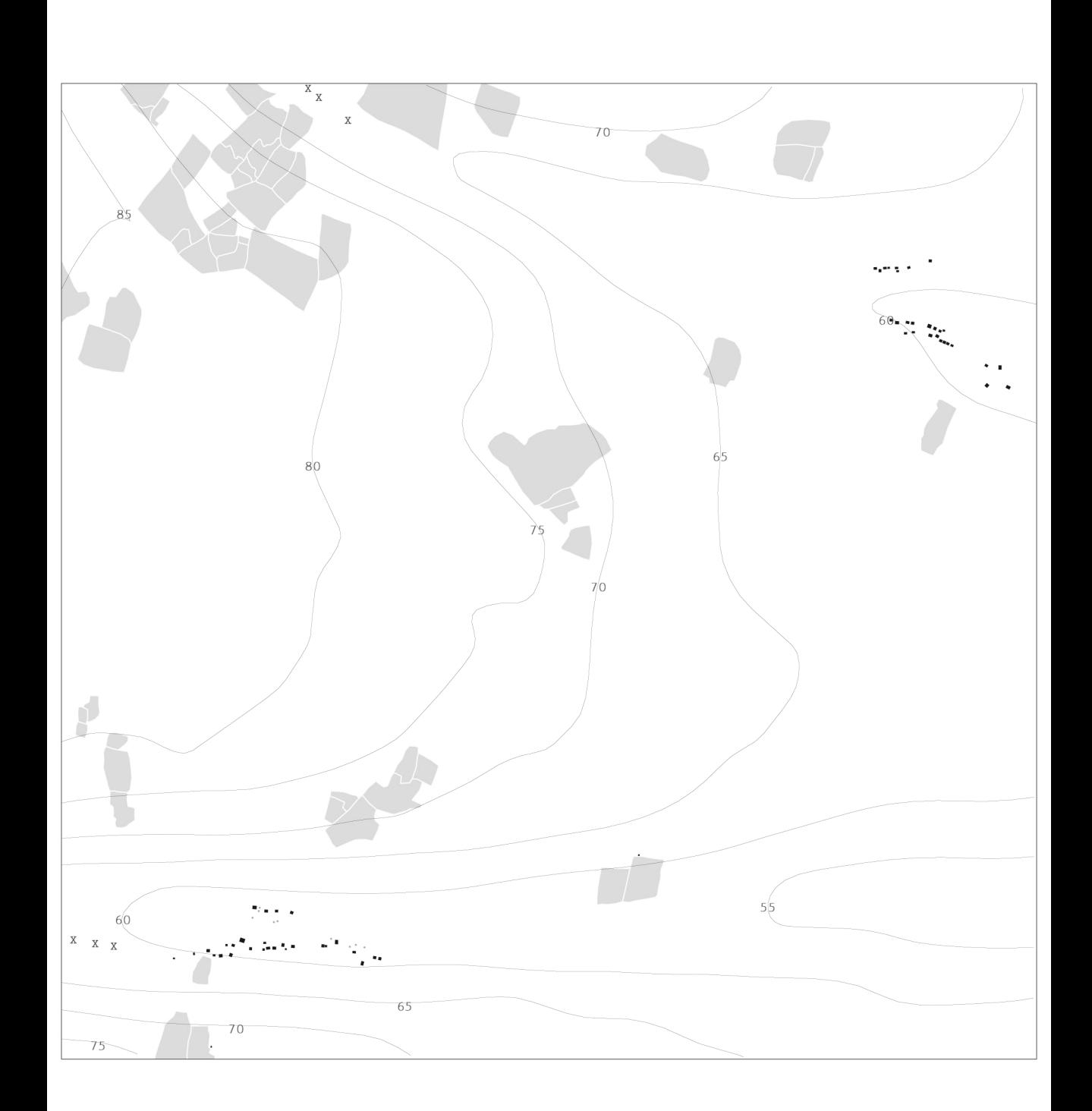

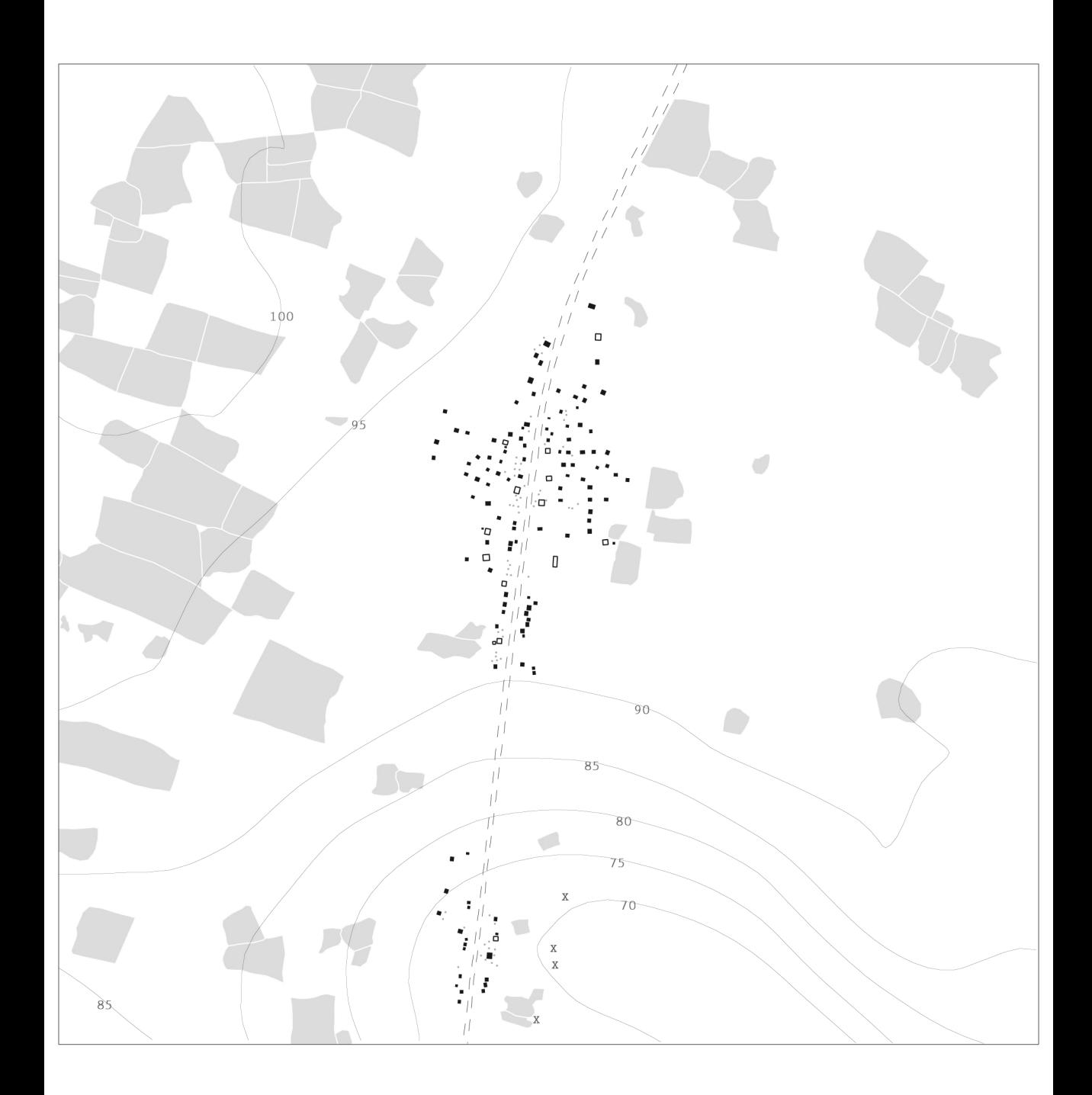

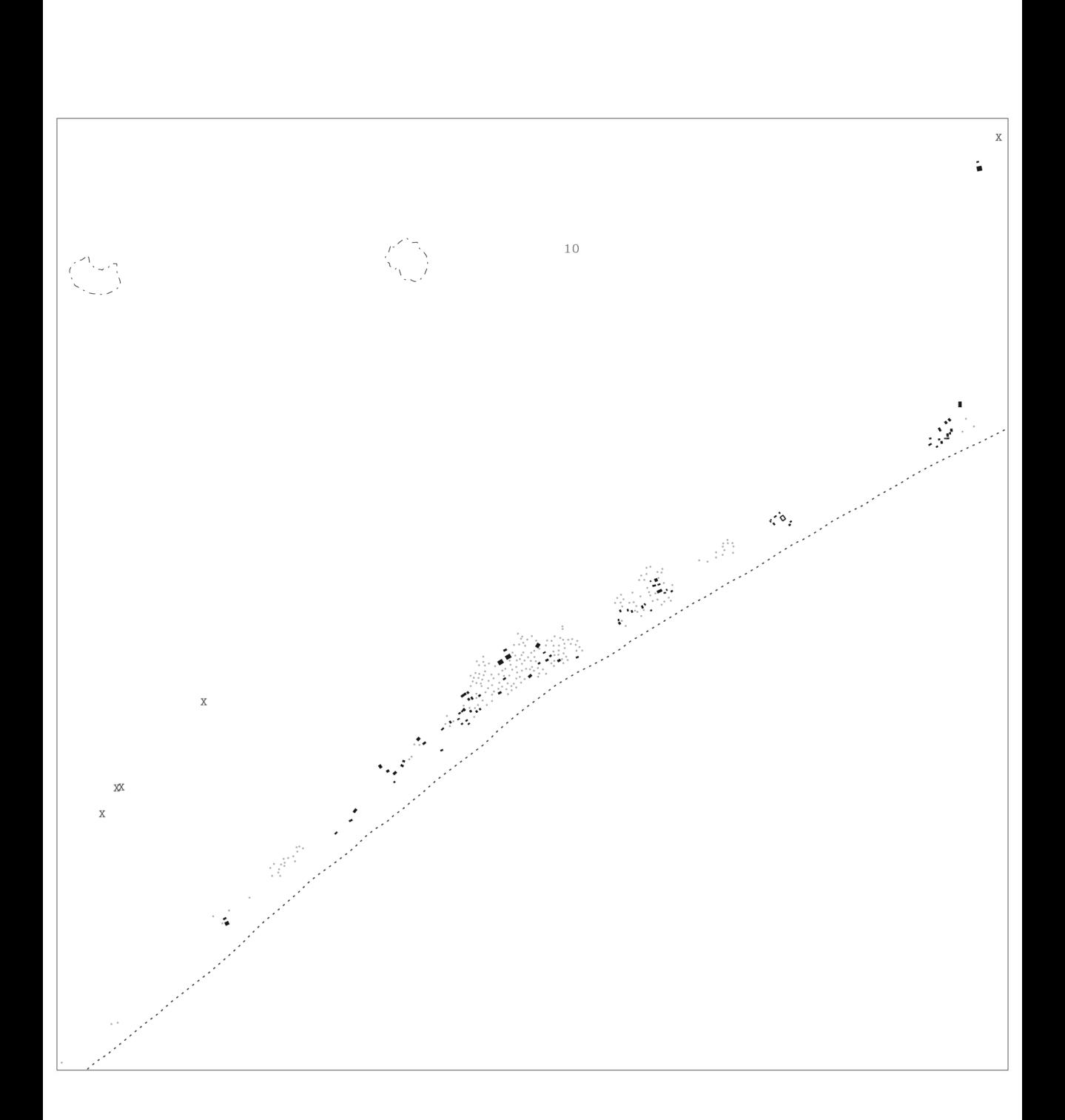

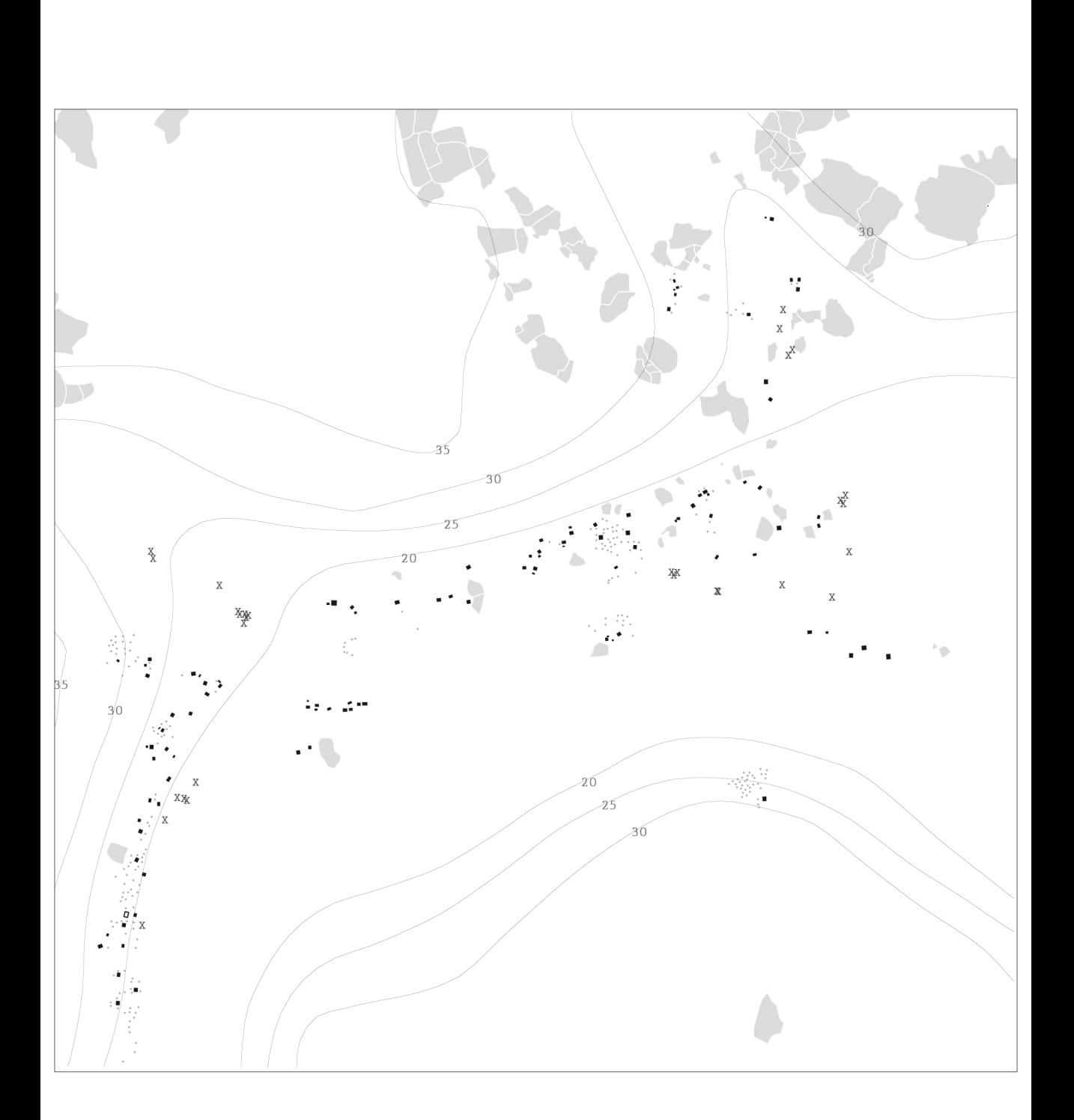

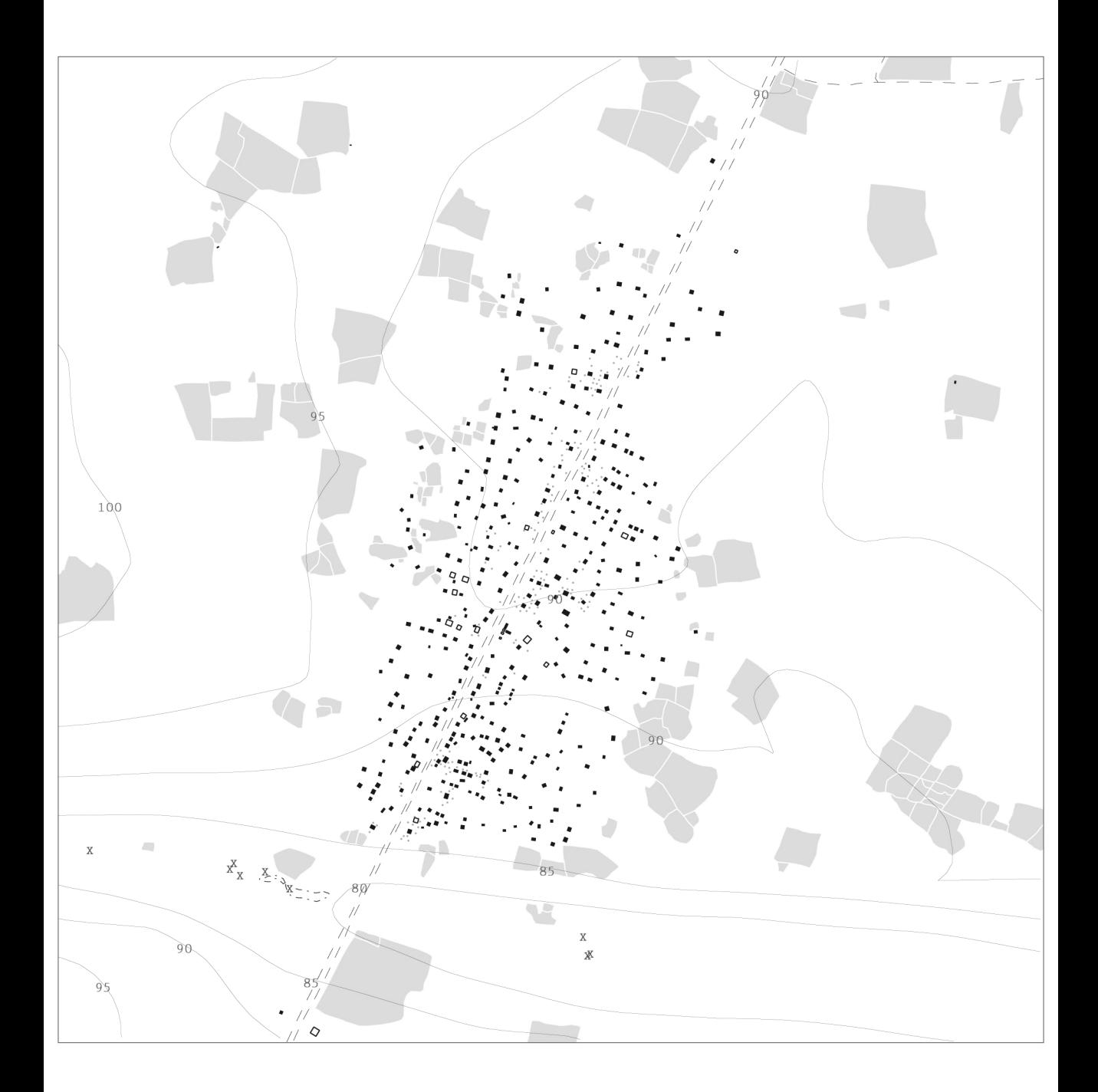

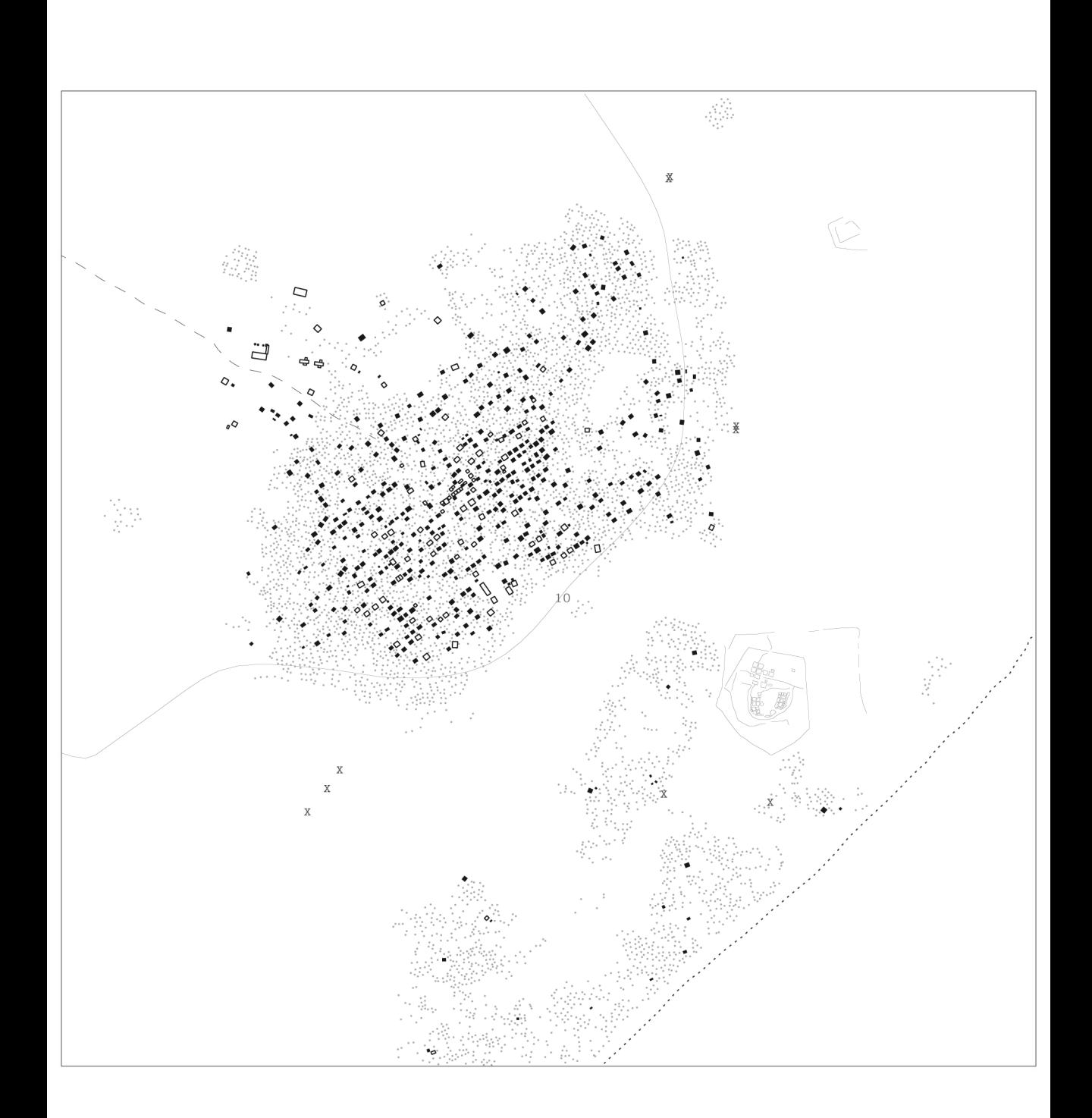

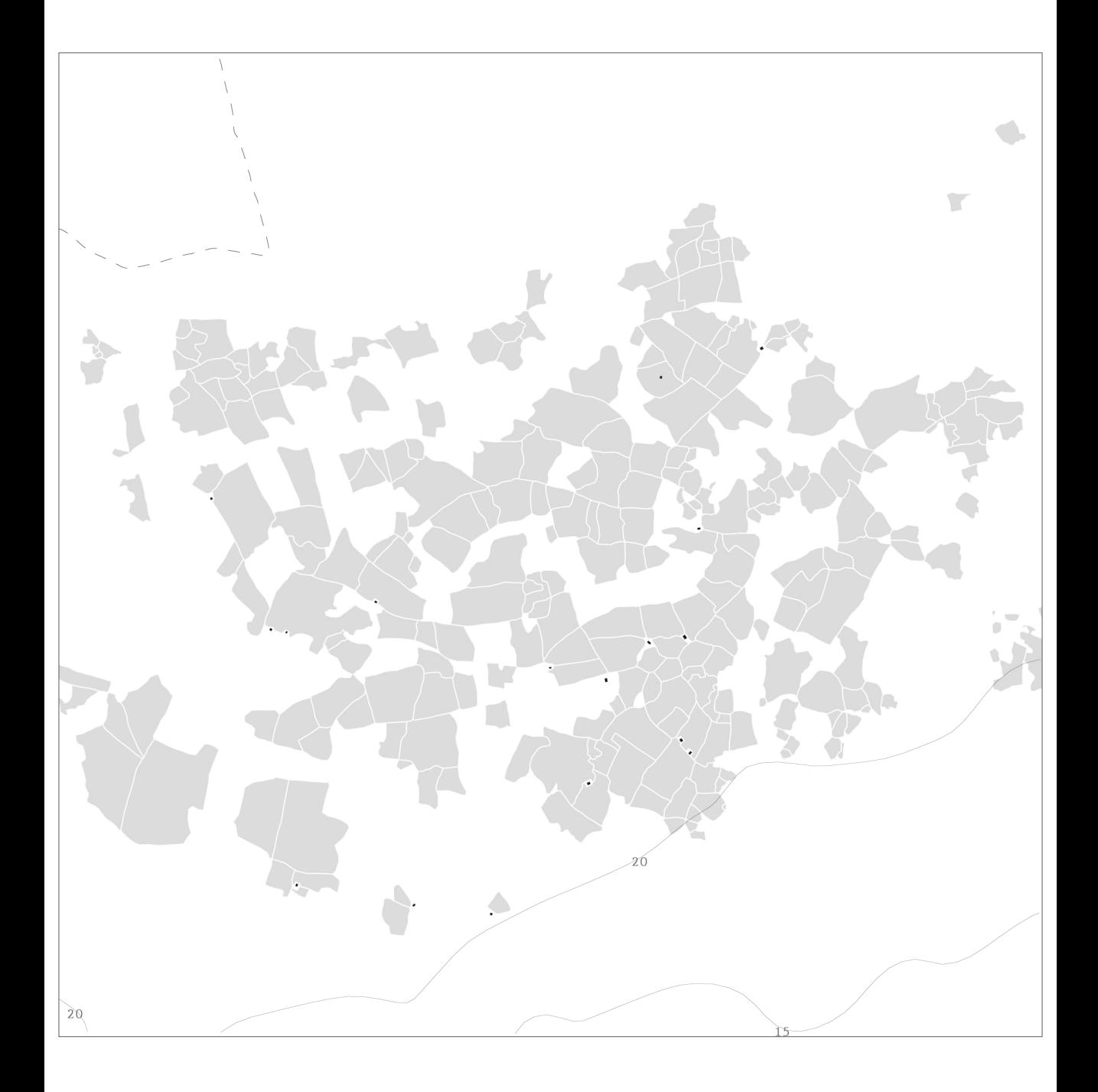

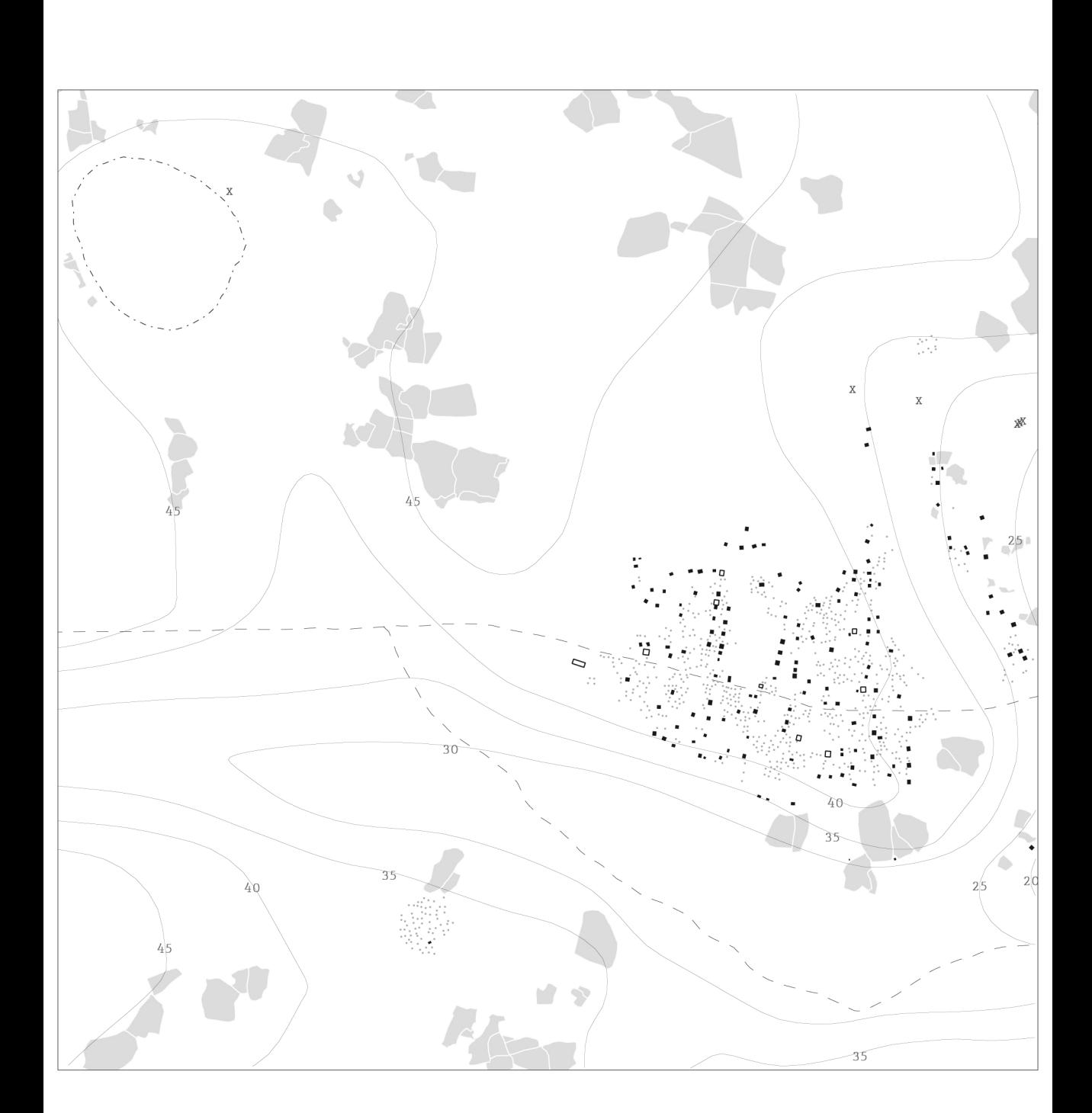

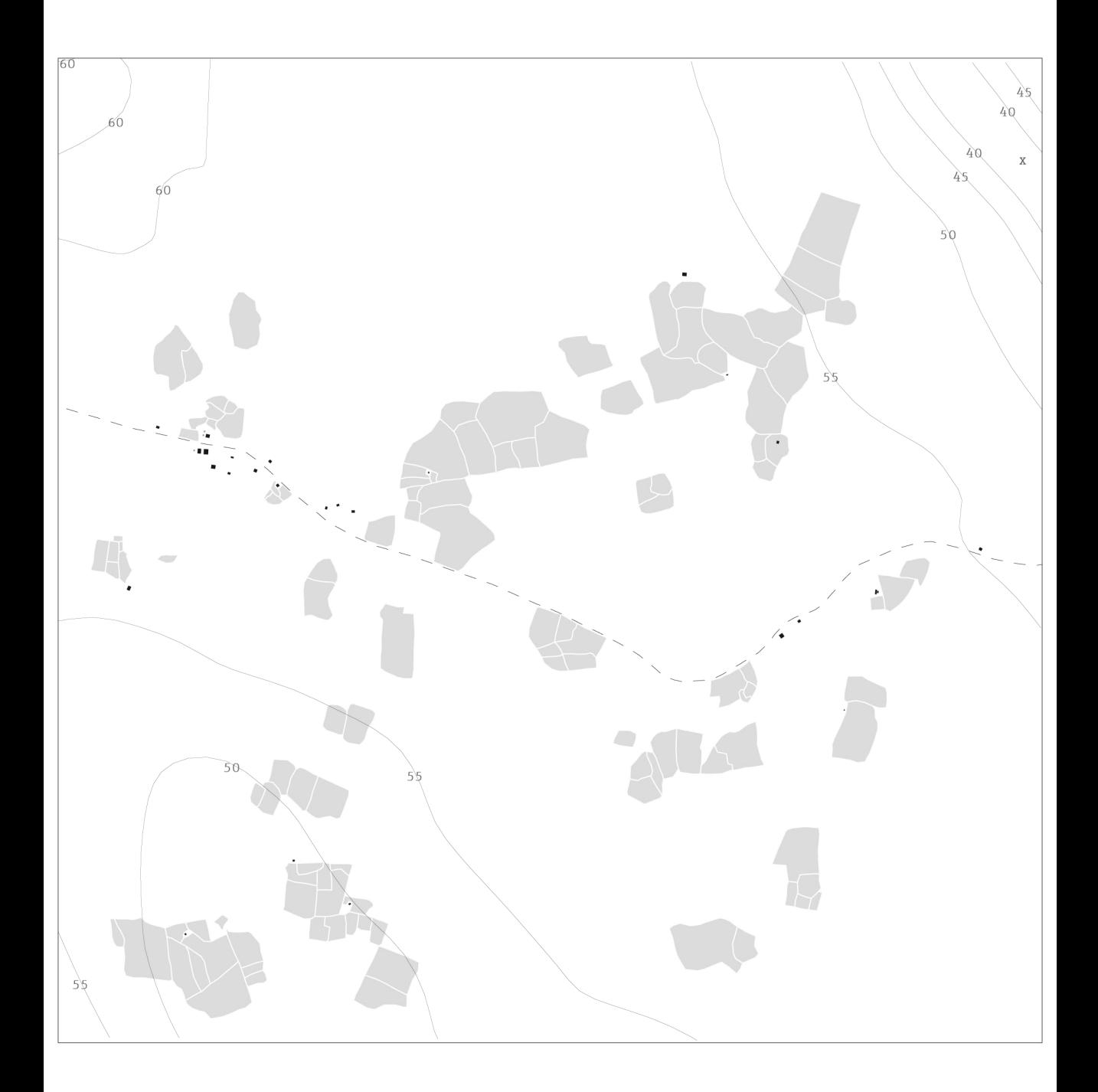

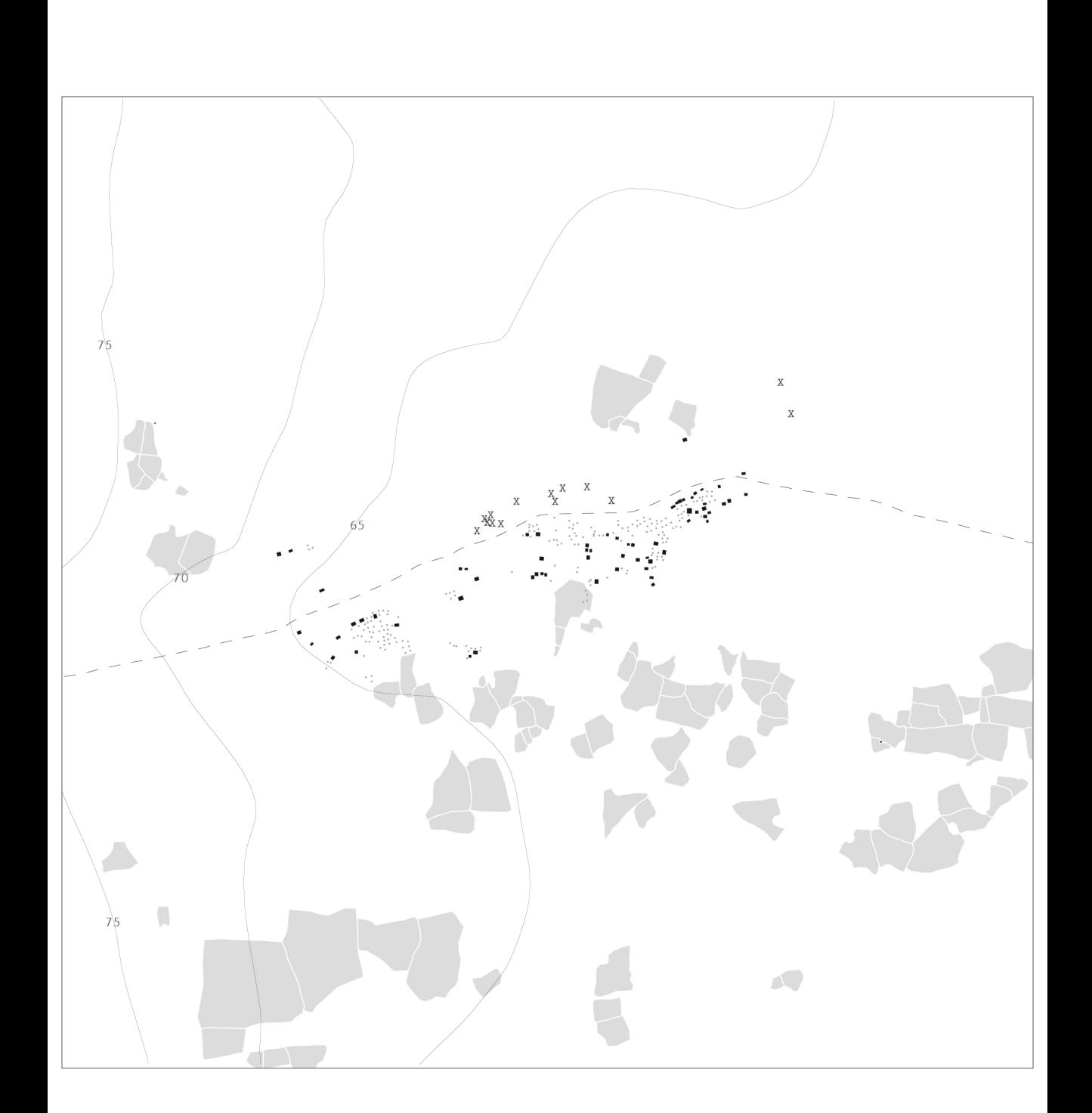

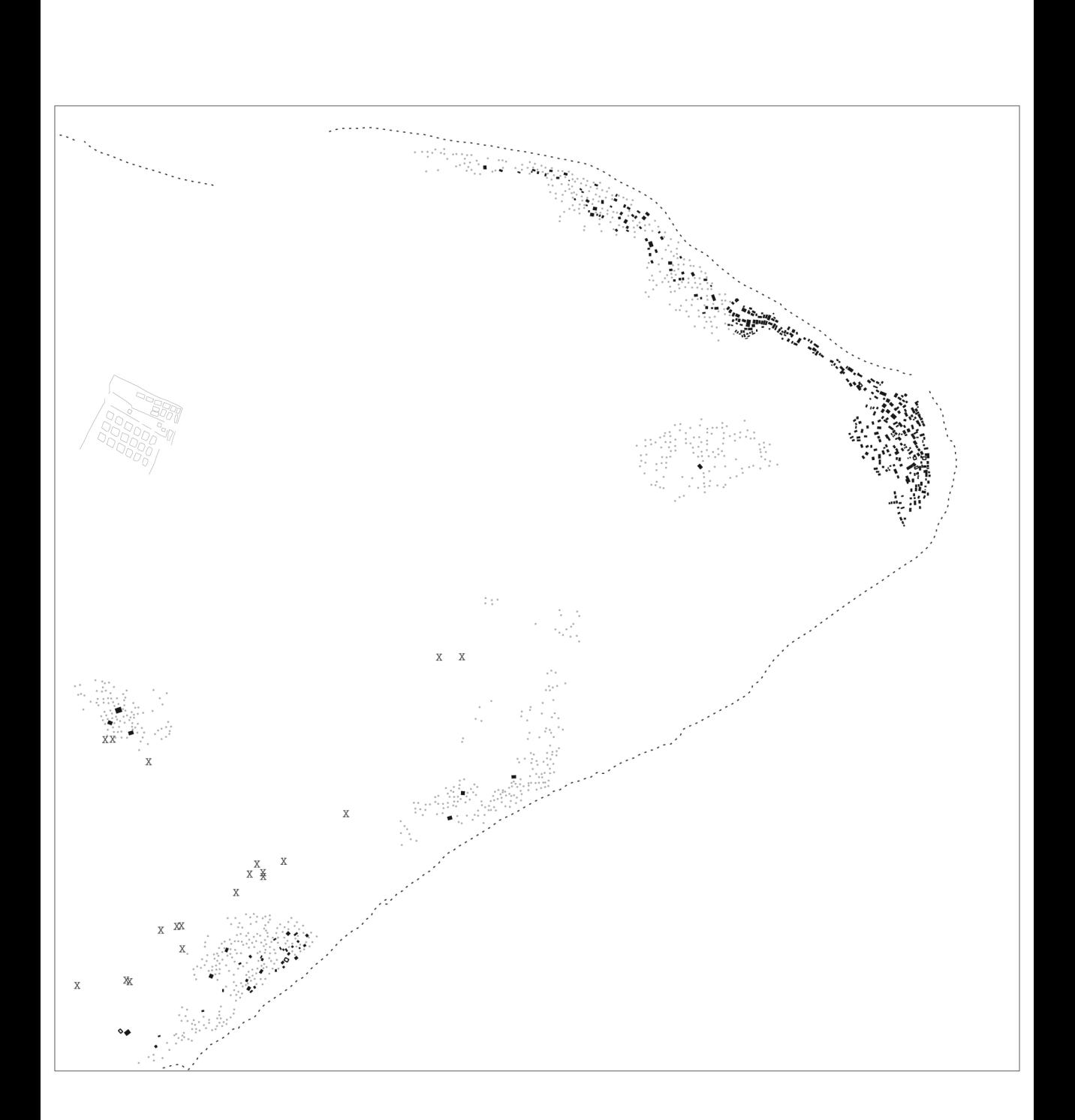

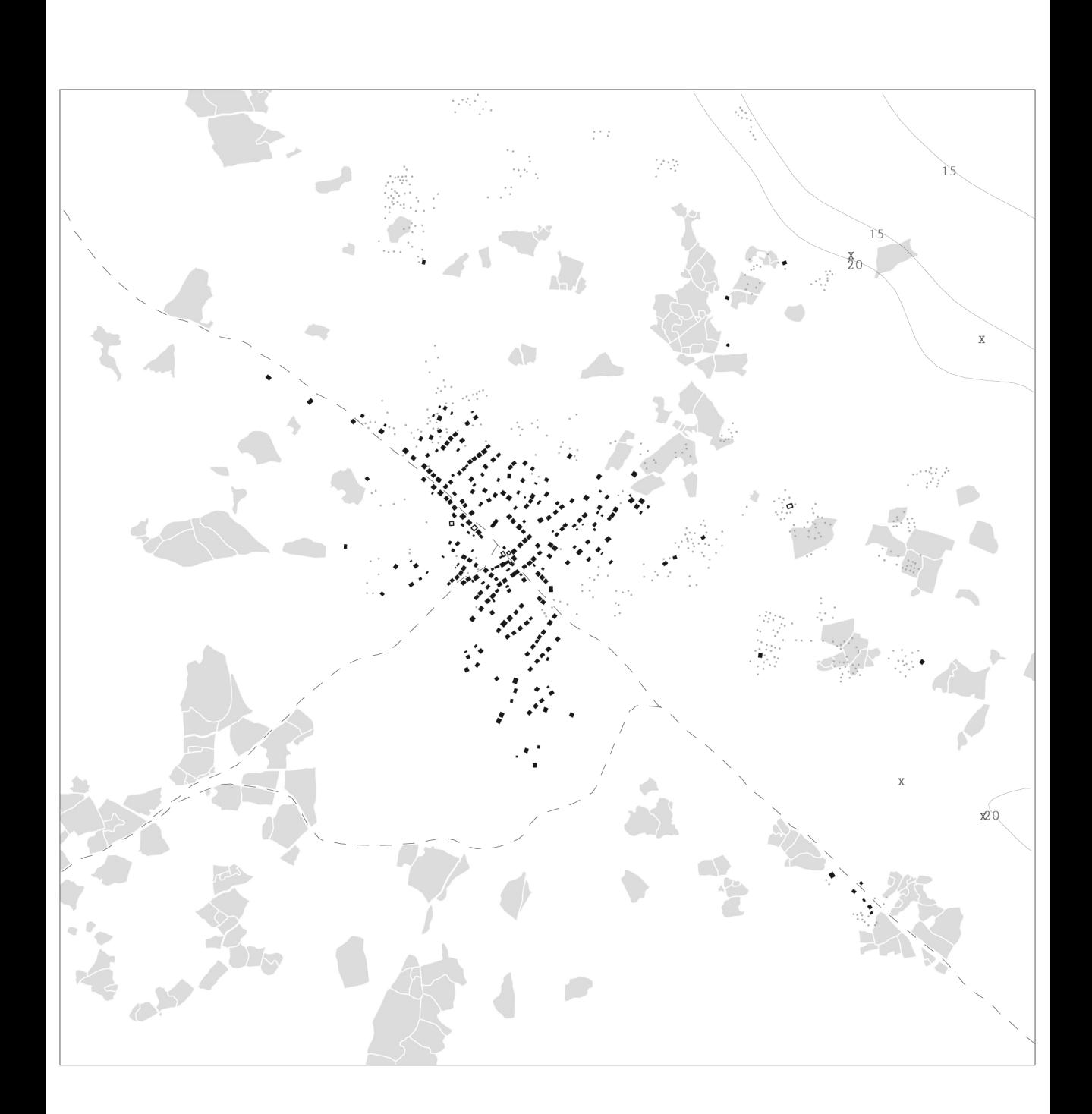

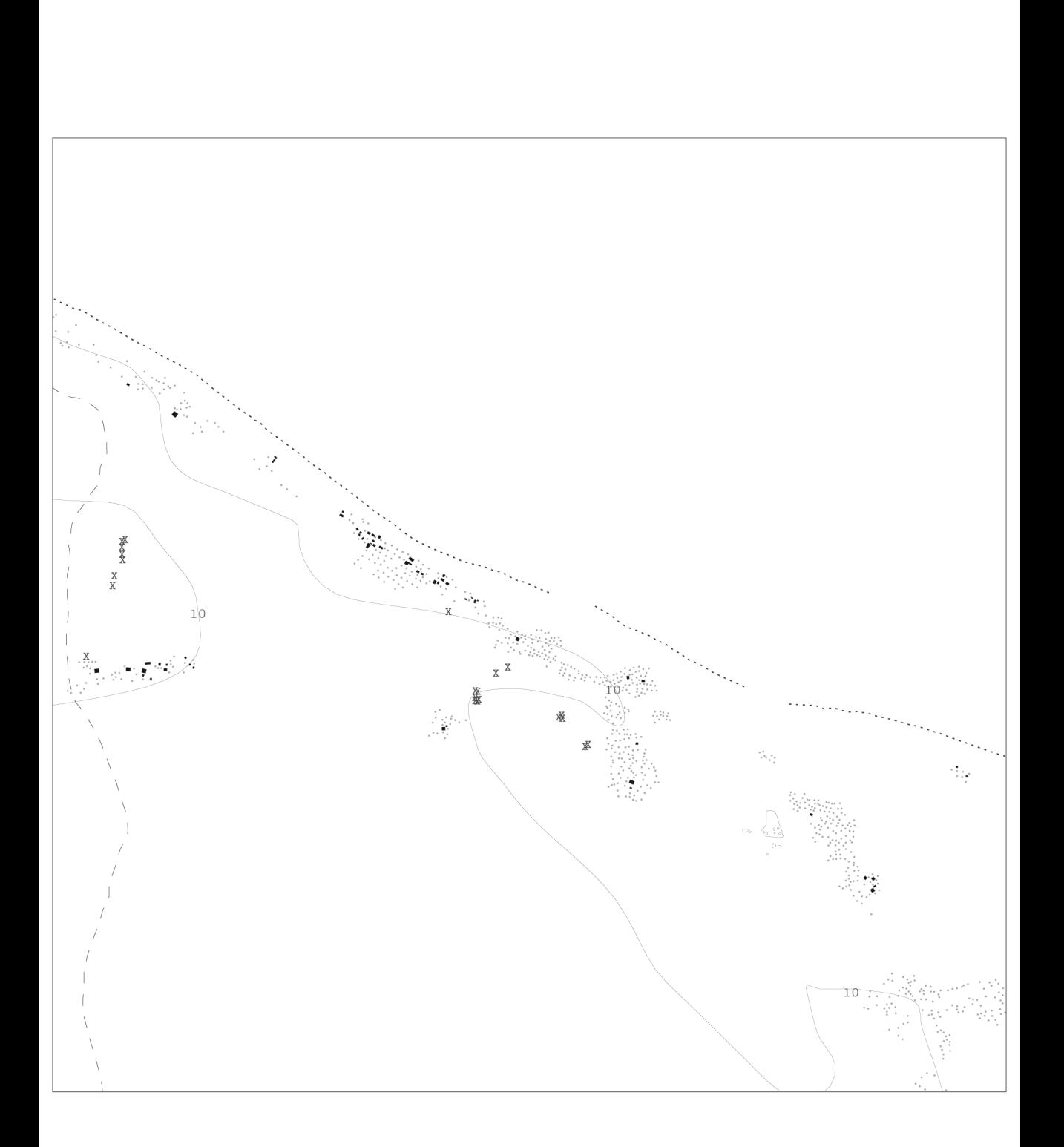

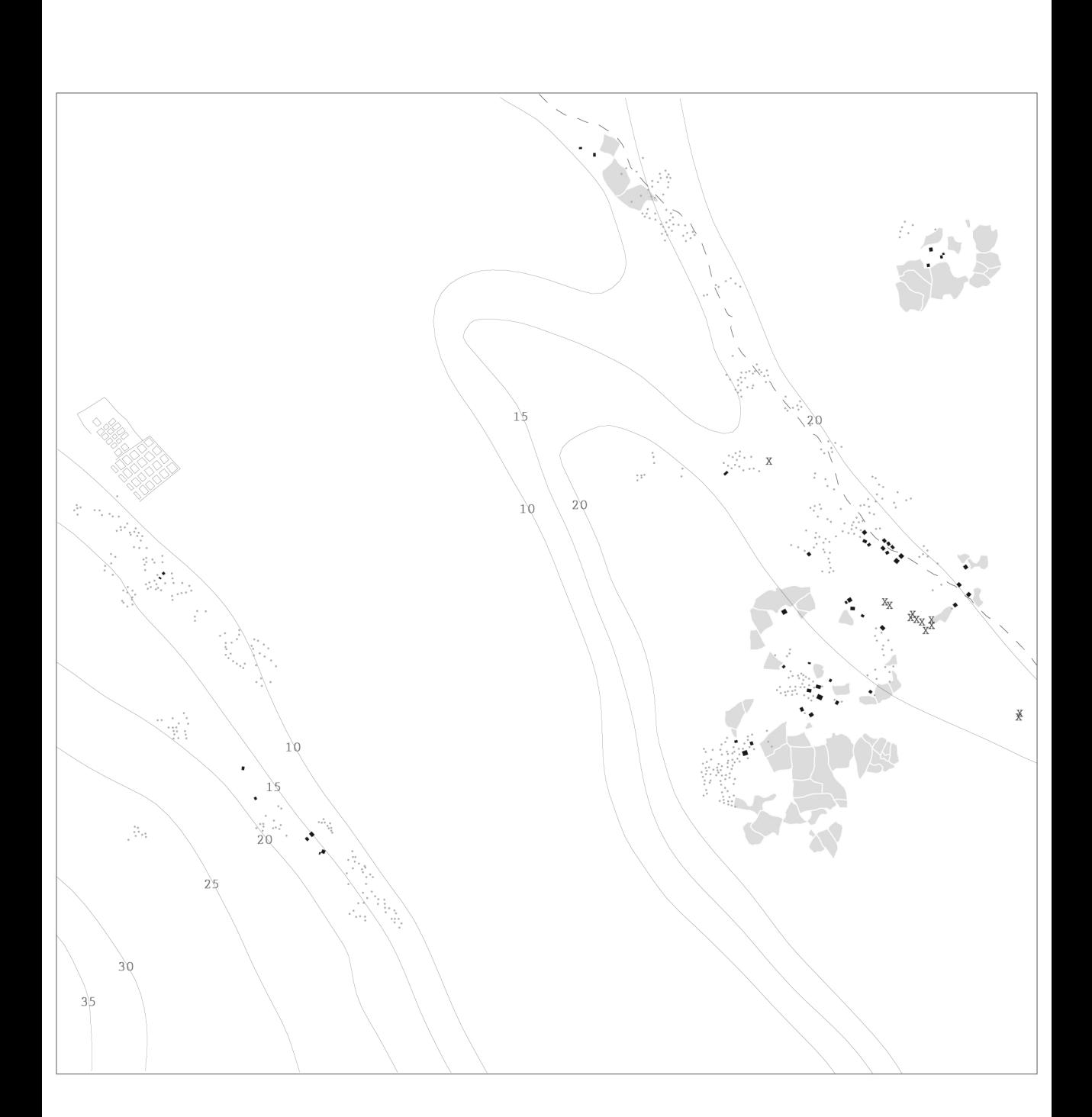

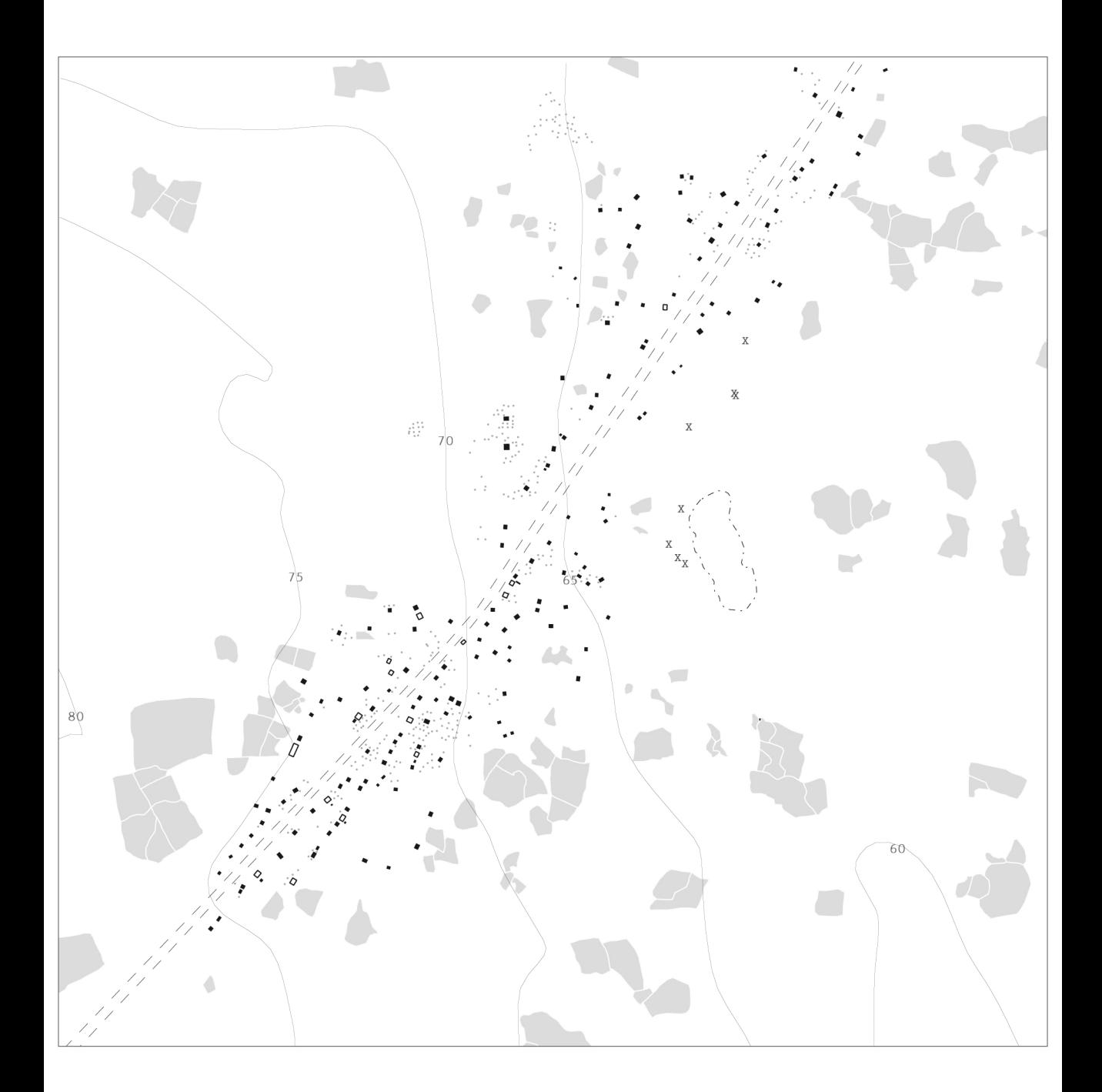

## CODICE ALFANUMERICO

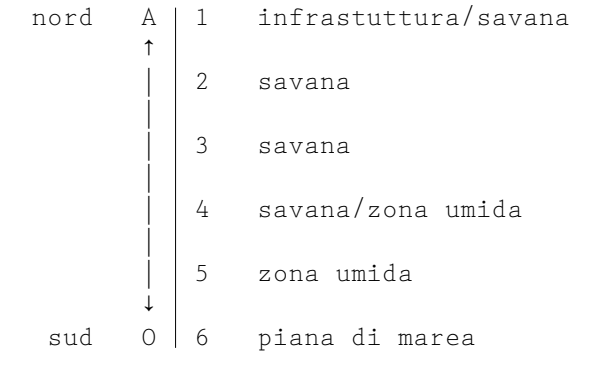

 $1700 m$ 

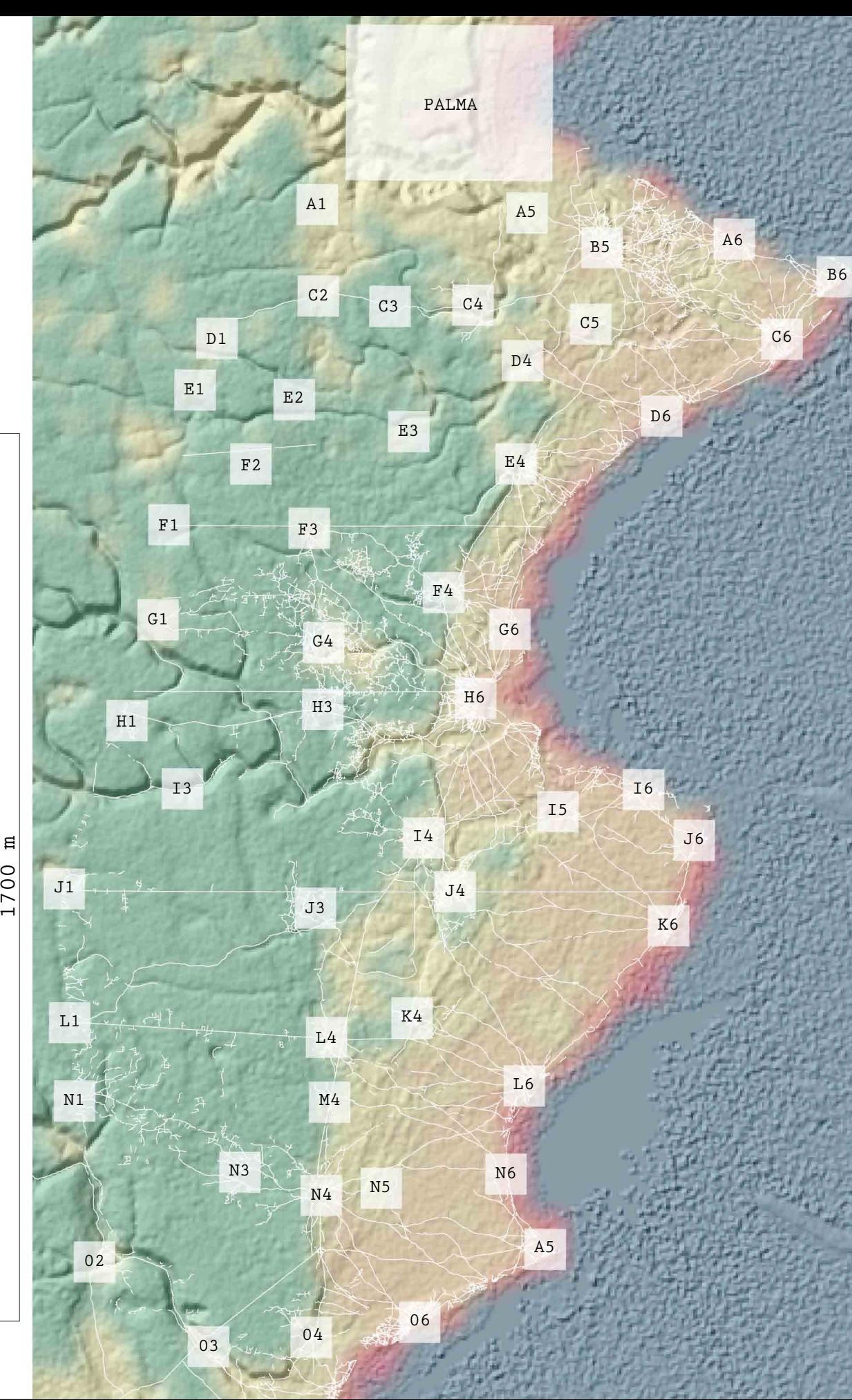

1700 m

Politecnico di Milano Scuola di Architettura e Società - Architettura geo.Grafia() {atlante delle esplorazioni simulate: mappatura come progetto tra spazio carta e ambiente virtuale} Relatore: Prof. Antonella Contin

Studente: Stefano Bovio 770185 AA 2012/2013 elaborazione dato: USGS (2004), Shuttle Radar Topography Mission, 3 Arc Second scene S11E040-S12E040, Version 2.1, http://www2.jpl.nasa.gov/srtm/, February 2000. NASA Landsat Program, Landsat scene LT51640682008246MLK00, http://landsatlook.usgs.gov/.

 $\cdot$  edifici  $\rightarrow$  curve di livello bacini e canalizzazioni (1999) bacini e canalizzazioni  $\mu$ <sup>---</sup> palude **agricolo** 

 $=$  tracciati sterrati (sez. 7/10m)  $-$  tracciati sterrati (sez. 3/5 m) P A L M A

LEGENDA

agricolo **di permanente** de la ceano de la permanente de la ceano de la contrada de la contrada de la contrada<br>De la contrada de la contrada de la contrada de la contrada de la contrada de la contrada de la contrada de la

palude **di marea** zona umida di marea

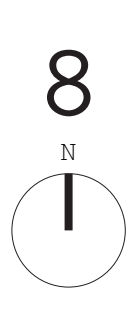

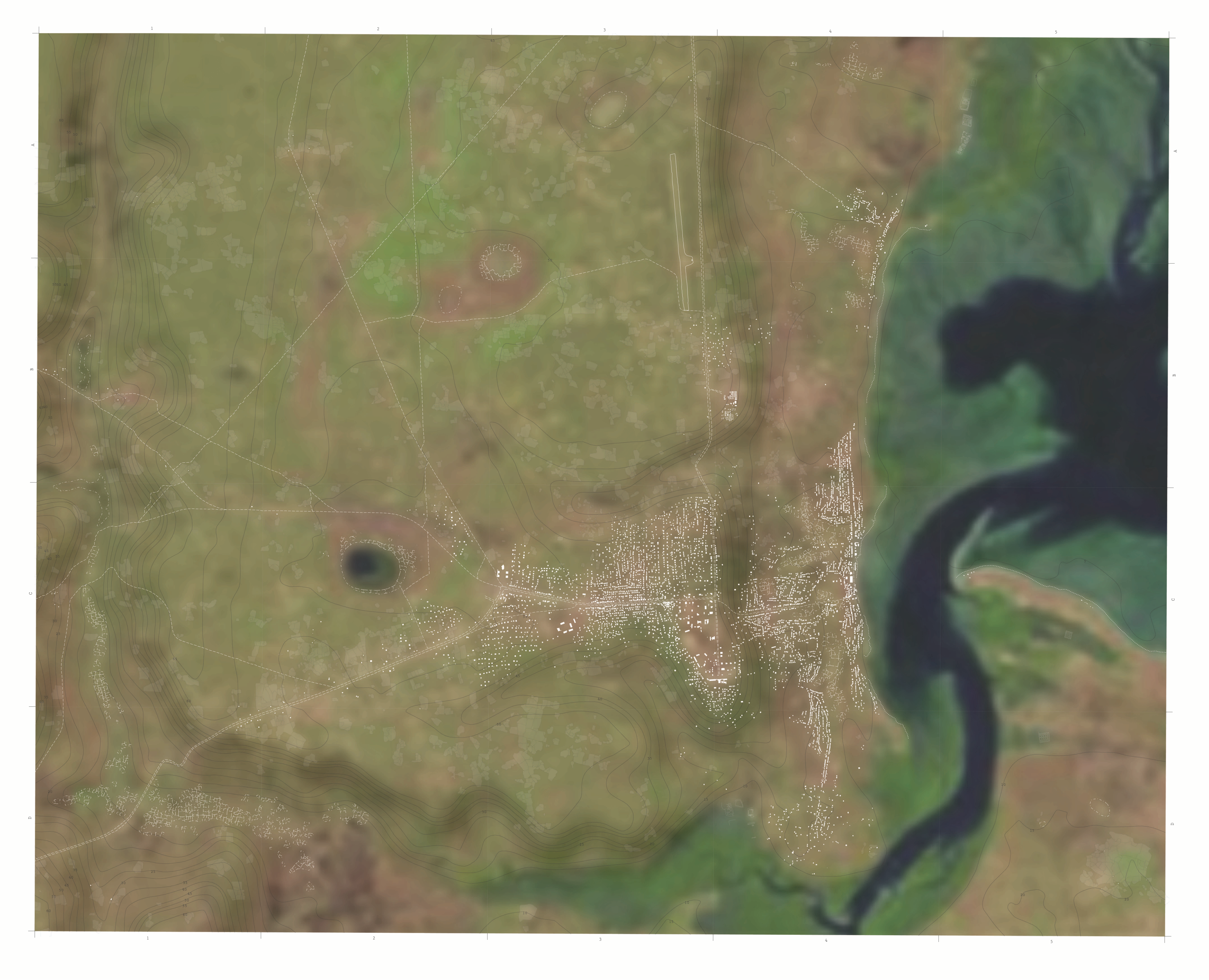

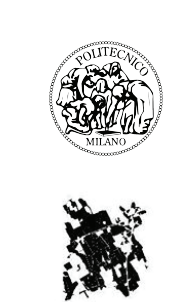

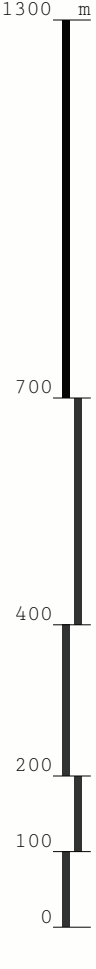